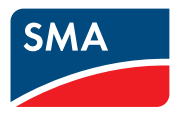

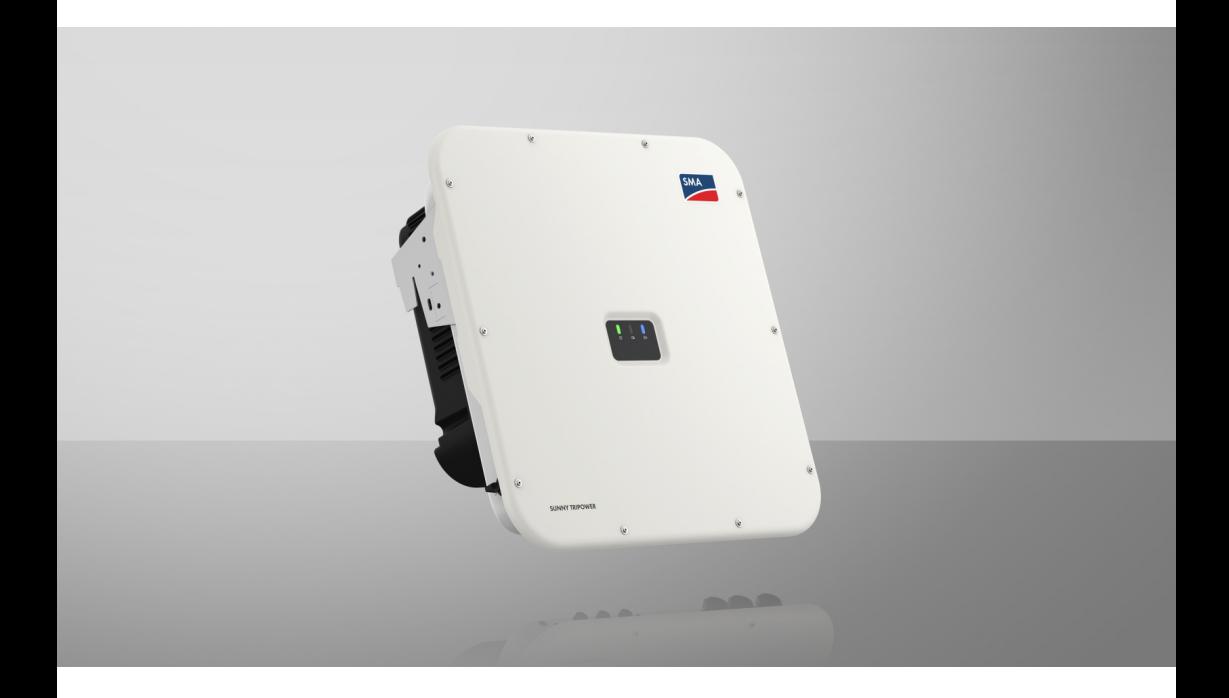

# **SUNNY TRIPOWER X 12 / 15 / 20 / 25**

# **Dispositions légales**

Les informations contenues dans ce document sont la propriété de SMA Solar Technology AG. Aucune partie du présent document ne peut être reproduite, stockée dans un système d'extraction de données ou transmise par quelque moyen que ce soit (électroniquement, mécaniquement, par photocopie ou par enregistrement) sans l'accord écrit préalable de SMA Solar Technology AG. Une reproduction interne destinée à l'évaluation du produit ou à son utilisation conforme est autorisée et ne requiert aucun accord de notre part.

SMA Solar Technology AG ne fait aucune déclaration ni ne donnent aucune garantie, explicite ou implicite, concernant l'ensemble de la documentation ou les logiciels et accessoires qui y sont décrits, incluant, sans limitation, toutes garanties légales implicites relatives au caractère marchand et à l'adéquation d'un produit à un usage particulier. ne fait aucune déclaration ni ne donne aucune garantie, explicite ou implicite, concernant l'ensemble de la documentation ou les logiciels et accessoires qui y sont décrits, incluant, sans limitation, toutes garanties légales implicites relatives au caractère marchand et à l'adéquation d'un produit à un usage particulier. De telles garanties sont expressément exclues. SMA Solar Technology AG et ses revendeurs respectifs ne sauraient et ce, sous aucune circonstance, être tenus responsables en cas de pertes ou de dommages directs, indirects ou accidentels.

L'exclusion susmentionnée des garanties implicites peut ne pas être applicable à tous les cas. Les mots de passe gérés par ce produit SMA sont toujours enregistrés sous forme cryptée. Les spécifications peuvent être modifiées sans préavis. Tous les efforts ont été mis en œuvre pour que ce document soit élaboré avec le plus grand soin et tenu aussi à jour que possible. SMA Solar Technology AG avertit toutefois les lecteurs qu'elle se réserve le droit d'apporter des modifications aux présentes spécifications sans préavis ou conformément aux dispositions du contrat de livraison existant, dès lors qu'elle juge de telles modifications opportunes à des fins d'amélioration du produit ou d'expériences d'utilisation. SMA Solar Technology AG décline toute responsabilité pour d'éventuelles pertes ou d'éventuels dommages indirects ou accidentels causés par la confiance placée dans le présent matériel, comprenant notamment les omissions, les erreurs typographiques, les erreurs arithmétiques ou les erreurs de listage dans le contenu de la documentation.

### **Garantie SMA**

Vous pouvez télécharger les conditions de garantie actuelles sur le site [www.SMA-Solar.com.](http://www.SMA-Solar.com)

#### **Licences logicielles**

Vous trouverez les licences pour les modules logiciels utilisés (open source) sur l'interface utilisateur du produit.

#### **Marques déposées**

Toutes les marques déposées sont reconnues, y compris dans les cas où elles ne sont pas explicitement signalées comme telles. L'absence de l'emblème de marque ne signifie pas qu'un produit ou une marque puisse être commercialisé/e librement.

#### **SMA Solar Technology AG**

Sonnenallee 1 34266 Niestetal Allemagne

Tél. +49 561 9522-0 Fax +49 561 9522-100 www.SMA.de E-mail : info@SMA.de État actuel : 28/02/2024 Copyright © 2024 SMA Solar Technology AG. Tous droits réservés.

# Table des matières

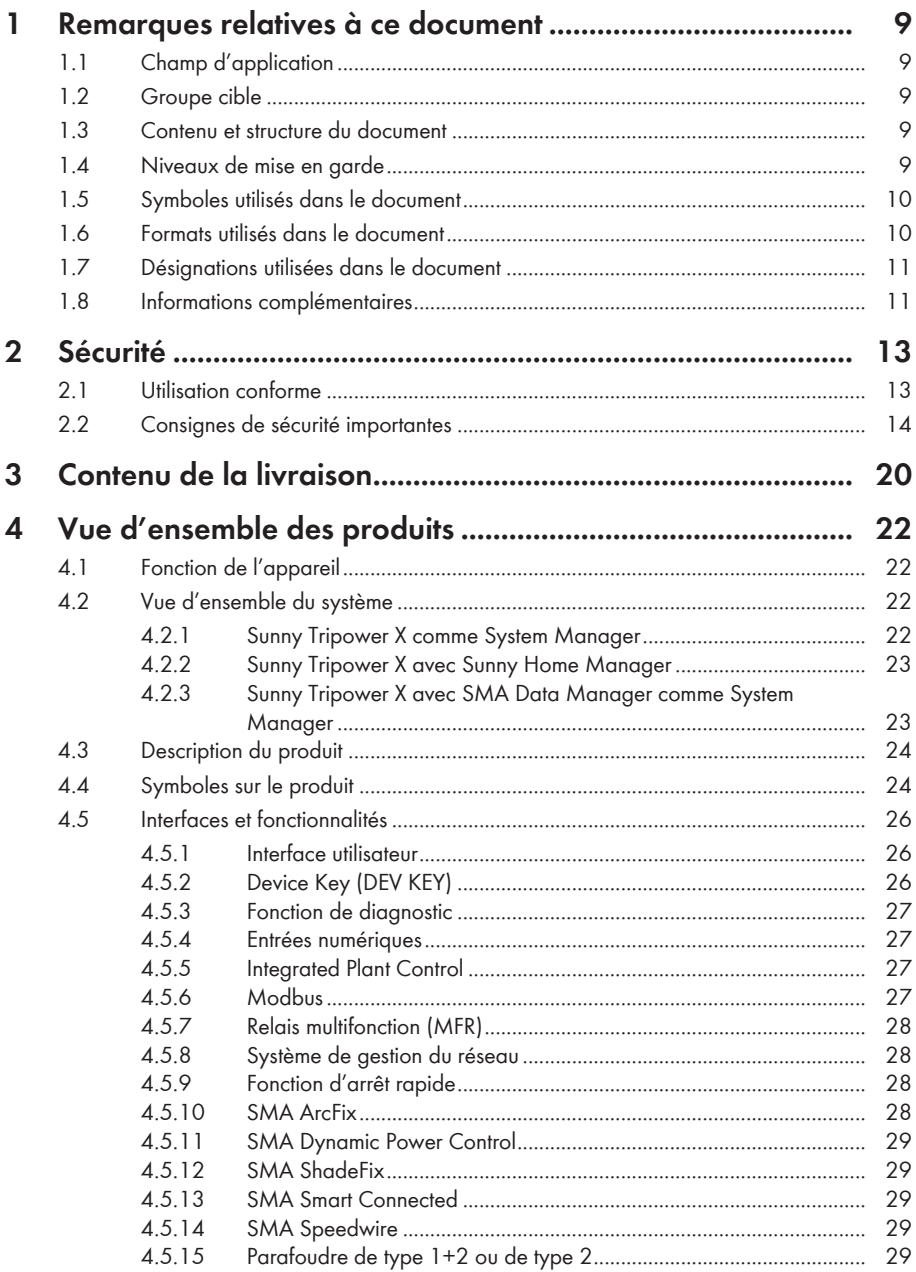

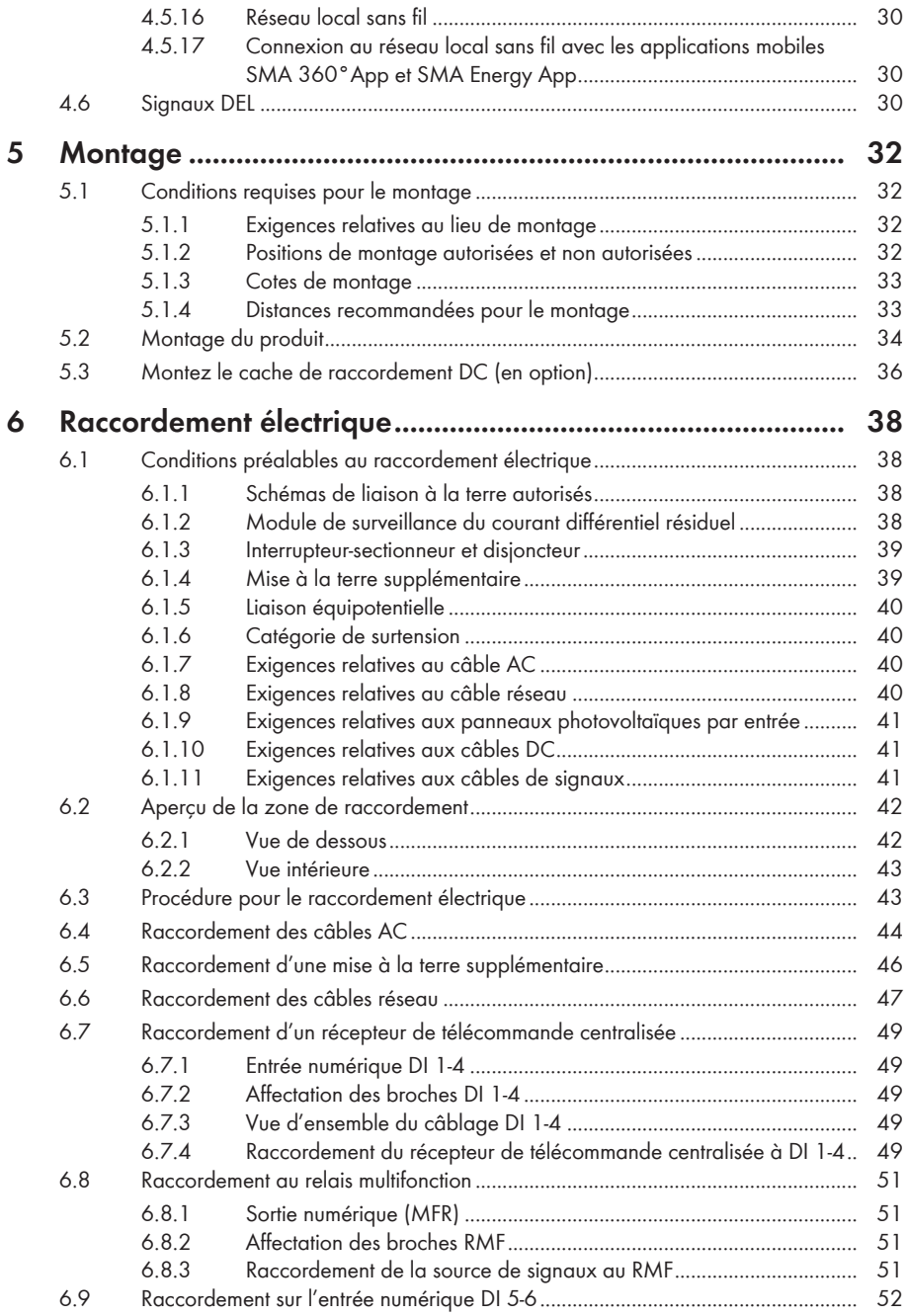

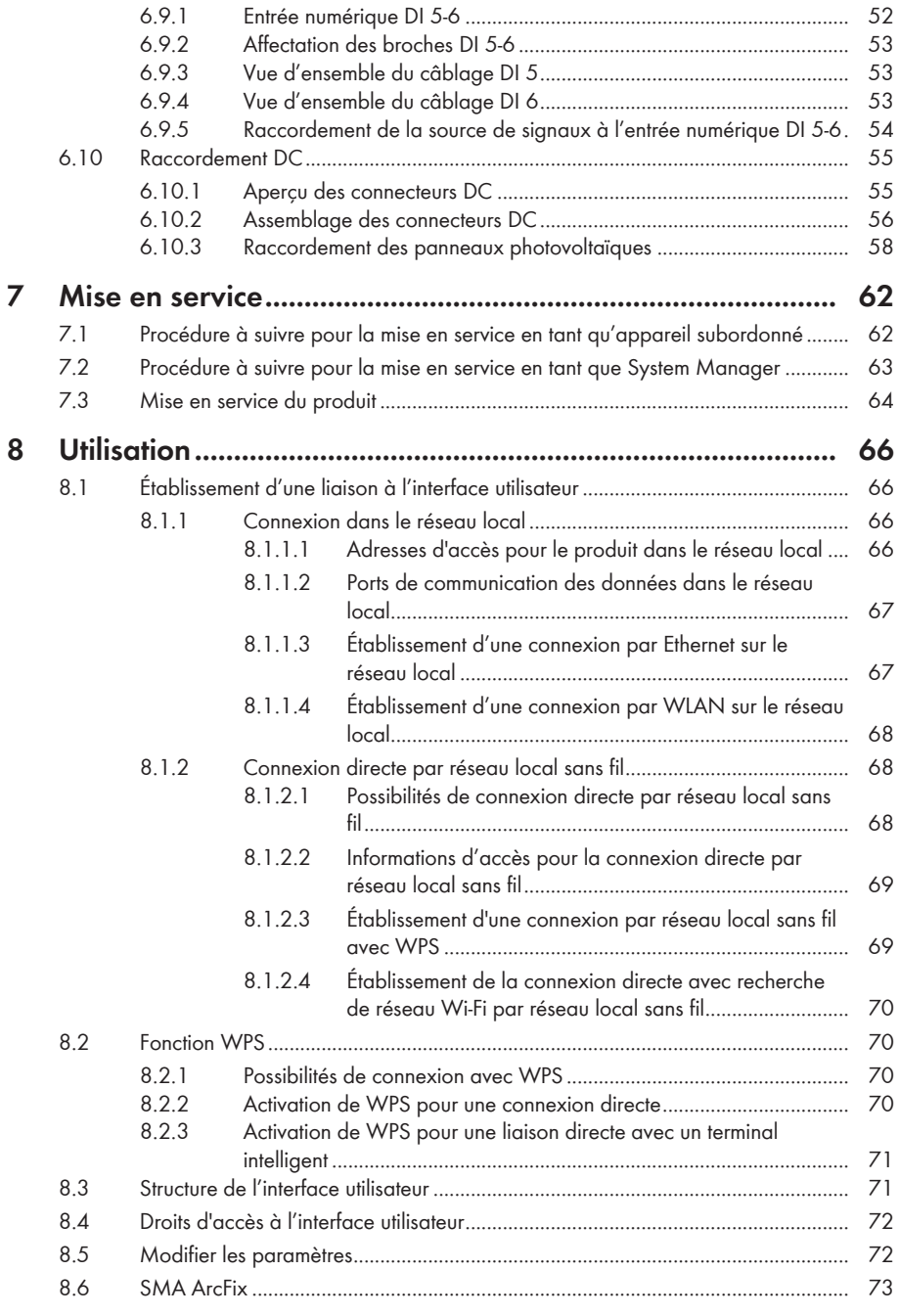

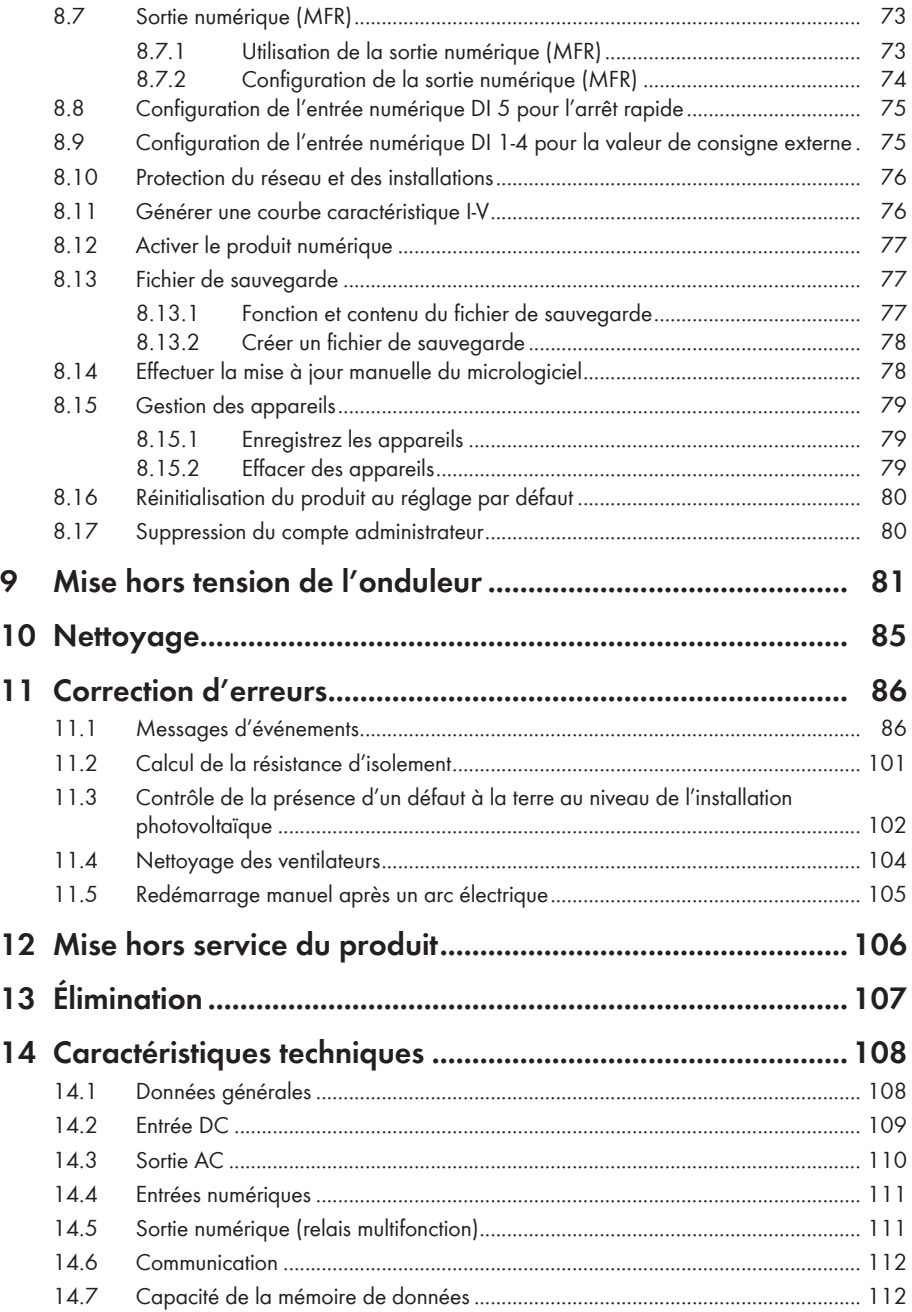

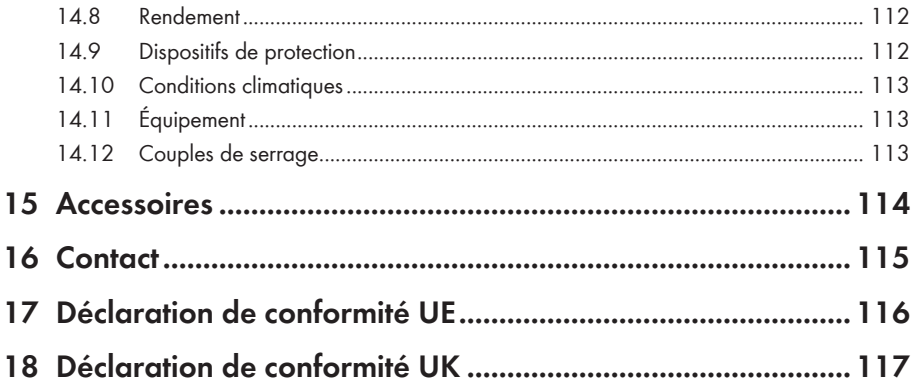

8

# <span id="page-8-0"></span>**1 Remarques relatives à ce document**

## <span id="page-8-1"></span>**1.1 Champ d'application**

Ce document est valable pour les :

- STP 12-50 (Sunny Tripower X 12) à partir de la version de micrologiciel 3.06.15.R
- STP 15-50 (Sunny Tripower X 15) à partir de la version de micrologiciel 3.06.15.R
- STP 20-50 (Sunny Tripower X 20) à partir de la version de micrologiciel 3.06.15.R
- STP 25-50 (Sunny Tripower X 25) à partir de la version de micrologiciel 3.06.15.R

# <span id="page-8-2"></span>**1.2 Groupe cible**

Ce document s'adresse au personnel qualifié et aux utilisateurs finaux. Les opérations identifiées dans le présent document par un symbole d'avertissement et par le mot « Personnel qualifié » ne doivent être réalisées que par du personnel qualifié. Les opérations ne nécessitant aucune qualification particulière n'ont pas de marque spécifique et peuvent également être réalisées par les utilisateurs finaux. Le personnel qualifié doit posséder les qualifications suivantes :

- Maîtrise de la mise hors tension des onduleurs SMA
- Connaissances relatives au mode de fonctionnement et à l'exploitation d'un onduleur
- Formation au comportement à adopter face aux dangers et risques encourus lors de l'installation, la réparation et la manipulation d'appareils et installations électriques
- Formation à l'installation et à la mise en service des appareils et installations électriques
- Connaissance des lois, règlements, normes et directives pertinents
- Connaissance et respect du présent document avec toutes les consignes de sécurité

## <span id="page-8-3"></span>**1.3 Contenu et structure du document**

Ce document décrit le montage, l'installation, la mise en service, la configuration, l'utilisation, la recherche d'erreurs et la mise hors service du produit.

Vous trouverez la version actuelle de ce document ainsi que des informations complémentaires sur le produit au format PDF et sous forme de manuel électronique sur le site [www.SMA-Solar.com.](http://www.SMA-Solar.com) Vous trouverez également l'eManual utilisée sur l'interface utilisateur du produit.

Les illustrations du présent document sont réduites aux détails essentiels et peuvent différer du produit réel.

## <span id="page-8-4"></span>**1.4 Niveaux de mise en garde**

Les niveaux de mise en garde suivants peuvent apparaître en vue d'un bon maniement du produit.

## **ADANGER**

Indique une mise en garde dont le non-respect entraîne des blessures corporelles graves, voire la mort.

## **A** AVERTISSEMENT

Indique une mise en garde dont le non-respect peut entraîner des blessures corporelles graves, voire la mort.

## **A** ATTENTION

Indique une mise en garde dont le non-respect peut entraîner des blessures corporelles légères ou de moyenne gravité.

#### **PRUDENCE**

Indique une mise en garde dont le non-respect peut entraîner des dommages matériels.

## <span id="page-9-0"></span>**1.5 Symboles utilisés dans le document**

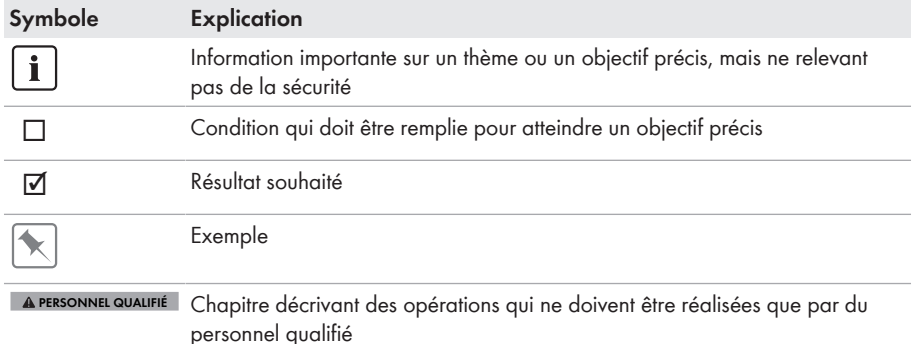

## <span id="page-9-1"></span>**1.6 Formats utilisés dans le document**

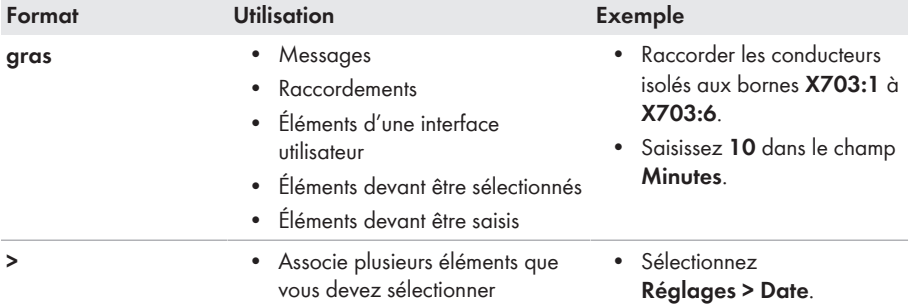

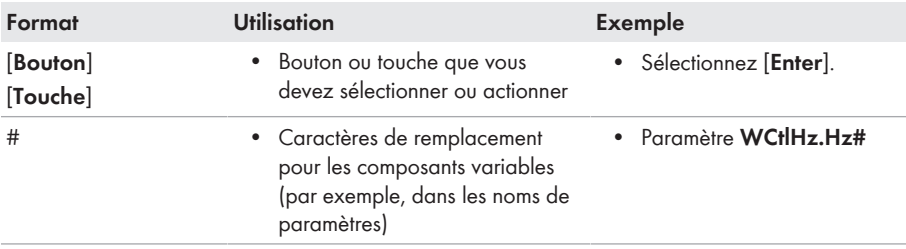

## <span id="page-10-0"></span>**1.7 Désignations utilisées dans le document**

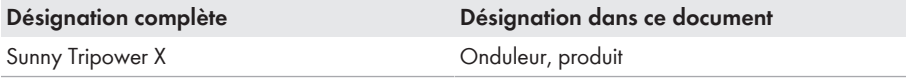

## <span id="page-10-1"></span>**1.8 Informations complémentaires**

Vous trouverez des informations complémentaires à l'adresse [www.SMA-Solar.com](http://www.sma-solar.com).

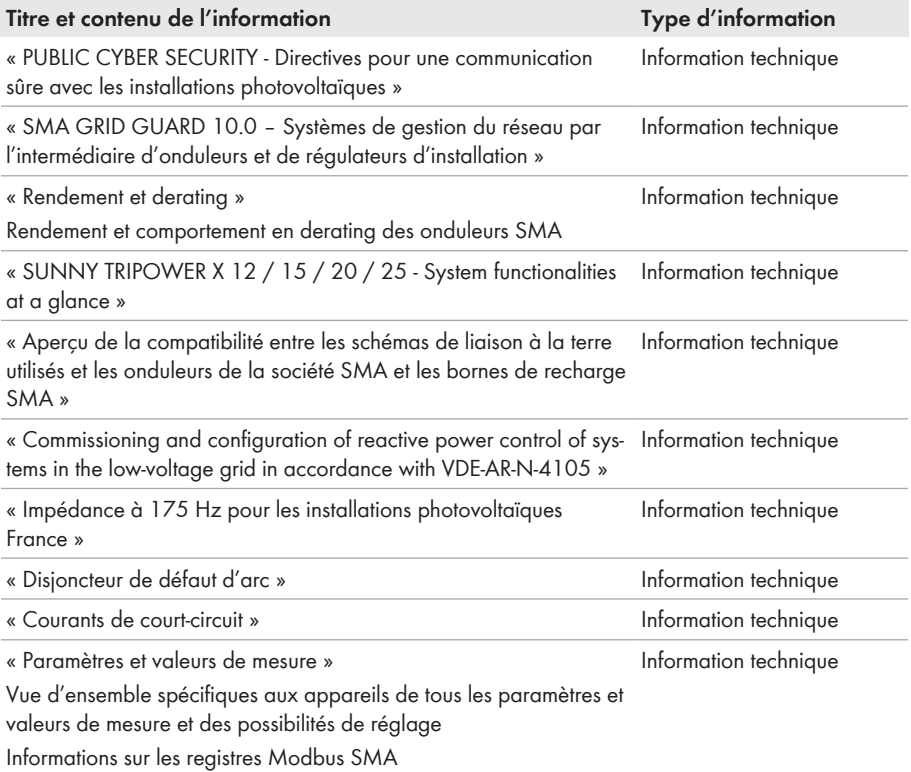

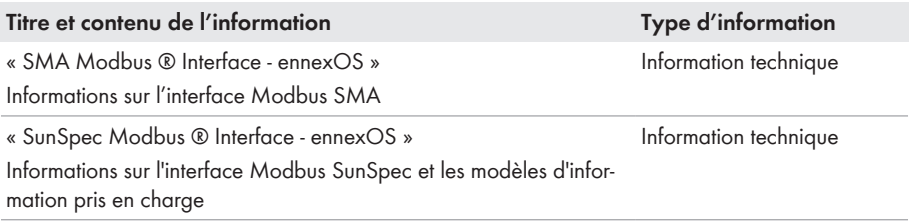

# <span id="page-12-0"></span>**2 Sécurité**

## <span id="page-12-1"></span>**2.1 Utilisation conforme**

gooLe Sunny Tripower est un onduleur photovoltaïque sans transformateur avec 3 MPP trackers qui transforme le courant continu des panneaux photovoltaïques en courant triphasé conforme au réseau et qui injecte ce dernier dans le réseau électrique public.

Le produit est conçu pour être utilisé dans les domaines résidentiels et industriels.

Le produit est conforme à la norme EN 62920, classe B, groupe 1.

Le produit est adapté pour une utilisation en intérieur comme en extérieur.

Si le produit est utilisé avec un transformateur de moyenne tension, le côté basse tension doit être câblé en étoile et le point neutre mis à la terre (pour les exigences relatives au transformateur moyenne tension voir l'information technique « Important Requirements for Medium-Voltage Transformers » sur [www.SMA-Solar.com\)](https://www.SMA-Solar.com).

Le produit ne doit être exploité qu'avec des panneaux photovoltaïques de la classe de protection II selon IEC 61730, classe d'application A. Les panneaux photovoltaïques utilisés doivent convenir à une utilisation avec ce produit.

Le produit n'a pas de un transformateur intégré et ne dispose donc pas de séparation galvanique. Le produit ne doit pas être utilisé avec des panneaux photovoltaïques dont les sorties sont mises à la terre. Cela pourrait détruire le produit. Le produit peut être utilisé avec des panneaux photovoltaïques dont le cadre est mis à la terre.

Les panneaux photovoltaïques de grande capacité par rapport à la terre ne peuvent être utilisés que si la capacité de couplage de tous les panneaux photovoltaïques ne dépasse pas 6 μF.

Le produit contient un produit autorisé par Anatel sous le numéro 09133-22-01318.

Ce produit ne peut prétendre à une protection contre les interférences dommageables et ne doit pas causer de perturbations dans un système dûment autorisé. Vous trouverez sur le site Anatel des informations supplémentaires : [https://www.gov.br/anatel/pt-br.](https://www.gov.br/anatel/pt-br)

La plage de fonctionnement autorisée et les exigences pour les installations de tous les composants doivent être respectées en toutes circonstances.

Les produits de SMA Solar Technology AG ne conviennent pas pour une utilisation dans

- des produits médicaux, en particulier des produits alimentant des systèmes et machines de maintien des fonctions vitales,
- des aéronefs, ni pour leur fonctionnement et l'alimentation d'infrastructures et systèmes aéroportuaires critiques,
- des véhicules ferroviaires, ni pour leur fonctionnement et l'alimentation de véhicules ferroviaires et de leurs infrastructures critiques.

L'énumération ci-dessus n'est pas exhaustive. Contactez-nous si vous ne savez pas si les produits de SMA Solar Technology AG sont adaptés à votre cas d'application.

Le produit ne doit être utilisé que dans les pays pour lesquels il est homologué ou pour lesquels il a été autorisé par SMA Solar Technology AG et par l'exploitant de réseau.

Utilisez des produits SMA exclusivement en conformité avec la documentation fournie ainsi qu'avec les lois, dispositions, prescriptions, normes et directives en vigueur sur le site. Tout autre usage peut compromettre la sécurité des personnes ou entraîner des dommages matériels.

Les interventions sur les produits SMA (modifications ou transformations, par exemple) ne sont autorisées qu'après accord écrit et les instructions de SMA Solar Technology AG. Toute intervention non autorisée peut être dangereuse et risque de provoquer des dommages corporels. Toute intervention non autorisée entraîne également l'annulation de la garantie légale et commerciale et, en règle générale, le retrait de l'autorisation d'exploitation. SMA Solar Technology AG décline toute responsabilité en cas de dommages résultant d'une telle intervention.

Toute utilisation différente de celle décrite dans l'utilisation conforme est considérée comme non conforme.

Les documents joints font partie intégrante des produits SMA. Les documents doivent être lus, respectés, rester accessibles à tout moment et conservés dans un endroit sec.

Ce document ne remplace pas et n'a pas pour objet de remplacer les législations, prescriptions ou normes régionales, territoriales, provinciales, nationales ou fédérales ainsi que les dispositions et les normes s'appliquant à l'installation, à la sécurité électrique et à l'utilisation du produit. SMA Solar Technology AG décline toute responsabilité pour la conformité ou non-conformité à ces législations ou dispositions en relation avec l'installation du produit.

La plaque signalétique doit être apposée en permanence sur le produit.

## <span id="page-13-0"></span>**2.2 Consignes de sécurité importantes**

Conservez les instructions.

Ce chapitre contient les consignes de sécurité qui doivent être respectées lors de tous les travaux effectués.

Le produit a été conçu et testé conformément aux exigences de sécurité internationale. En dépit d'un assemblage réalisé avec le plus grand soin, comme pour tout appareil électrique/ électronique, il existe des risques résiduels. Lisez ce chapitre attentivement et respectez en permanence toutes les consignes de sécurité pour éviter tout dommage corporel et matériel, et garantir un fonctionnement durable du produit.

## **ADANGER**

#### **Danger de mort par choc électrique en cas de contact avec des câbles DC conducteurs**

En cas d'ensoleillement, les panneaux photovoltaïques produisent des hautes tensions continues dans les câbles DC. Le contact avec des câbles DC sous tension entraîne des blessures graves, voire la mort par choc électrique.

- Ne touchez pas aux composants conducteurs ou aux câbles dénudés.
- Mettez hors tension le produit et sécurisez-le avant toute intervention.
- Ne déconnectez pas les connecteurs DC lorsqu'ils son en charge.
- Portez toujours un équipement de protection individuelle adapté lors de toute intervention sur le produit.

## **ADANGER**

#### **Danger de mort par choc électrique au contact avec un panneau photovoltaïque non mis à la terre ou avec le châssis d'un générateur non mis à la terre**

Le contact avec un panneau photovoltaïque non mis à la terre ou avec le châssis d'un générateur non mis à la terre peut entraîner la mort ou des blessures mortelles due à un choc électrique.

• Le cadre des panneaux photovoltaïques, le châssis du générateur et les surfaces conductrices d'électricité doivent être constamment reliés et mis à la terre. Dans ce cadre, veillez à respecter les dispositions applicables sur site.

## **ADANGER**

#### **Danger de mort par choc électrique au contact de parties de l'installation sous tension en cas de défaut à la terre**

En cas de défaut à la terre, des parties de l'installation peuvent être sous tension. Le contact avec des composants conducteurs ou des câbles peut entraîner la mort ou des blessures mortelles due à un choc électrique.

- Mettez hors tension le produit et sécurisez-le avant toute intervention.
- Manipulez les câbles des panneaux photovoltaïques uniquement au niveau de l'isolation.
- Ne touchez pas les éléments de la sous-construction et du châssis du générateur.
- Ne raccordez pas de strings photovoltaïques avec un défaut à la terre à l'onduleur.

## **ADANGER**

#### **Danger de mort par choc électrique en cas de surtension en l'absence de protection contre les surtensions**

En l'absence de protection contre les surtensions, les surtensions (provoquées par exemple par un impact de foudre) peuvent se propager par les câbles réseau ou d'autres câbles de communication dans le bâtiment et dans les appareils raccordés au même réseau. Le contact avec des composants conducteurs ou des câbles peut entraîner la mort ou des blessures mortelles due à un choc électrique.

- Assurez-vous que tous les appareils appartenant au même réseau sont intégrés dans la protection contre les surtensions existante.
- Lors de la pose des câbles réseau à l'extérieur, assurez-vous qu'une protection contre les surtensions adéquate est présente au point de transition des câbles réseau entre le produit à l'extérieur et le réseau à l'intérieur du bâtiment.
- L'interface Ethernet du produit est classée « TNV-1 » et offre une protection contre les surtensions jusqu'à 1,5 kV.

## **A AVERTISSEMENT**

#### **Danger de mort par incendie et déflagration**

Dans de rares cas, les mélanges gazeux inflammables peuvent être générés dans le produit en cas de dysfonctionnement. Les opérations de commutation risquent, dans ce cas, de provoquer un incendie dans le produit et, dans de très rares cas, une déflagration. Il peut en résulter la mort ou des blessures, par propagation de l'incendie, pouvant engager le pronostic vital.

- Dans ce cas, n'exécutez pas d'actions directes sur le produit.
- Dans ce cas, assurez-vous que les personnes non autorisées ne peuvent pas accéder au produit.
- Dans ce cas, déconnectez les panneaux photovoltaïques via un dispositif de sectionnement externe. En l'absence de tout dispositif de sectionnement, patientez jusqu'à ce qu'il n'y ait plus de puissance DC sur l'onduleur.
- Dans ce cas, coupez le disjoncteur miniature AC ou si celui-ci s'est déjà déclenché, laissezle désactivé et sécurisez-le contre tout réenclenchement.

## **A** AVERTISSEMENT

#### **Risque de blessures dû à des substances, gaz et poussières toxiques**

Dans de rares cas, des dommages de pièces électroniques peuvent générer des substances, gaz et poussières toxiques dans le produit. Le contact avec des substances toxiques ainsi que l'inhalation de gaz et de poussières toxiques peuvent causer des irritations cutanées, des brûlures, des problèmes respiratoires et la nausée.

- Lors de l'exécution de travaux sur le produit (recherche d'erreurs, réparations, par ex.), portez toujours un équipement de protection individuelle conçu pour manipuler des matières dangereuses (gants de protection, protection des yeux et du visage et masque respiratoire).
- Assurez-vous que les personnes non autorisées ne peuvent pas accéder au produit.

## **A AVERTISSEMENT**

#### **Danger de mort par choc électrique lors de la destruction d'un appareil de mesure due à une surtension**

Une surtension peut endommager un appareil de mesure et créer une tension au niveau du boîtier de l'appareil de mesure. Le contact avec le boîtier sous tension de l'appareil de mesure entraîne des blessures graves, voire la mort par choc électrique.

• Utilisez exclusivement des appareils de mesure avec une plage de tension d'entrée DC d'au moins 1000 V ou supérieure.

## **A** ATTENTION

#### **Risque de brûlure dû au contact de composants chauds du boîtier**

Pendant l'exploitation, il se peut que le boîtier et le couvercle du boîtier s'échauffent. L'interrupteur-sectionneur DC ne peut pas s'échauffer.

- Ne touchez pas les composants brûlants.
- Avant de toucher le boîtier ou son couvercle, attendez que l'onduleur ait refroidi.

## **A ATTENTION**

#### **Risque de blessure dû au poids du produit**

Il existe un risque de blessure en cas de soulèvement incorrect et de chute du produit lors du transport et du montage.

- Le produit doit être transporté et soulevé avec précaution. Prenez en compte le poids du produit.
- Transportez le produit à l'aide des poignées ou des accessoires de levage. Pour fixer les accessoires de levage, il est nécessaire de visser les vis à œillet dans les filetages prévus à cet effet situés à droite et à gauche des pattes de fixation du produit.
- Portez toujours un équipement de protection individuelle adapté lors de toute intervention sur le produit.

## **PRUDENCE**

#### **Risque d'endommagement du joint du boîtier en raison du gel**

Si vous ouvrez le produit quand il gèle, le joint pourra être endommagé. De l'humidité peut alors pénétrer dans le produit et l'endommager.

- N'ouvrez le produit que si la température ambiante n'est pas inférieure à -5 °C.
- Si vous devez ouvrir le produit quand il gèle, éliminez tout d'abord la glace qui a pu s'accumuler sur le joint du boîtier (par exemple en la faisant fondre avec de l'air chaud).

#### **PRUDENCE**

#### **Endommagement du produit par pénétration de sable, de poussière et d'humidité**

La pénétration de sable, de poussière et d'humidité dans le produit peut endommager celui-ci ou altérer son fonctionnement.

- N'ouvrez le produit que si l'humidité de l'air est comprise dans les limites indiquées et si l'environnement est exempt de sable et de poussière.
- N'ouvrez pas le produit en cas de tempête de sable ou de précipitations.
- Obturez hermétiquement toutes les ouvertures de boîtier.

### **PRUDENCE**

#### **Endommagement de l'onduleur par une décharge électrostatique**

En touchant les composants électroniques, vous pouvez endommager, voire détruire l'onduleur par décharge électrostatique.

• Reliez-vous à la terre avant de toucher un composant.

## **PRUDENCE**

#### **Manipulation des données de l'installation dans les réseaux**

Vous pouvez raccorder les produits SMA supportés à Internet. En cas de connexion Internet active, il existe un risque que des utilisateurs non autorisés accèdent aux données de votre installation et les manipulent.

- Installez un pare-feu.
- Fermez les ports réseau inutiles.
- Si cela est absolument nécessaire, permettez l'accès à distance uniquement via un réseau privé virtuel (VPN).
- N'utilisez pas la fonction de redirection de port. Cela vaut également pour les ports Modbus utilisés.
- Débranchez les parties de l'installation des autres parties de réseau (segmentation de réseau).

## **PRUDENCE**

#### **Coûts élevés en raison d'un tarif Internet inadapté**

La quantité des données du produit transmises par Internet peut varier en fonction de l'utilisation. La quantité des données dépend entre autres du nombre d'appareils, de l'installation, de la fréquence des mises à jour de l'onduleur, de la fréquence des transmissions au Sunny Portal ou de l'utilisation de FTP-Push. Il peut en résulter des coûts élevés liés à la connexion Internet.

• SMA Solar Technology AG recommande un forfait Internet illimité.

## **PRUDENCE**

#### **Endommagement du produit par des produits nettoyants**

Dû à l'utilisation de produits nettoyants, le produit et des parties de celui-ci peuvent être endommagés.

• Nettoyez le produit et toutes les parties du produit uniquement avec un chiffon humidifié à l'eau claire.

#### **Problèmes de communication dans le réseau local**

La plage d'adresses IP 192.168.12.0 à 192.168.12.255 est occupée par la communication entre les produits SMA et l'accès direct aux produits SMA.

Si cette plage d'adresses IP est utilisée dans le réseau local, des problèmes de communication peuvent survenir.

• N'utilisez pas la plage d'adresses IP 192.168.12.0 bis 192.168.12.255 dans le réseau local.

#### **Serveur DHCP (recommandé)**

Le serveur DHCP attribue automatiquement les réglages réseau appropriés aux périphériques du réseau local. Il n'est donc plus nécessaire de configurer le réseau manuellement. Dans un réseau local, le routeur Internet est généralement le serveur DHCP. S'il convient que les adresses IP dans le réseau local soient dynamiques, le protocole DHCP doit être activé sur le routeur Internet (voir instructions du routeur Internet). Pour recevoir la même adresse IP du routeur Ethernet après un redémarrage, réglez la liaison d'adresse MAC.

Dans les réseaux pendant lesquels aucun serveur DHCP n'est actif, les adresses IP appropriées doivent être attribuées aux autres participants d'un réseau à intégrer provenant du pool d'adresses non attribuées pendant la mise en service.

#### **Réglage requis d'un jeu de données régionales pour le mode d'injection**

Afin que l'onduleur passe en mode d'injection lors de la première mise en service, il est nécessaire de régler un jeu de données régionales (par ex. via l'assistant de mise en service du produit ou via un System Manager).

Tant qu'aucun jeu de données régionales n'est réglé, le mode d'injection est arrêté. Cet état est signalé par un clignotement simultané des DEL verte et rouge.

Ce n'est qu'une fois la configuration de l'onduleur terminée que l'onduleur bascule automatiquement en mode d'injection.

#### **Le jeu de données régionales doit être correctement paramétré**

Si vous paramétrez un jeu de données régionales non conforme à votre pays ou à l'usage auquel est destiné l'onduleur, le fonctionnement de l'installation risque d'être perturbé et des problèmes avec l'exploitant de réseau peuvent survenir. Quand vous sélectionnez le jeu de données régionales, tenez toujours compte des normes et directives en vigueur sur le site d'installation et des caractéristiques de l'installation (par exemple taille de l'installation, point de raccordement au réseau).

• Si vous n'êtes pas sûr de savoir quelles normes et directives sont conformes à votre pays ou à l'usage, contactez l'exploitant de réseau.

# <span id="page-19-0"></span>**3 Contenu de la livraison**

Vérifiez si la livraison est complète et ne présente pas de dommages apparents. En cas de livraison incomplète ou de dommages, contactez votre revendeur.

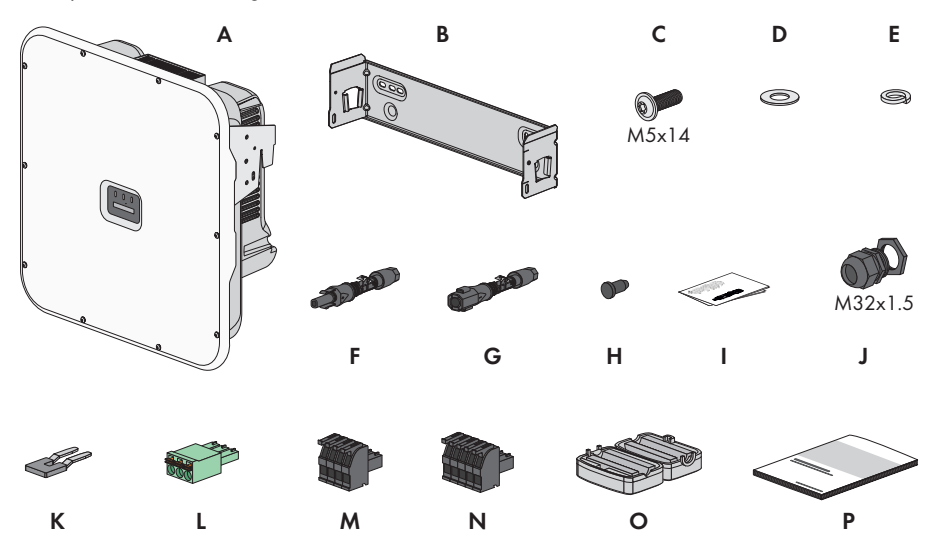

Figure 1 : Éléments du contenu de livraison

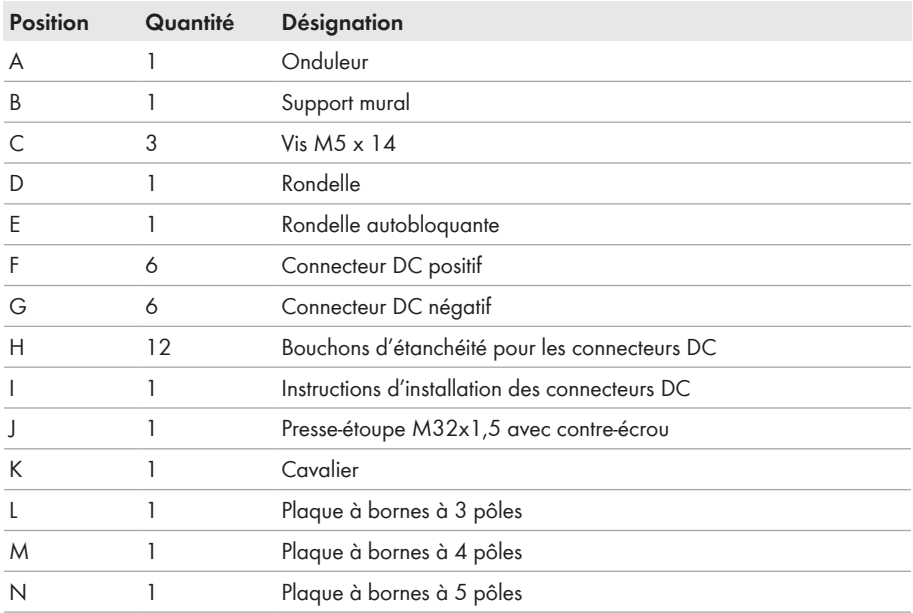

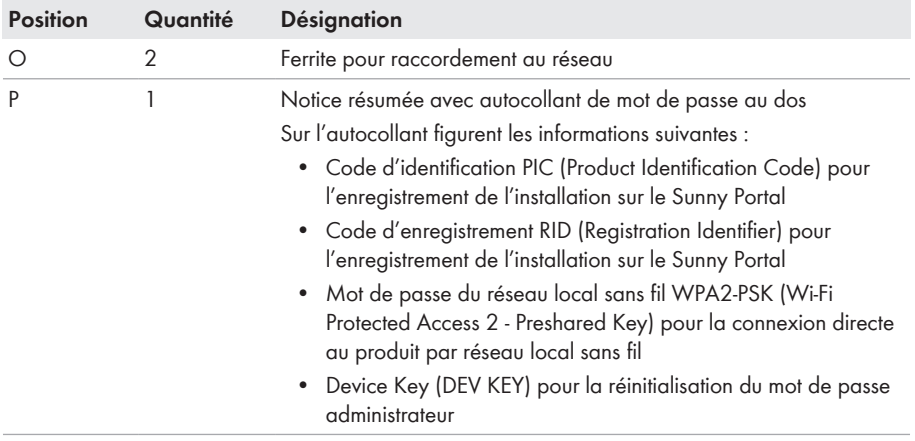

# <span id="page-21-0"></span>**4 Vue d'ensemble des produits**

## <span id="page-21-1"></span>**4.1 Fonction de l'appareil**

Dans les installations de 135 kVA maximum, vous avez la possibilité d'utiliser et de configurer le Sunny Tripower X soit comme System Manager, soit comme onduleur subordonné.

En cas d'utilisation d'un Sunny Tripower X comme System Manager, vous pouvez intégrer jusqu'à 5 appareils supplémentaires (3 onduleurs, 1 station de charge et 1 compteur d'énergie, par exemple).

La fonction de l'appareil s'effectue à l'aide de l'assistant de mise en service.

#### **Onduleur comme System Manager**

Si vous configurez l'onduleur en tant que System Manager, l'onduleur assure en tant qu'appareil supérieur, en combinaison avec un compteur d'énergie, la régulation au point de raccordement au réseau et peut recevoir des signaux de commande. L'onduleur peut commander ou réguler d'autres appareils subordonnés, se charge de la surveillance de l'installation et de la communication avec le Sunny Portal powered by ennexOS.

#### **Onduleur subordonné**

Si vous configurez l'onduleur comme appareil subordonné, aucune régulation ni commande n'a lieu. L'onduleur subordonné reçoit des consignes du System Manager (par ex. un SMA Data Manager) et les met en œuvre. Afin qu'un onduleur subordonné puisse être enregistré dans un système, vous devez tout d'abord mettre en service tous les appareils subordonnés.

## <span id="page-21-2"></span>**4.2 Vue d'ensemble du système**

# <span id="page-21-3"></span>**4.2.1 Sunny Tripower X comme System Manager**

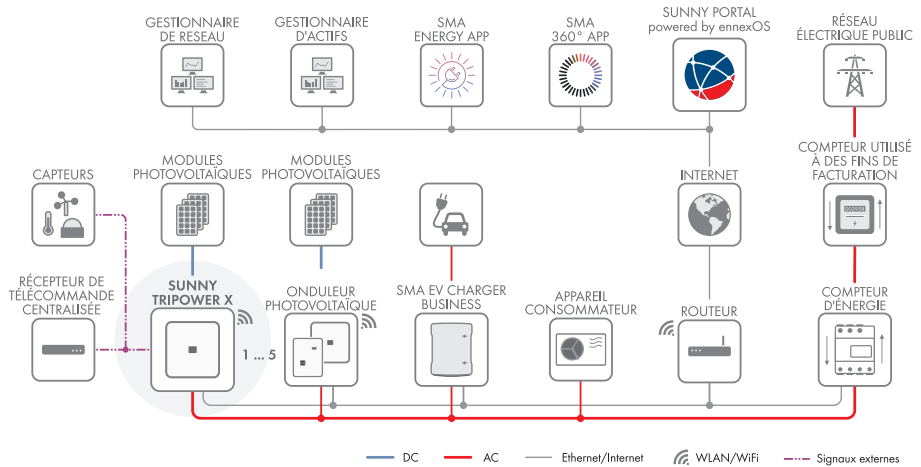

Figure 2 : Système avec un Sunny Tripower X comme System Manager et un compteur d'énergie

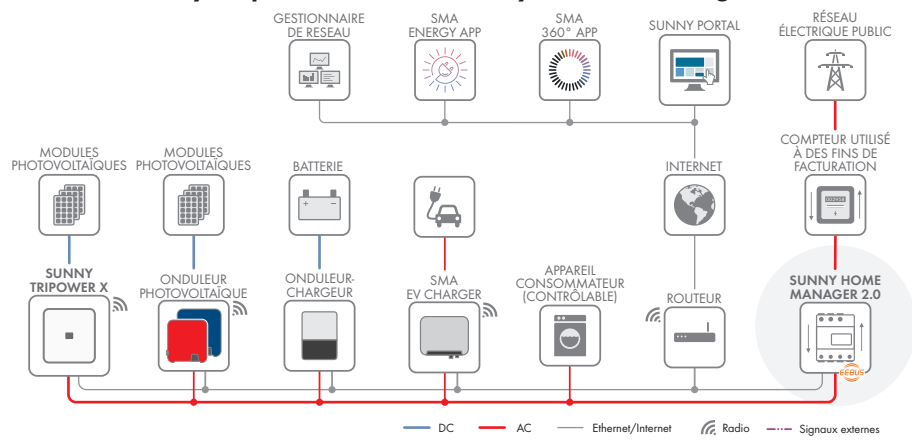

## <span id="page-22-0"></span>**4.2.2 Sunny Tripower X avec Sunny Home Manager**

Figure 3 : Système avec Sunny Tripower X et Sunny Home Manager 2.0 comme System Manager

## <span id="page-22-1"></span>**4.2.3 Sunny Tripower X avec SMA Data Manager comme System Manager**

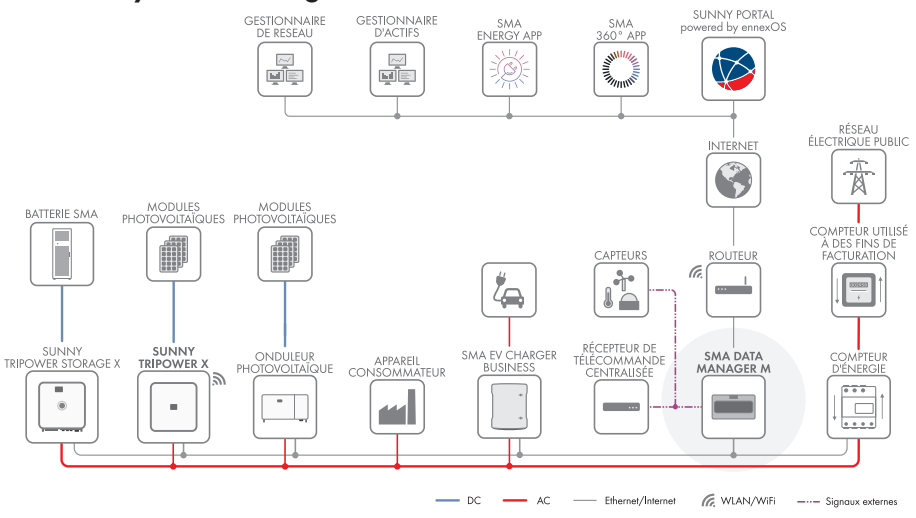

Figure 4 : System avec Sunny Tripower X et SMA Data Manager comme System Manager

## <span id="page-23-0"></span>**4.3 Description du produit**

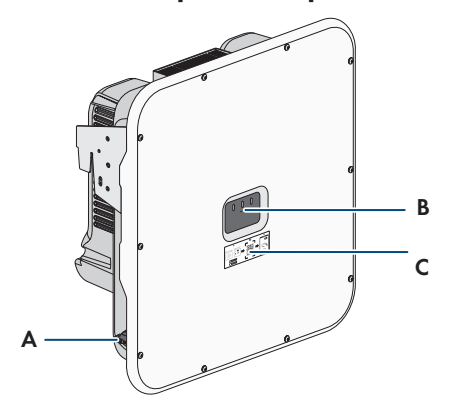

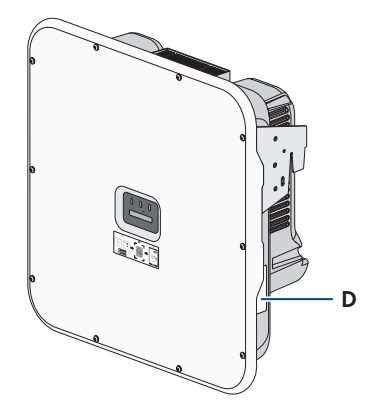

Figure 5 : Structure du produit

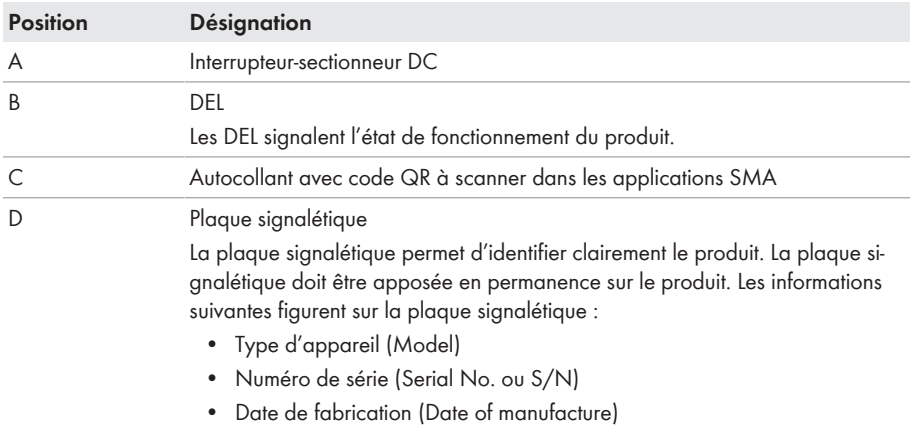

• Caractéristiques spécifiques à l'appareil

## <span id="page-23-1"></span>**4.4 Symboles sur le produit**

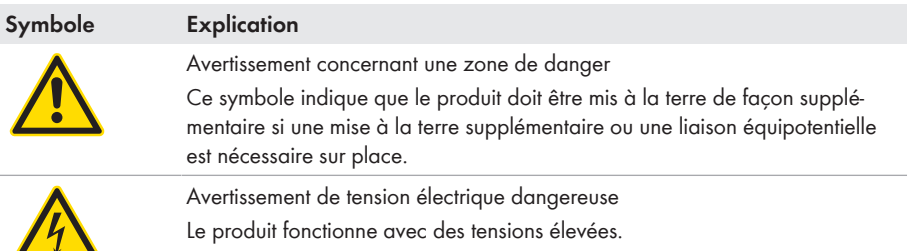

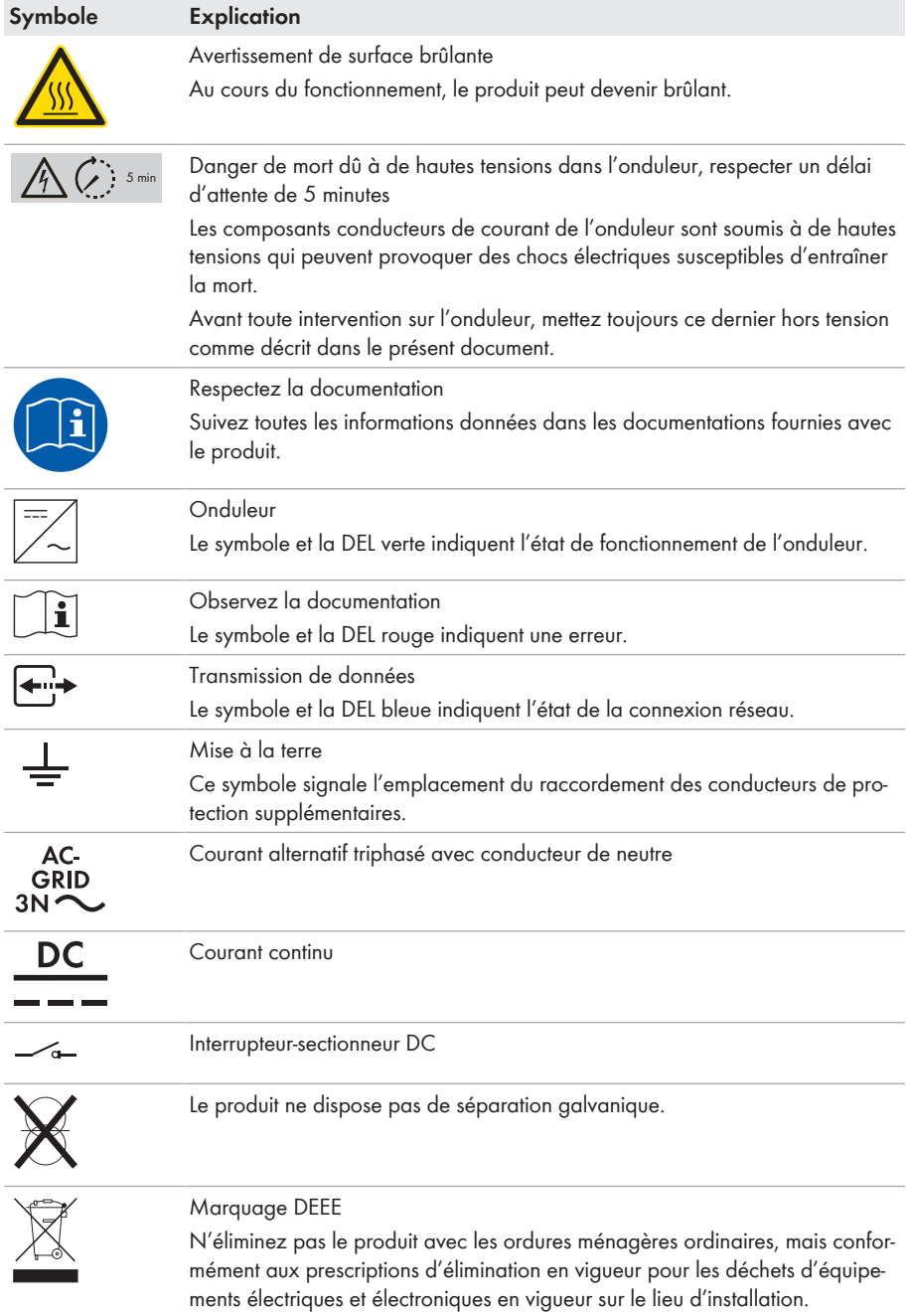

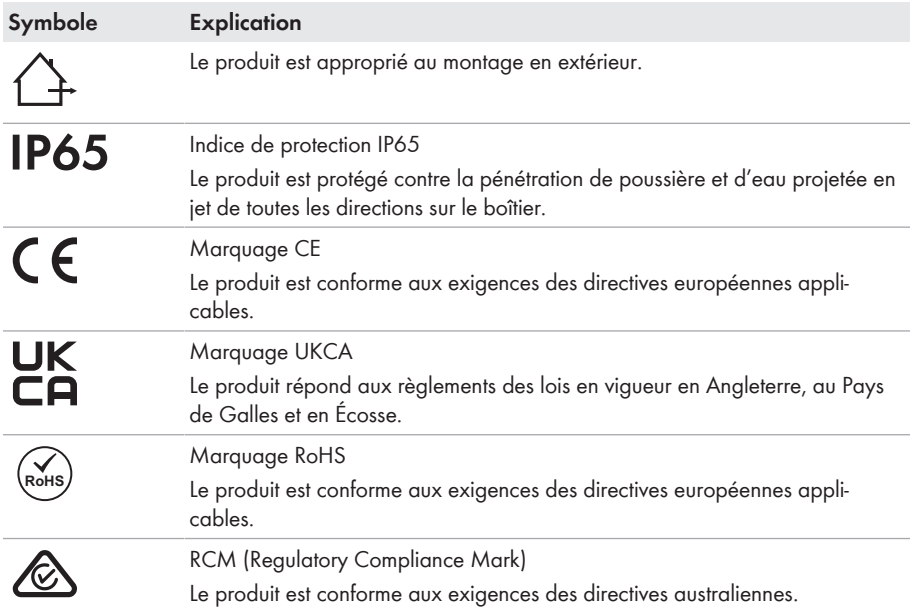

## <span id="page-25-0"></span>**4.5 Interfaces et fonctionnalités**

## <span id="page-25-1"></span>**4.5.1 Interface utilisateur**

Le produit est équipé de série d'un serveur Web intégré qui met à disposition une interface utilisateur permettant de configurer et de surveiller le produit.

L'interface utilisateur du produit est accessible dans le navigateur Web d'un terminal intelligent (smartphone, tablette ou ordinateur portable) connecté à un réseau.

#### **Voir aussi:**

- [Structure de l'interface utilisateur ⇒ page 71](#page-70-1)
- [Droits d'accès à l'interface utilisateur ⇒ page 72](#page-71-0)

## <span id="page-25-2"></span>**4.5.2 Device Key (DEV KEY)**

Avec le Device Key, il est possible de réinitialiser le compte administrateur et d'attribuer un nouveau mot de passe si vous avez oublié le mot de passe administrateur du produit. Le Device Key permet d'attester de l'identité du produit dans la communication numérique. La clé de l'appareil (Device Key) se trouve au dos de la notice résumée fournie avec le produit. Conservez le Device Key en lieu sûr au cas où vous oublieriez le mot de passe administrateur.

## <span id="page-26-0"></span>**4.5.3 Fonction de diagnostic**

L'onduleur dispose d'une fonction de diagnostic pour la mesure de la courbe caractéristique de courant/tension (courbes caractéristiques I-V) des panneaux photovoltaïques raccordés au niveau des entrées DC. La courbe caractéristique permet de rendre visible les écarts et variations par rapport à un tracé de courbe idéal. Il est ainsi possible de détecter à temps les problèmes survenant dans les panneaux photovoltaïques.

#### **Voir aussi:**

• [Générer une courbe caractéristique I-V ⇒ page 76](#page-75-1)

## <span id="page-26-1"></span>**4.5.4 Entrées numériques**

Le produit est équipé de série d'entrées numériques.

L'entrée numérique **DI 1-4** est prévue pour le raccordement d'un récepteur de télécommande centralisée ou d'un appareil de commande à distance pour la régulation par l'exploitant de réseau. L'entrée numérique **DI 1-4** ne peut être utilisée que si l'onduleur est configuré comme System Manager.

L'entrée numérique **DI 5** est prévue pour le raccordement d'un interrupteur d'arrêt rapide (contact à ouverture ou contact à fermeture). L'entrée numérique **DI 5** ne peut être utilisée que si l'onduleur est configuré comme System Manager.

L'entrée numérique **DI 6** est prévue pour le raccordement d'une protection externe du réseau et des installations (contact à ouverture ou contact à fermeture). L'entrée numérique **DI 6** ne peut être utilisée que si l'onduleur est configuré comme System Manager ou comme appareil subordonné.

#### **Voir aussi:**

• [Fonction d'arrêt rapide ⇒ page 28](#page-27-2)

## <span id="page-26-2"></span>**4.5.5 Integrated Plant Control**

À l'aide de l'Integrated Plant Control, l'onduleur est capable de visualiser la courbe caractéristique Q(U) définie par l'exploitant de réseau sans aucune mesure au point de raccordement au réseau. Le matériel électrique raccordé entre l'onduleur et le point de raccordement au réseau peut être automatiquement compensé par l'onduleur après l'activation de la fonction (plus d'informations pour la configuration de l'installation, voir l'information technique « Integrated Plant Control » sur le site www.SMA-Solar.com).

### <span id="page-26-3"></span>**4.5.6 Modbus**

Le produit est équipé d'une interface Modbus. L'interface Modbus est désactivée par défaut et doit être configurée en cas de besoin.

L'interface Modbus des produits SMA pris en charge est conçue pour un usage industriel, par des systèmes SCADA par exemple, et remplit les fonctions suivantes :

- Interrogation à distance des valeurs de mesure
- Réglage à distance des paramètres de fonctionnement
- Valeurs de consigne pour la commande d'installation

## <span id="page-27-0"></span>**4.5.7 Relais multifonction (MFR)**

L'onduleur est équipé de série d'un relais multifonction. Le relais multifonction est une interface qui peut être configurée pour un mode de fonctionnement spécifique à l'installation.

Le relais multifonction ne peut être utilisé que si l'onduleur est configuré comme System Manager.

## <span id="page-27-1"></span>**4.5.8 Système de gestion du réseau**

Le produit est équipé de fonctions permettant la mise en œuvre de systèmes de gestion du réseau. Selon les exigences de l'exploitant de réseau, vous pouvez activer et configurer ces fonctions (limitation de la puissance active, par exemple) via les paramètres de fonctionnement.

## <span id="page-27-2"></span>**4.5.9 Fonction d'arrêt rapide**

La fonction d'arrêt rapide (Fast Stop) décrit une entrée numérique sur l'onduleur qui permet de déconnecter ce dernier du réseau électrique public. Elle peut être déclenchée à l'aide d'un contact externe libre de potentiel (contact à ouverture ou contact à fermeture). Il est possible de configurer si la déconnexion du réseau électrique public doit avoir lieu à contact ouvert ou fermé. La fonction d'arrêt rapide est désactivée par défaut et doit être activée dans l'onduleur.

## <span id="page-27-3"></span>**4.5.10 SMA ArcFix**

SMA ArcFix est un disjoncteur de défaut d'arc (AFCI). Cette fonction permet à l'onduleur de détecter efficacement les arcs électriques du côté DC et de les interrompre.

La détection d'un arc électrique provoque l'arrêt du mode d'injection de l'onduleur. Pour relancer le mode d'injection, le blocage du fonctionnement déclenché doit être réinitialisé par un redémarrage manuel. Il est également possible d'activer le disjoncteur de défaut d'arc sans blocage du fonctionnement. Selon le jeu de données régionales réglé, la détection d'arc électrique est activée ou désactivée par défaut. Si les conditions d'installation le permettent, vous pouvez modifier le réglage par défaut.

#### **Disjoncteur de défaut d'arc sans interruption de service permanente**

Si le disjoncteur de défaut d'arc (AFCI) est réglé avec un redémarrage automatique, l'installation doit être bien surveillée et, en cas de dysfonctionnements récurrents de l'AFCI, le personnel qualifié doit en rechercher immédiatement la cause. S'il n'est pas possible de trouver tout de suite l'origine des pannes, l'onduleur doit être mis hors service jusqu'à ce que l'examen et les mesures correctives soient finalisés. Des erreurs récurrentes peuvent endommager les conducteurs et composants système adjacents qui sont à leur tour susceptibles d'entraîner des pannes du système et des dommages plus importants, voire des arcs électriques et des incendies incontrôlés.

SMA ArcFix répond aux exigences de la norme CEI 63027 et correspond, dans le champ d'application de cette norme, aux classes d'utilisation suivantes :

- F-I-AFPE-1-6-1
- F-I-AFPE-2-3-1

#### **Voir aussi:**

• [Redémarrage manuel après un arc électrique ⇒ page 105](#page-104-0)

## <span id="page-28-0"></span>**4.5.11 SMA Dynamic Power Control**

SMA Dynamic Power Control est un logiciel préinstallé, avec lequel un System Manager peut réguler la puissance active et la puissance réactive de jusqu'à 5 onduleurs.

## <span id="page-28-1"></span>**4.5.12 SMA ShadeFix**

L'onduleur est équipé de la gestion de l'ombrage SMA ShadeFix. Grâce à un MPP tracking intelligent, SMA ShadeFix est capable de détecter le point de fonctionnement assurant la production maximale en cas d'ombrage. SMA ShadeFix permet à l'onduleur d'exploiter au mieux les capacités de production d'énergie des panneaux photovoltaïques à tout moment et accroît ainsi la production des installations ombragées.

SMA ShadeFix est activé par défaut.

L'intervalle de temps de SMA ShadeFix est réglé sur 6 minutes par défaut. Cela signifie que l'onduleur recherche le point de fonctionnement optimal toutes les 6 minutes. Selon l'installation et la situation d'ombrage, il peut s'avérer utile d'ajuster l'intervalle de temps.

## <span id="page-28-2"></span>**4.5.13 SMA Smart Connected**

SMA Smart Connected est le service gratuit de surveillance du produit via SMA Sunny Portal. SMA Smart Connected permet d'informer l'exploitant et le personnel qualifié de manière automatique et proactive des événements survenus sur l'onduleur.

L'activation de SMA Smart Connected se fait durant l'enregistrement dans le Sunny Portal. Pour utiliser SMA Smart Connected, il est nécessaire que le produit soit connecté en permanence avec le Sunny Portal et que les données de l'exploitant de l'installation et du personnel qualifié soient enregistrées dans Sunny Portal et soient actuelles.

## <span id="page-28-3"></span>**4.5.14 SMA Speedwire**

Le produit est équipé de série de la fonction SMA Speedwire. SMA Speedwire est un type de communication basé sur le standard Ethernet. SMA Speedwire est conçu pour un débit de transfert de données de 100 Mbit/s et permet une communication optimale entre les appareils Speedwire présents dans les installations.

Le produit prend en charge la communication de l'installation cryptée avec SMA Speedwire Encrypted Communication. Pour pouvoir utiliser le cryptage Speedwire dans l'installation, tous les appareils Speedwire, hormis le compteur d'énergie (le SMA Energy Meter par exemple), doivent prendre en charge la fonction SMA Speedwire Encrypted Communication.

## <span id="page-28-4"></span>**4.5.15 Parafoudre de type 1+2 ou de type 2**

L'onduleur dispose d'un rail DIN qui sert d'emplacement à la protection contre les surtensions DC. La protection contre les surtensions DC avec dispositifs de protection contre les surtensions de type 1+2 ou de type 2 est disponible en tant qu'accessoire. Les éléments de protection contre les surtensions limitent les surtensions dangereuses.

## <span id="page-29-0"></span>**4.5.16 Réseau local sans fil**

Le produit est équipé de série d'une interface WLAN. L'interface Wi-Fi est activée par défaut à la livraison. Si vous ne souhaitez pas utiliser de réseau local sans fil, vous pouvez désactiver l'interface Wi-Fi.

Par ailleurs, le produit dispose d'une fonction WPS. La fonction WPS sert à connecter automatiquement le produit au réseau (par exemple par l'intermédiaire d'un routeur) et à établir une connexion directe entre le produit et un terminal intelligent.

## <span id="page-29-1"></span>**4.5.17 Connexion au réseau local sans fil avec les applications mobiles SMA 360°App et SMA Energy App**

De série, un code QR figure sur le produit. En scannant le code QR appliqué au produit via l'application mobile SMA 360° ou SMA Energy, l'accès au produit est établi via WLAN et la connexion à l'interface utilisateur se fait automatiquement.

#### **Voir aussi:**

• [Connexion directe par réseau local sans fil ⇒ page 68](#page-67-1)

## <span id="page-29-2"></span>**4.6 Signaux DEL**

Les DEL signalent l'état de fonctionnement du produit.

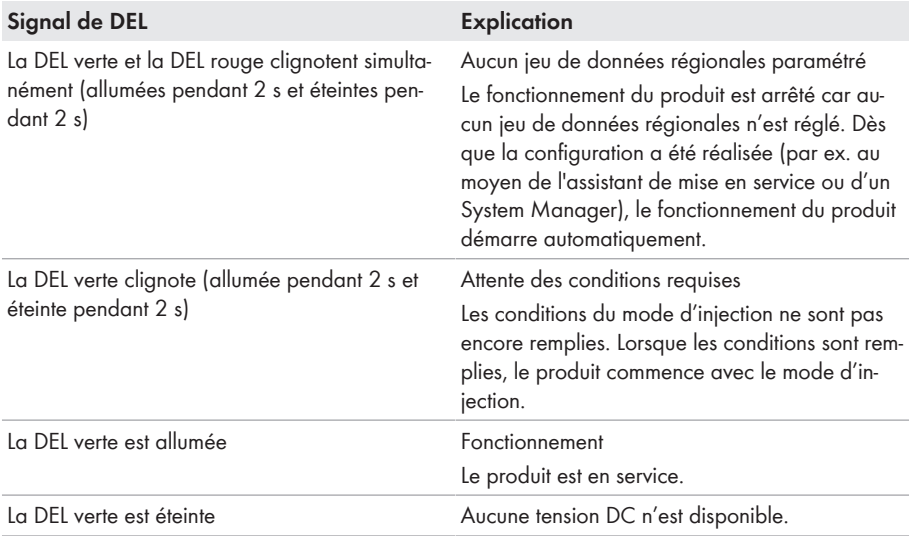

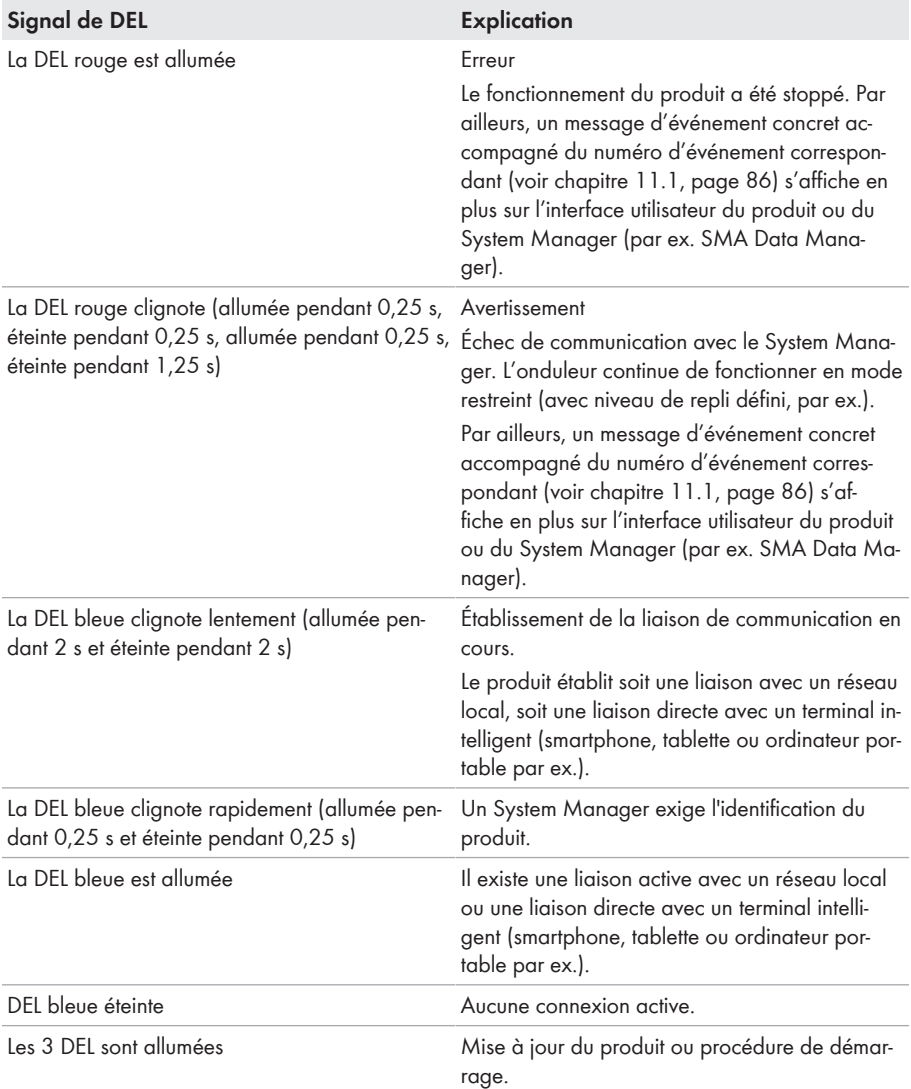

# <span id="page-31-0"></span>**5 Montage**

## <span id="page-31-1"></span>**5.1 Conditions requises pour le montage**

## <span id="page-31-2"></span>**5.1.1 Exigences relatives au lieu de montage**

## **A AVERTISSEMENT**

#### **Danger de mort par incendie ou explosion**

En dépit d'un assemblage réalisé avec le plus grand soin, tout appareil électrique peut présenter un risque d'incendie. Il peut en résulter des blessures graves, voire la mort.

- N'installez pas le produit à proximité de matériaux ou de gaz facilement inflammables.
- N'installez pas le produit dans des zones présentant un risque d'explosion.
- $\Box$  Le support choisi doit être stable. En cas de montage sur du placoplâtre ou un matériau similaire, le produit, lorsqu'il est en service, émet des bruits qui peuvent être perçus comme dérangeants.
- ☐ Le lieu de montage doit être adapté au poids et aux dimensions du produit.
- ☐ Le lieu de montage peut être soumis à un rayonnement solaire direct. Il est également possible que le produit diminue sa puissance en raison de températures trop élevées afin d'éviter une surchauffe.
- ☐ Le lieu de montage devrait toujours être sécurisé et accessible facilement, sans qu'il soit nécessaire de recourir à un équipement supplémentaire (par exemple à des échafaudages ou à des plates-formes élévatrices). Dans le cas contraire, les interventions SAV ne pourront être effectuées que de manière restreinte.
- ☐ L'interrupteur-sectionneur DC du produit doit toujours être librement accessible.
- ☐ Les conditions climatiques doivent être remplies.
- $□$  La température ambiante doit se trouver dans la plage 0 °C à +45 °C pour garantir le meilleur fonctionnement possible.

## <span id="page-31-3"></span>**5.1.2 Positions de montage autorisées et non autorisées**

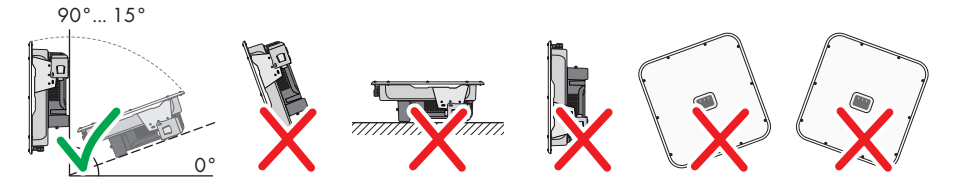

## <span id="page-32-0"></span>**5.1.3 Cotes de montage**

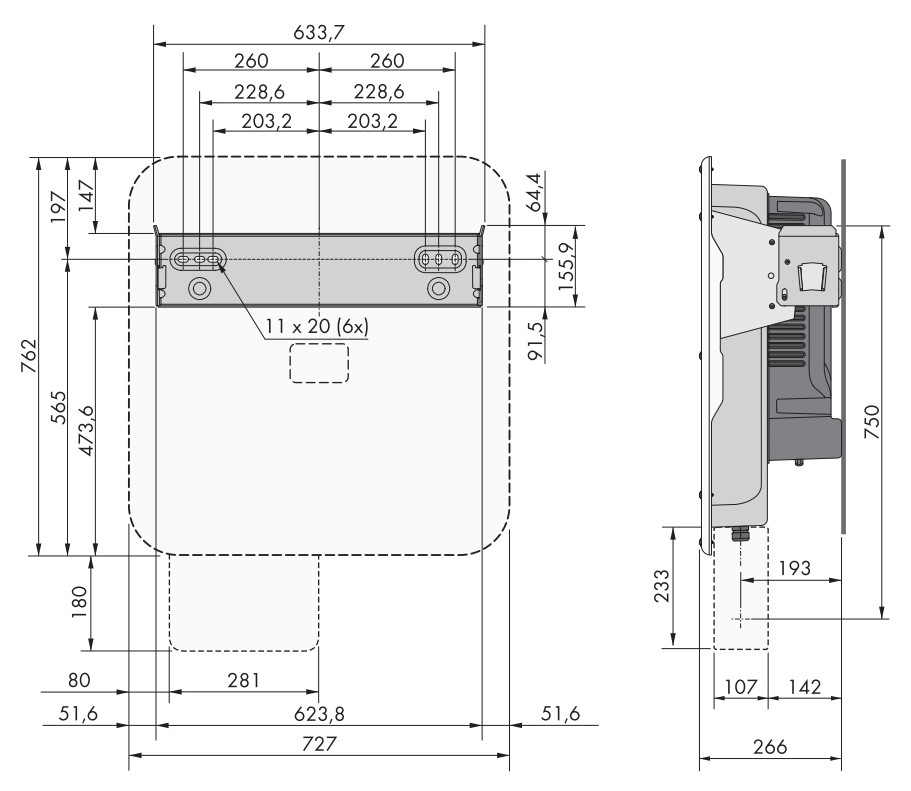

Figure 6 : Position des points de fixation (Dimensions en mm)

### <span id="page-32-1"></span>**5.1.4 Distances recommandées pour le montage**

Afin de garantir une dissipation suffisante de la chaleur, respectez les distances recommandées. Vous évitez ainsi une réduction de puissance due à une température trop élevée.

- ☐ Vous devez respecter les distances recommandées par rapport aux murs, aux autres appareils et autres objets.
- ☐ Si plusieurs produits sont montés dans une zone soumise à des températures ambiantes élevées, les distances entre les produits doivent être augmentées et un apport suffisant d'air frais doit être assuré.

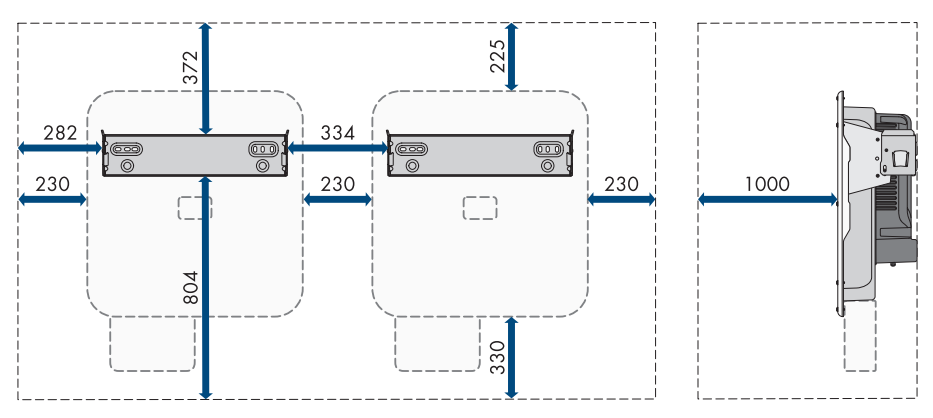

Figure 7 : Distances recommandées (Dimensions en mm)

# <span id="page-33-0"></span>**5.2 Montage du produit**

#### **A PERSONNEL QUALIFIÉ**

#### **Matériel de montage supplémentaire requis (non compris dans le contenu de livraison) :**

- ☐ Pour le transport avec des accessoires de levage : 2 vis à œillet (M8)
- ☐ Pour le montage :
	- Deux vis adaptées au poids de l'onduleur et au terrain
	- Deux rondelles adaptées aux vis
	- Le cas échéant, deux chevilles adaptées au support et aux vis
- ☐ Pour sécuriser le produit contre le vol : 1 cadenas adapté à l'utilisation en extérieur. L'anneau du cadenas doit avoir un diamètre de 7,5 mm.

## **A** ATTENTION

#### **Risque de blessure dû au poids du produit**

Il existe un risque de blessure en cas de soulèvement incorrect et de chute du produit lors du transport et du montage.

- Le produit doit être transporté et soulevé avec précaution. Prenez en compte le poids du produit.
- Transportez le produit à l'aide des poignées ou des accessoires de levage. Pour fixer les accessoires de levage, il est nécessaire de visser les vis à œillet dans les filetages prévus à cet effet situés à droite et à gauche des pattes de fixation du produit.
- Portez toujours un équipement de protection individuelle adapté lors de toute intervention sur le produit.

#### **Procédure :**

1. Positionnez le support mural horizontalement contre le mur et marquez la position des trous à percer.

- 2. Mettez le support mural de côté et percez les trous marqués.
- 3. Selon le support, insérez si nécessaire les chevilles dans les trous de perçage.
- 4. Vissez bien le support mural horizontalement avec des vis et des rondelles.

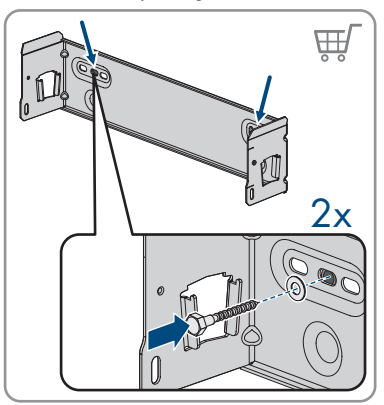

- 
- 5. Accrochez l'onduleur au support mural.

6. Assurez-vous que l'onduleur est bien fixé. L'onduleur est correctement accroché si les encoches du support mural et des languettes de fixation sont superposées.

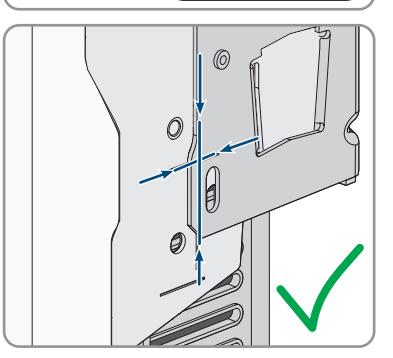

7. Fixez l'onduleur au support mural des deux côtés avec une vis M5x14. Insérez pour cela chaque vis dans le trou de vis sur la languette de droite et de gauche du support mural et serrez-les (TX25, couple de serrage : 1,5 Nm).

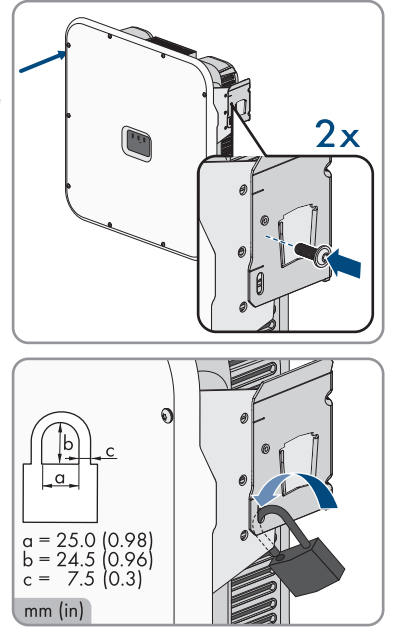

8. Pour sécuriser l'onduleur contre le vol, faites passer l'anneau du cadenas dans la languette métallique du support mural et dans la languette de montage de l'onduleur, et fermez l'anneau.

9. Conservez la clé ou la combinaison de chiffres servant à ouvrir le cadenas en lieu sûr.

## <span id="page-35-0"></span>**5.3 Montez le cache de raccordement DC (en option) A PERSONNEL QUALIFIÉ**

#### **Conditions requises :**

☐ Le cache de raccordement DC doit être présent comme accessoire .

#### **Procédure :**

1. Percez ou découpez au poinçon les trous nécessaires au raccordement des tuyaux à câbles aux endroits amorcés au pointeau.

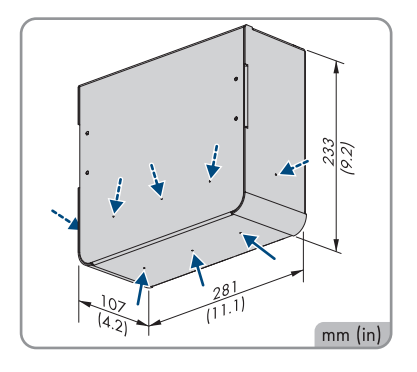
2. Montez le boîtier dans la partie inférieure de l'onduleur (TX25, couple de serrage : 4 Nm) avec les vis M5x14 comprises dans le contenu de livraison des accessoires.

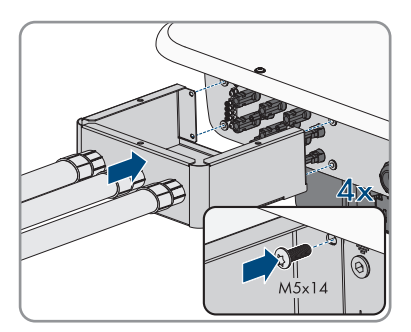

3. Montez les tuyaux à câbles pour le raccordement DC sur le cache de raccordement DC.

## **6 Raccordement électrique**

## **6.1 Conditions préalables au raccordement électrique**

## **6.1.1 Schémas de liaison à la terre autorisés**

Le fonctionnement de l'onduleur dans les réseaux électriques publics suivants est autorisé :

- TN-C
- TN-S
- TN-C-S
- $TT^{1}$

Une utilisation de l'onduleur dans des réseaux IT ou DELTA IT n'est pas autorisée.

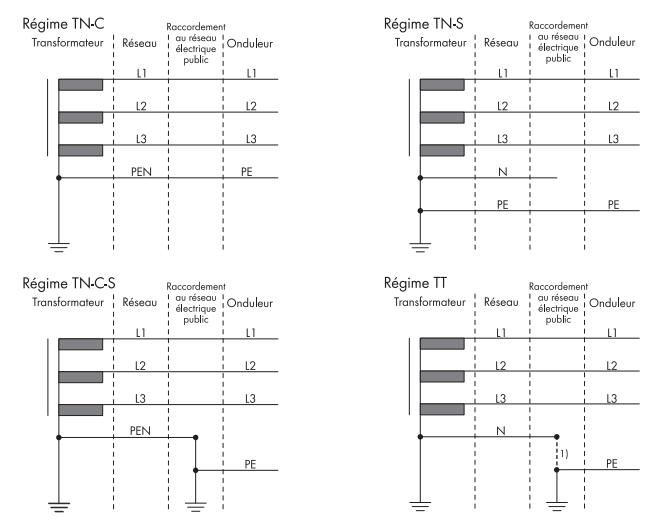

Figure 8 : Aperçu des schémas de liaison à la terre autorisés

## **6.1.2 Module de surveillance du courant différentiel résiduel**

Pour être exploité, l'onduleur n'a pas besoin de dispositif à courant différentiel résiduel externe. Si les réglementations locales exigent un dispositif à courant différentiel résiduel, il convient de respecter les points suivants :

<sup>1)</sup> Il est à noter que la mise à la terre locale doit présenter une liaison à faible impédance suffisante avec la mise à la terre du transformateur, car des différences de potentiel peuvent sinon survenir en raison de courants de fuite dus au fonctionnement. Pour un fonctionnement sans faille, le potentiel de terre au point neutre du transformateur doit être identique à celui du raccordement du conducteur de protection sur l'onduleur. SMA Solar Technology AG recommande un pont entre le neutre N et le conducteur de protection PE au point de raccordement au réseau afin de garantir un fonctionnement sans heurt. Une réalisation incorrecte du raccordement au transformateur/réseau concernant une mise à la terre/mise à zéro à faible impédance du point neutre peut causer des dommages à l'appareil non couverts par les prestations de garantie.

☐ L'onduleur est compatible avec les dispositifs à courant différentiel résiduel de type A et B présentant un courant différentiel résiduel assigné de 100 mA ou plus. Chaque onduleur de l'installation doit être raccordé au réseau électrique public via son propre dispositif à courant différentiel résiduel.

### **6.1.3 Interrupteur-sectionneur et disjoncteur**

## **PRUDENCE**

#### **Endommagement de l'onduleur dû à l'emploi de fusibles à vis en guise d'interrupteur-sectionneur**

Les fusibles à vis, par exemple fusibles DIAZED ou NEOZED, ne sont pas des interrupteurssectionneurs.

- N'utilisez pas de fusibles à vis en guise d'interrupteurs-sectionneurs.
- Utilisez un interrupteur-sectionneur ou un disjoncteur miniature (pour obtenir des informations et des exemples concernant le dimensionnement, voir l'information technique « Disjoncteur miniature » sur [www.SMA-Solar.com\)](http://www.sma-solar.com/).
- ☐ Pour les installations avec plusieurs onduleurs, chaque onduleur doit être sécurisé avec un disjoncteur miniature triphasé dédié. Respectez l'ampérage maximal autorisé [\(voir](#page-107-0) [chapitre 14, page 108\).](#page-107-0) Vous empêcherez ainsi l'accumulation de tension résiduelle sur le câble concerné après une déconnexion.
- ☐ Les charges installées entre l'onduleur et le disjoncteur miniature doivent être sécurisées séparément.

## **6.1.4 Mise à la terre supplémentaire**

### **Sécurité selon IEC 62109**

L'onduleur n'est pas équipé d'une surveillance du conducteur de protection. Vous devez réaliser l'une des mesures suivantes afin de garantir la sécurité selon la norme IEC 62109.

- Raccordez un conducteur de protection en fil de cuivre d'une section d'au moins 10 mm<sup>2</sup> à la plaque à bornes pour le câble AC.
- Raccordez une mise à la terre supplémentaire de même section que le conducteur de protection raccordé à la plaque à bornes pour le câble AC [\(voir chapitre 6.5,](#page-45-0) [page 46\).](#page-45-0) Cela empêchera la formation d'un courant de contact en cas de défaillance du conducteur de protection sur la plaque à bornes pour le câble AC.

### **Raccordement d'une mise à la terre supplémentaire**

Dans certains pays, l'installation d'une mise à la terre supplémentaire est requise. Veillez à respecter dans tous les cas les dispositions applicables sur site.

• Si une mise à la terre supplémentaire est requise, raccordez-en une qui présente au moins la même section que le conducteur de protection raccordé à la plaque à bornes pour le câble AC Raccordement d'une mise à la terre supplémentaire[\(voir chapitre 6.5,](#page-45-0) [page 46\).](#page-45-0) Cela empêchera la formation d'un courant de contact en cas de défaillance du conducteur de protection sur la plaque à bornes pour le câble AC.

## **6.1.5 Liaison équipotentielle**

Si l'installation photovoltaïque comprend des composants qui nécessitent une liaison équipotentielle (cadre de montage, cadre de panneau, etc.), ceux-ci doivent être reliés à une barre de terre centrale prévue à cet effet.

Veuillez tenir compte des dispositions et directives d'installation y relatives en vigueur dans votre pays. Le boîtier de l'onduleur n'est pas adapté en tant que liaison équipotentielle. Une réalisation incorrecte de la liaison équipotentielle peut causer des dommages à l'onduleur non couverts par les prestations de garantie.

## **6.1.6 Catégorie de surtension**

Le produit peut être intégré dans les réseaux de la catégorie de surtension III ou inférieures, conformément à la norme IEC 60664-1. Cela signifie qu'il peut être raccordé de manière permanente au point de raccordement au réseau de l'immeuble. Pour les installations avec de longs chemins de câbles à l'extérieur, des mesures supplémentaires sont nécessaires pour la suppression des surtensions, ce qui réduit la catégorie de surtension de IV à III (voir information technique « Protection contre les surtensions » sur [www.SMA-Solar.com](http://www.sma-solar.com/)).

## <span id="page-39-0"></span>**6.1.7 Exigences relatives au câble AC**

- ☐ Type de conducteur : fil de cuivre
- ☐ Les conducteurs doivent être monobrins ou à fils fins. En cas d'utilisation de conducteurs à fils fins, des embouts de câblage doivent être utilisés.
- ☐ Diamètre extérieur : 14 mm à 25 mm
- $\Box$  Section du conducteur de protection : 6 mm<sup>2</sup> à 16 mm<sup>2</sup> (La section de conducteur minimale de 6 mm² n'est autorisée que si une mise à la terre supplémentaire est raccordée. En l'absence de mise à la terre supplémentaire, la section de conducteur minimale est de 10 mm².)
- $\Box$  Section de conducteurs de ligne et de conducteur neutre : 6 mm<sup>2</sup> à 16 mm<sup>2</sup>
- ☐ Longueur de dénudage de l'isolant intérieur : 18 mm à 20 mm
- ☐ Longueur de dénudage de l'isolant extérieur : 120 mm à 150 mm
- ☐ Le câble doit être dimensionné conformément aux directives locales et nationales concernant le dimensionnement des câbles. Ces directives influencent les exigences relatives à la section minimale de conducteur. Le dimensionnement du câble dépend, entre autres, des facteurs d'influence suivants : courant nominal AC, type de câble, type de pose, faisceaux de câbles, température ambiante et pertes maximales au niveau du câble (pour le calcul des pertes au niveau du câble, voir logiciel de conception « Sunny Design » à partir de la version 2.0 sur [www.SMA-Solar.com\)](http://www.sma-solar.com/).

## <span id="page-39-1"></span>**6.1.8 Exigences relatives au câble réseau**

La longueur et la qualité du câble ont un impact sur la qualité du signal. Tenez compte des spécifications suivantes relatives aux câbles :

- ☐ Type de câble : 100BaseTx
- ☐ Catégorie de câble : à partir de Cat5e
- ☐ Type de fiche : RJ45 de Cat5, Cat5e, ou plus élevé
- ☐ Blindage : SF/UTP, S/UTP, SF/FTP ou S/FTP
- $\Box$  Nombre de paires de conducteurs et section : au moins 2 x 2 x 0.22 mm<sup>2</sup>
- ☐ Longueur de câble maximale entre deux participants au réseau en cas d'utilisation de cordons patch : 50 m
- ☐ Longueur de câble maximale entre deux participants au réseau en cas d'utilisation de câbles d'installation : 100 m
- ☐ Résistant aux rayons UV en cas de pose en extérieur.

### <span id="page-40-1"></span>**6.1.9 Exigences relatives aux panneaux photovoltaïques par entrée**

**Utilisation d'adaptateurs Y pour le montage en parallèle de strings**

Les adaptateurs Y ne doivent pas être utilisés pour interrompre le circuit électrique DC.

- Les adaptateurs Y ne doivent être ni visibles, ni librement accessibles à proximité immédiate de l'onduleur.
- Pour interrompre le circuit électrique DC, mettez toujours l'onduleur hors tension en suivant la procédure décrite dans ce document Mise hors tension de l'onduleur.

☐ Tous les panneaux photovoltaïques doivent être du même type.

- ☐ Tous les panneaux photovoltaïques doivent être orientés dans la même direction et présenter la même inclinaison.
- ☐ Le jour le plus froid de l'année (selon les statistiques), la tension à vide des panneaux photovoltaïques ne doit jamais dépasser la tension d'entrée maximale de l'onduleur.
- ☐ Le même nombre de panneaux photovoltaïques doit être monté en série sur tous les strings.
- ☐ Le courant d'entrée maximal par string doit être respecté et ne doit pas être supérieur au courant de défaut traversant les connecteurs DC.
- ☐ Les valeurs limites pour la tension d'entrée et le courant d'entrée de l'onduleur doivent être respectées.
- ☐ Les câbles de raccordement positifs des panneaux photovoltaïques doivent être équipés des connecteurs DC positifs.
- ☐ Les câbles de raccordement négatifs des panneaux photovoltaïques doivent être équipés des connecteurs DC négatifs.

## **6.1.10 Exigences relatives aux câbles DC**

- ☐ Diamètre extérieur : 5,5 mm à 8 mm
- $\Box$  Section du conducteur : 2.5 mm<sup>2</sup> à 6 mm<sup>2</sup>
- ☐ Nombre de fils individuels : au moins 7
- ☐ Tension nominale : au moins 1000 V
- ☐ L'utilisation d'embouts de câblage n'est pas autorisée.

### <span id="page-40-0"></span>**6.1.11 Exigences relatives aux câbles de signaux**

La longueur et la qualité du câble ont un impact sur la qualité du signal. Tenez compte des spécifications suivantes relatives aux câbles :

- ☐ Section de conducteur : 0,5 mm² à 0,75 mm²
- ☐ Diamètre extérieur maximum 8 mm
- ☐ Longueur de câble maximale : 100 m
- ☐ Longueur de dénudage de l'isolant intérieur : 6 mm
- ☐ Longueur de dénudage de l'isolant extérieur : 150 mm
- ☐ Résistant aux rayons UV en cas de pose en extérieur
- ☐ Les types de câble et de pose doivent être appropriés au lieu d'utilisation.

## **6.2 Aperçu de la zone de raccordement**

## **6.2.1 Vue de dessous**

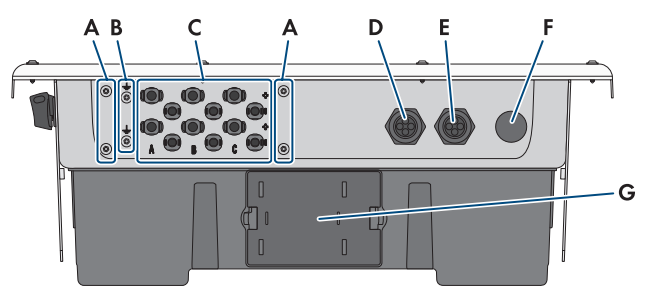

#### Figure 9 : Vue de dessous du produit

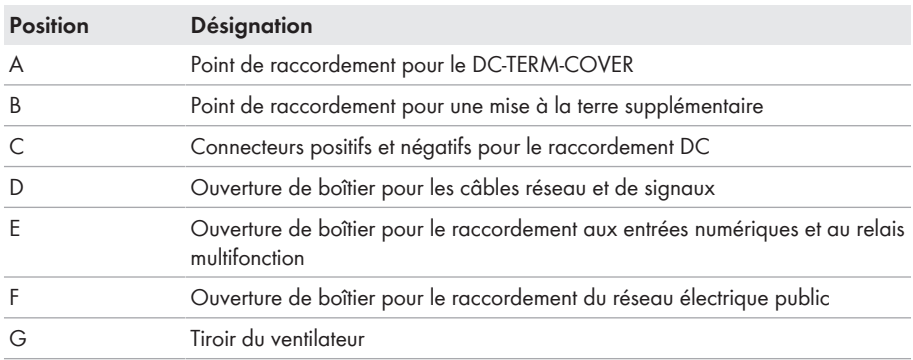

### **6.2.2 Vue intérieure**

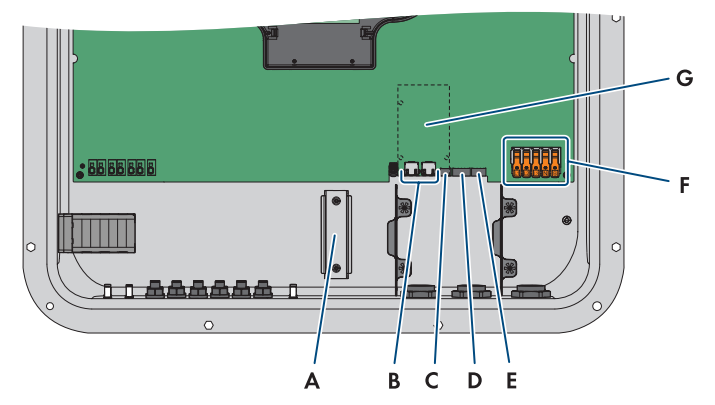

Figure 10 : Zones de raccordement situées à l'intérieur du produit

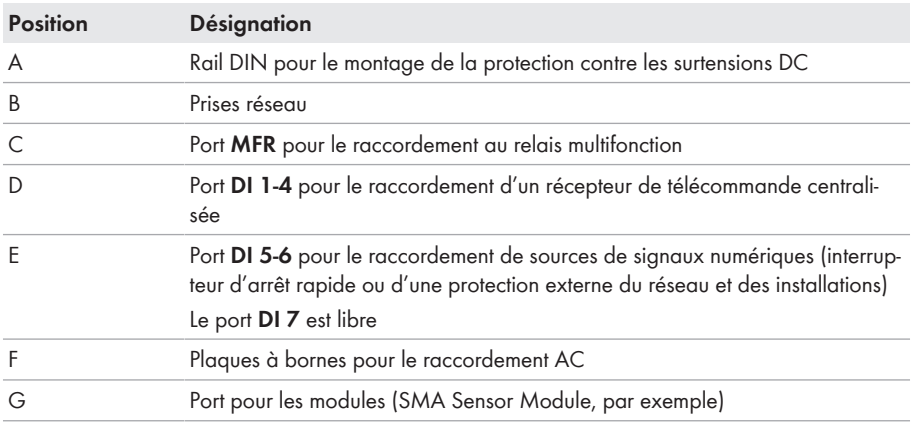

## **6.3 Procédure pour le raccordement électrique**

### **A PERSONNEL QUALIFIÉ**

Ce chapitre décrit la procédure pour le raccordement électrique du produit. Vous obtenez une vue d'ensemble des opérations que vous devrez effectuer en veillant toujours à respecter l'ordre indiqué.

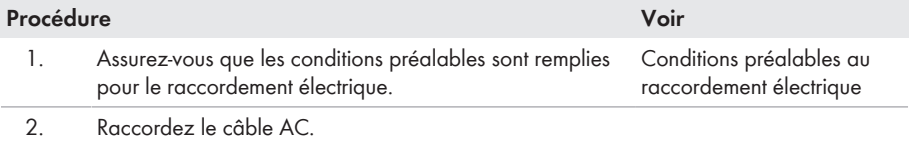

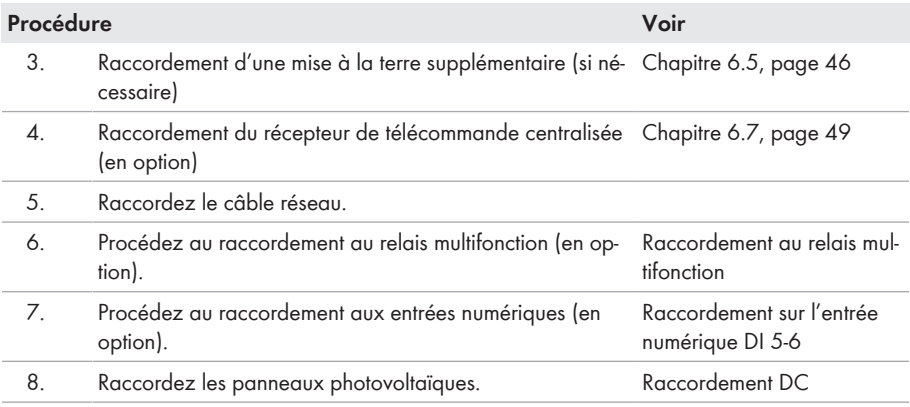

## **6.4 Raccordement des câbles AC**

### **A PERSONNEL QUALIFIÉ**

#### **Conditions requises :**

☐ La tension du réseau doit se trouver dans la plage autorisée. La plage de fonctionnement exacte de l'onduleur est spécifiée dans les paramètres de fonctionnement .

#### **Procédure :**

- 1. Coupez le disjoncteur miniature des trois phases et sécurisez-le contre toute remise en marche involontaire.
- 2. Assurez-vous que l'interrupteur-sectionneur DC est sur la position **O**.

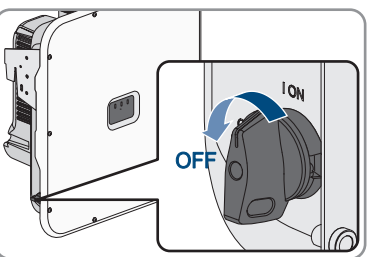

3. Si la sécurisation de l'interrupteur-sectionneur DC est requise par les directives locales en vigueur, sécurisez-le contre toute remise en marche à l'aide d'un cadenas adapté.

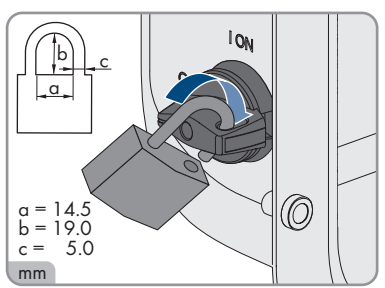

4. Dévissez les vis du couvercle de boîtier à l'aide d'un tournevis Torx (TX 25) et retirez le couvercle en le tirant vers l'avant.

- 5. Retirez la bande adhésive de l'ouverture du boîtier pour le raccordement AC.
- 6. Insérez le presse-étoupe M32x1,5 dans l'ouverture et serrez-le de l'intérieur en vissant avec le contreécrou.

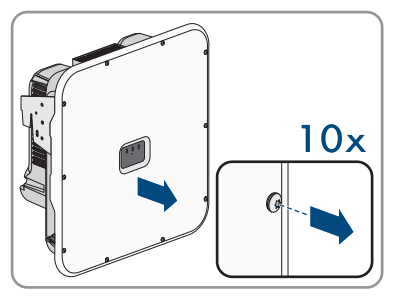

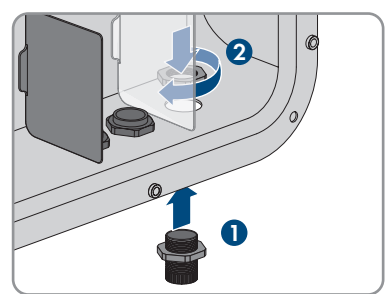

- 7. Introduisez le câble AC dans l'onduleur à travers le presse-étoupe. Au besoin, dévissez légèrement l'écrou-raccord du presse-étoupe.
- 8. Ôtez la gaine du câble AC.
- 9. Dénudez les conducteurs sur 18 à 20 mm.
- 10. Si nécessaire, placez un embout de câblage sur chaque conducteur.
- 11. Levez le levier de sécurité de la borne du **conducteur de protection**, faites passer le **conducteur de protection** dans la borne et abaissez le levier.

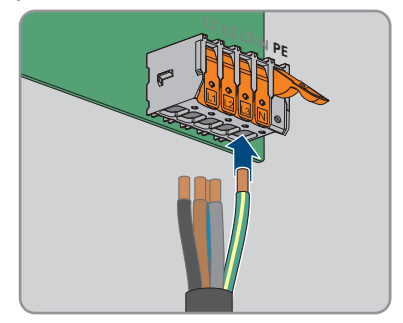

13. Levez le levier de sécurité des bornes **L1**, **L2**, **L3** et, le cas échéant,**N** et acheminez les conducteurs **L1**, **L2**, **L3** et le cas échéant **N** dans les bornes en respectant le marquage, puis abaissez le levier de sécurité.

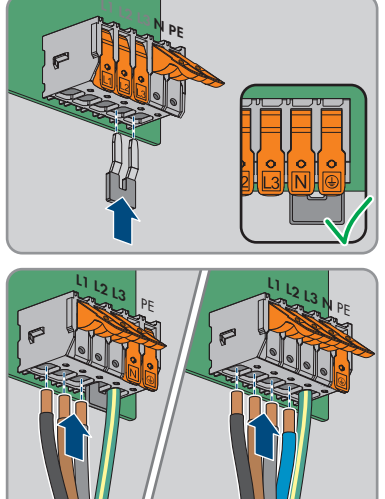

- 14. Assurez-vous que toutes les bornes sont occupées par les bons conducteurs.
- 15. Assurez-vous que tous les conducteurs sont bien serrés.

#### **Voir aussi:**

• [Exigences relatives au câble AC ⇒ page 40](#page-39-0)

## <span id="page-45-0"></span>**6.5 Raccordement d'une mise à la terre supplémentaire**

Si une mise à la terre supplémentaire ou une liaison équipotentielle est requise sur place, vous pouvez raccorder une mise à la terre supplémentaire au produit. Cela empêchera la formation d'un courant de contact en cas de défaillance du conducteur de protection au raccordement pour le câble AC.

#### **Matériel supplémentaire nécessaire (non compris dans le contenu de livraison) :**

- ☐ 1 x câble de mise à la terre
- ☐ 1 cosse à œillet M5

#### **Exigences en matière de câbles :**

☐ La section de câble doit correspondre au moins à la section du conducteur de protection qui est raccordé à la plaque à bornes pour le raccordement AC.

#### **Procédure :**

1. Ôtez la gaine du câble de mise à la terre.

#### **SMA Solar Technology AG** 6 **SMA Solar Technology AG**

2. Équipez le câble de mise à la terre d'une cosse d'extrémité.

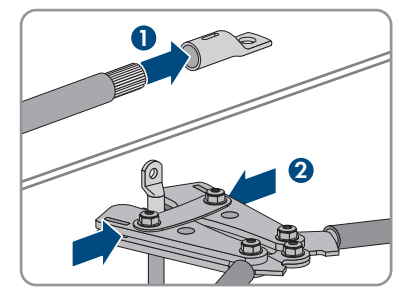

- 3. Nettoyez les surfaces de contact de la cosse d'extrémité à l'aide d'un chiffon propre et d'un produit nettoyant à base d'éthanol, et ne les touchez plus une fois le nettoyage terminé.
- 4. Raccordez le câble de mise à la terre avec la vis à six pans creux M5x14, la rondelle et la rondelle autobloquante à un point de raccordement pour la mise à la terre ou la liaison équipotentielle supplémentaire (TX25, couple de serrage : 4 Nm).

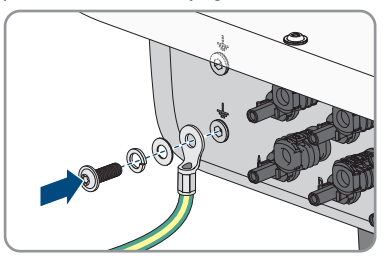

## **6.6 Raccordement des câbles réseau**

### **A PERSONNEL QUALIFIÉ**

## **ADANGER**

#### **Danger de mort par choc électrique en cas de surtension en l'absence de protection contre les surtensions**

En l'absence de protection contre les surtensions, les surtensions (provoquées par exemple par un impact de foudre) peuvent se propager par les câbles réseau ou d'autres câbles de communication dans le bâtiment et dans les appareils raccordés au même réseau. Le contact avec des composants conducteurs ou des câbles peut entraîner la mort ou des blessures mortelles due à un choc électrique.

- Assurez-vous que tous les appareils appartenant au même réseau sont intégrés dans la protection contre les surtensions existante.
- Lors de la pose des câbles réseau à l'extérieur, assurez-vous qu'une protection contre les surtensions adéquate est présente au point de transition des câbles réseau entre le produit à l'extérieur et le réseau à l'intérieur du bâtiment.
- L'interface Ethernet du produit est classée « TNV-1 » et offre une protection contre les surtensions jusqu'à 1,5 kV.

#### **Matériel supplémentaire nécessaire (non compris dans le contenu de livraison) :**

- ☐ Câble réseau[\(voir chapitre 6.1.8, page 40\)](#page-39-1)
- ☐ Si nécessaire : connecteurs RJ45 confectionnables sur le terrain

#### **Procédure :**

- 1. Mettez l'onduleur hors tension [\(voir chapitre 9, page 81\).](#page-80-0)
- 2. Dévissez l'écrou-raccord du presse-étoupe.
- 3. Faites passer l'écrou-raccord sur chaque câble réseau.
- 4. Retirez le manchon support de câble à quatre orifices du presse-étoupe.
- 5. Sur chaque câble réseau, retirez un bouchon d'une ouverture de boîtier et entaillez l'ouverture correspondante à l'aide d'un cutter.
- 6. Enfoncez chaque câble réseau dans une ouverture de boîtier.
- 7. Pressez le manchon support de câble à quatre orifices dans le presse-étoupe et guidez chaque câble réseau vers la prise réseau.
- 8. En cas d'utilisation de câbles réseau à confectionner soi-même, assemblez les connecteurs RJ45 et raccordez-les à chaque câble réseau (voir la documentation des connecteurs).
- 9. Branchez chaque câble réseau dans l'une des prises réseau.

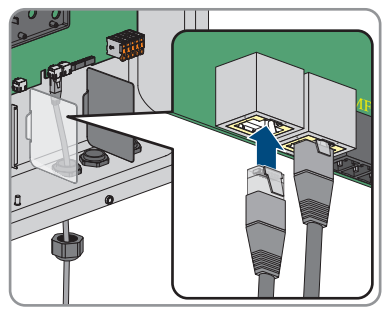

- 10. Tirez légèrement sur les câbles réseau pour vous assurer qu'ils sont correctement fixés.
- 11. Placez une ferrite autour de chaque câble réseau.

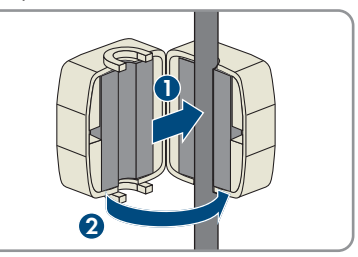

- 12. Serrez l'écrou-raccord du presse-étoupe à la main. Les câbles réseau sont maintenant fixés.
- 13. Si l'onduleur est monté à l'extérieur, installez une protection contre les surtensions pour tous les composants du réseau.
- 14. Si vous souhaitez intégrer l'onduleur à un réseau local, raccordez l'autre extrémité d'un câble réseau au réseau local (par exemple par l'intermédiaire d'un routeur).

## <span id="page-48-0"></span>**6.7 Raccordement d'un récepteur de télécommande centralisée**

## <span id="page-48-1"></span>**6.7.1 Entrée numérique DI 1-4**

Vous pouvez raccorder un récepteur de télécommande centralisée ou un appareil de commande à distance à l'entrée numérique **DI 1-4**.

Dans un système comptant plusieurs onduleurs, il est nécessaire de brancher le récepteur de télécommande centralisée à l'entrée numérique **DI 1-4** du System Manager.

#### **Voir aussi:**

• [Configuration de l'entrée numérique DI 1-4 pour la valeur de consigne externe ⇒ page 75](#page-74-0)

## <span id="page-48-2"></span>**6.7.2 Affectation des broches DI 1-4**

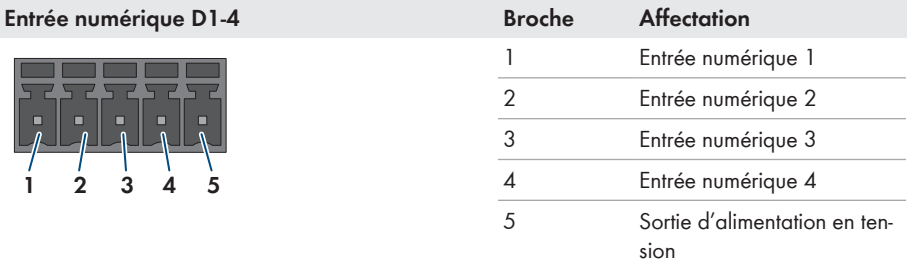

## <span id="page-48-3"></span>**6.7.3 Vue d'ensemble du câblage DI 1-4**

SUNNY TRIPOWER comme System Manager Récepteur de télécommande centralisée

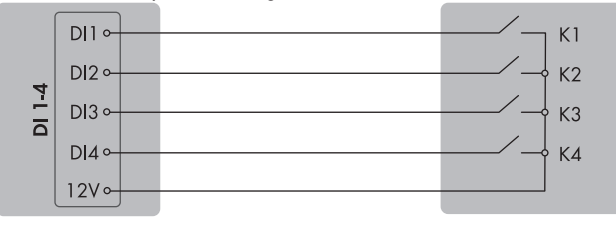

Figure 11 : Raccordement d'un récepteur de télécommande centralisée à l'entrée numérique DI 1-4 du Sunny Tripower qui doit être configuré comme System Manager

## **6.7.4 Raccordement du récepteur de télécommande centralisée à DI 1-4**

#### **A PERSONNEL QUALIFIÉ**

Le récepteur de télécommande centralisée doit être raccordé à l'onduleur qui doit être configuré comme System Manager

- 1. Raccordez le câble de raccordement au récepteur de télécommande centralisée ou à l'appareil de commande à distance (voir instructions du fabricant).
- 2. Mettez l'onduleur hors tension [\(voir chapitre 9, page 81\).](#page-80-0)
- 3. Dévissez l'écrou-raccord du presse-étoupe.
- 4. Retirez le manchon support de câble à quatre orifices du presse-étoupe.
- 5. Retirez un bouchon d'une ouverture de boîtier et entaillez l'ouverture à l'aide d'un cutter.
- 6. Enfoncez le câble dans l'ouverture de boîtier.
- 7. Enfoncez le manchon support de câble à quatre orifices avec le câble dans le presse-étoupe et guidez le câble vers le port **DI 1-4**. Assurez-vous ce faisant que les ouvertures non utilisées de boîtier du manchon support de câble à quatre orifices sont obturées à l'aide d'un bouchon d'étanchéité.
- 8. Dénudez le câble sur une longueur maximale de 6 mm.
- 9. Déverrouillez les points d'introduction de la fiche à 5 pôles fournie.

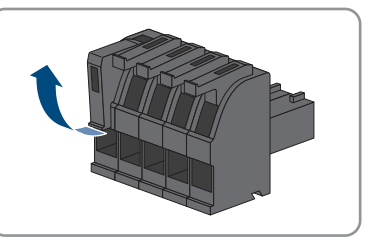

- 10. Raccordez les conducteurs du câble de raccordement à la fiche à 5 pôles fournie. Pour cela, enfichez les conducteurs isolés dans les points d'introduction des conducteurs et verrouillez les points d'introduction. Veillez à l'affectation de la fiche.
- 11. Enfoncez la fiche à 5 pôles dans l'embase **DI 1-4** du produit. en faisant attention à l'affectation des broches.

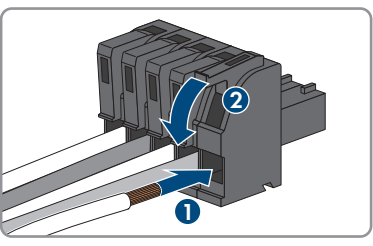

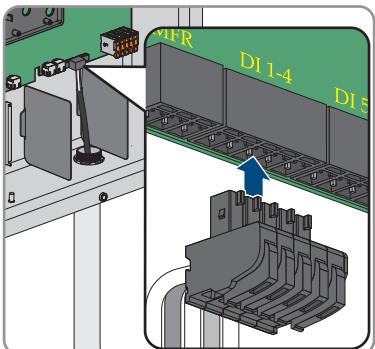

- 12. Assurez-vous que la fiche est bien branchée.
- 13. Assurez-vous que tous les connecteurs sont correctement raccordés.

14. Assurez-vous que les conducteurs sont bien serrés dans les points de serrage.

15. Serrez l'écrou-raccord du presse-étoupe à la main.

#### **Voir aussi:**

- [Entrée numérique DI 1-4 ⇒ page 49](#page-48-1)
- [Affectation des broches DI 1-4 ⇒ page 49](#page-48-2)
- [Vue d'ensemble du câblage DI 1-4 ⇒ page 49](#page-48-3)

## **6.8 Raccordement au relais multifonction**

## <span id="page-50-0"></span>**6.8.1 Sortie numérique (MFR)**

Le relais multifonction (MFR) est une sortie numérique qui peut être configurée en fonction de l'installation.

Dans un système comptant plusieurs onduleurs, il est nécessaire de procéder au raccordement du relais multifonction du System Manager.

## <span id="page-50-1"></span>**6.8.2 Affectation des broches RMF**

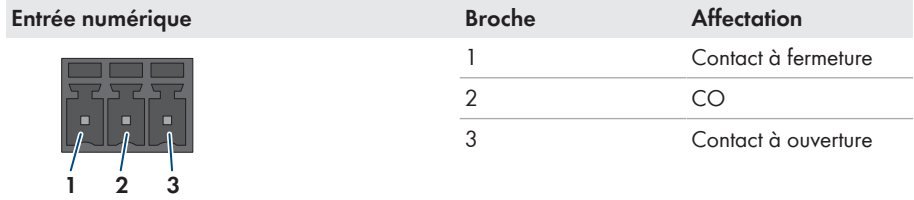

## **6.8.3 Raccordement de la source de signaux au RMF**

### **A PERSONNEL QUALIFIÉ**

#### **Conditions requises :**

☐ Les exigences techniques relatives au relais multifonction doivent être satisfaites [\(voir](#page-107-0) [chapitre 14, page 108\).](#page-107-0)

#### **Procédure :**

- 1. Mettez l'onduleur hors tension [\(voir chapitre 9, page 81\).](#page-80-0)
- 2. Dévissez l'écrou-raccord du presse-étoupe.
- 3. Retirez le manchon support de câble à quatre orifices du presse-étoupe.
- 4. Retirez un bouchon d'une ouverture de boîtier et entaillez l'ouverture à l'aide d'un cutter.
- 5. Enfoncez le câble dans l'ouverture de boîtier.
- 6. Enfoncez le manchon support de câble à quatre orifices avec le câble dans le presse-étoupe et guidez le câble vers le port **MFR**. Assurez-vous ce faisant que les ouvertures non utilisées de boîtier du manchon support de câble à quatre orifices sont obturées à l'aide d'un bouchon d'étanchéité.
- 7. Dénudez le câble sur une longueur maximale de 6 mm.
- 8. Raccordez le câble à la plaque à bornes à 3 pôles en fonction du mode de fonctionnement. Assurezvous que les conducteurs sont enfichés jusqu'à l'isolement dans les points de serrage.
- 9. Enfichez la plaque à bornes à 3 pôles avec les conducteurs dans le port **MFR**.

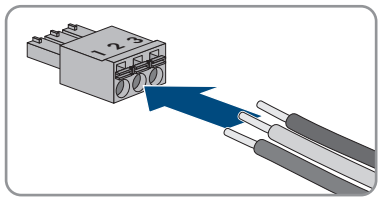

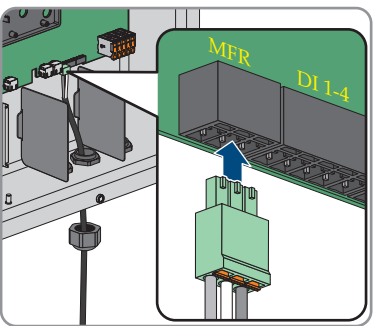

- 10. Assurez-vous que la plaque à bornes est bien serrée.
- 11. Assurez-vous que tous les connecteurs sont correctement raccordés.
- 12. Assurez-vous que les conducteurs sont bien serrés dans les points de serrage. Conseil : pour retirer les conducteurs des bornes, ouvrez ces dernières à l'aide d'un outil approprié.
- 13. Serrez l'écrou-raccord du presse-étoupe à la main.

#### **Voir aussi:**

- [Exigences relatives aux câbles de signaux ⇒ page 41](#page-40-0)
- [Sortie numérique \(MFR\) ⇒ page 51](#page-50-0)
- [Affectation des broches RMF ⇒ page 51](#page-50-1)

## **6.9 Raccordement sur l'entrée numérique DI 5-6**

## <span id="page-51-0"></span>**6.9.1 Entrée numérique DI 5-6**

Vous pouvez raccorder un interrupteur d'arrêt rapide à l'entrée numérique **DI 5**. Dans un système comptant plusieurs onduleurs, il est nécessaire de brancher l'interrupteur d'arrêt rapide à l'entrée numérique **DI 5** du System Manager.

Vous pouvez raccorder un relais pour la protection externe du réseau et des installations à l'entrée numérique **DI 6**. Pour les systèmes avec plusieurs onduleurs, chaque onduleur doit être relié au relais.

#### **Voir aussi:**

• [Protection du réseau et des installations ⇒ page 76](#page-75-0)

## <span id="page-52-1"></span>**6.9.2 Affectation des broches DI 5-6**

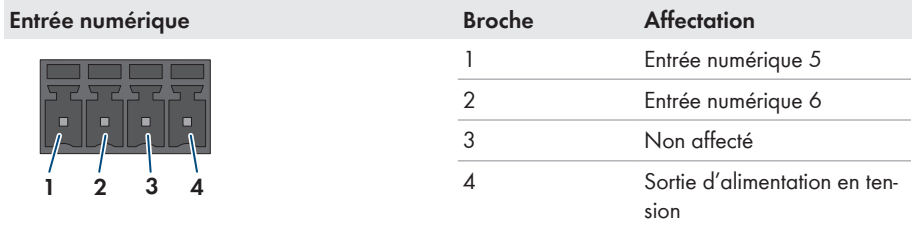

## **6.9.3 Vue d'ensemble du câblage DI 5**

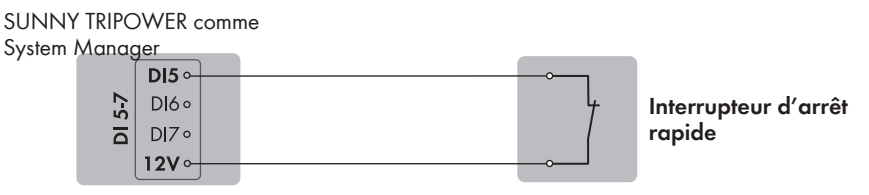

Figure 12 : Raccordement d'un interrupteur d'arrêt rapide à l'entrée numérique DI 5 du Sunny Tripower qui doit être configuré comme System Manager

## <span id="page-52-0"></span>**6.9.4 Vue d'ensemble du câblage DI 6**

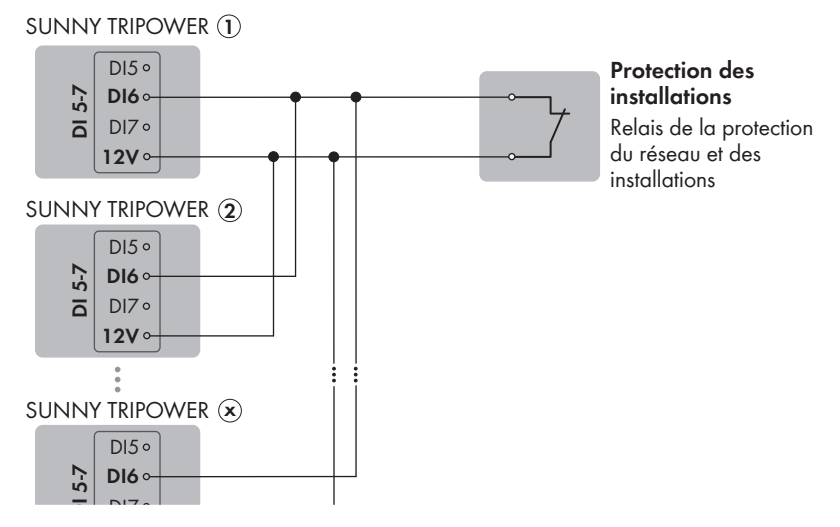

Figure 13 : Raccordement d'un relais pour la protection externe du réseau et des installations à l'entrée numérique DI 6 d'un ou plusieurs Sunny Tripower de l'installation

## **6.9.5 Raccordement de la source de signaux à l'entrée numérique DI 5-6**

### **A PERSONNEL QUALIFIÉ**

#### **Matériaux supplémentaires nécessaires (non fournis dans le contenu de livraison) :**

- ☐ 1 relais pour la protection du réseau et des installations (contact à ouverture)
- ☐ 1 interrupteur d'arrêt rapide (contact à ouverture)

#### **Conditions requises :**

☐ La source de signaux doit être techniquement adaptée au raccordement aux entrées numériques [\(voir chapitre 14, page 108\).](#page-107-0)

#### **Procédure :**

- 1. Raccordez le câble de raccordement à la source de signaux numériques (voir instructions du fabricant).
- 2. Mettez l'onduleur hors tension [\(voir chapitre 9, page 81\).](#page-80-0)
- 3. Dévissez l'écrou-raccord du presse-étoupe.
- 4. Retirez le manchon support de câble à quatre orifices du presse-étoupe.
- 5. Retirez un bouchon d'une ouverture de boîtier et entaillez l'ouverture à l'aide d'un cutter.
- 6. Enfoncez le câble dans l'ouverture de boîtier.
- 7. Enfoncez le manchon support de câble à quatre orifices avec le câble dans le presse-étoupe et guidez le câble vers le port **DI 5-7**. Assurez-vous ce faisant que les ouvertures non utilisées de boîtier du manchon support de câble à quatre orifices sont obturées à l'aide d'un bouchon d'étanchéité.
- 8. Ôtez la gaine du câble sur 150 mm.
- 9. Dénudez les conducteurs isolés sur 6 mm.
- 10. Déverrouillez les points d'introduction de la fiche à 4 pôles fournie.

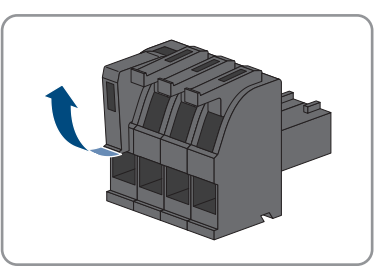

11. Raccordez les conducteurs du câble de raccordement à la fiche à 4 pôles fournie. Pour cela, enfichez les conducteurs isolés dans les points d'introduction des conducteurs et verrouillez les points d'introduction. Veillez à l'affectation de la fiche.

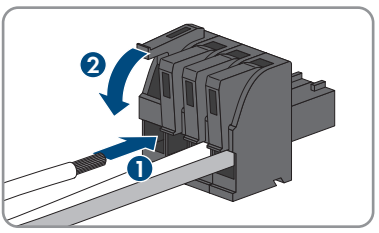

12. Enfoncez la fiche à 4 pôles dans l'embase **DI 5-7** du produit. en faisant attention à l'affectation des broches.

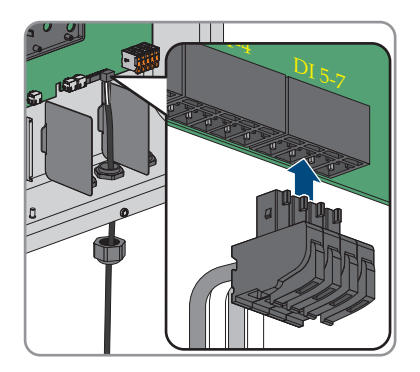

- 13. Assurez-vous que la fiche est bien branchée.
- 14. Assurez-vous que tous les connecteurs sont correctement raccordés.
- 15. Assurez-vous que les conducteurs sont bien serrés dans les points de serrage.
- 16. Serrez l'écrou-raccord du presse-étoupe à la main.

#### **Voir aussi:**

- [Exigences relatives aux câbles de signaux ⇒ page 41](#page-40-0)
- [Vue d'ensemble du câblage DI 6 ⇒ page 53](#page-52-0)
- [Affectation des broches DI 5-6 ⇒ page 53](#page-52-1)
- [Entrée numérique DI 5-6 ⇒ page 52](#page-51-0)

## **6.10 Raccordement DC**

### **6.10.1 Aperçu des connecteurs DC**

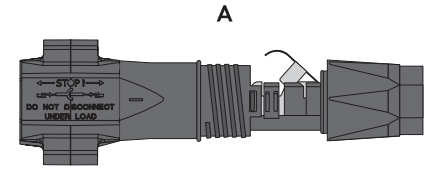

Figure 14 : Connecteur DC négatif (A) et positif (B)

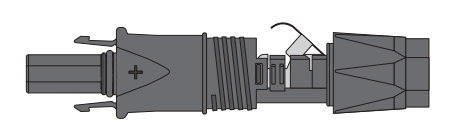

B

## **6.10.2 Assemblage des connecteurs DC**

### A PERSONNEL QUALIFIÉ

Pour le raccordement à l'onduleur, tous les câbles de raccordement des panneaux photovoltaïques doivent être équipés des connecteurs DC fournis. Assemblez les connecteurs DC comme décrit cidessous. La marche à suivre est la même pour les deux connecteurs (+ et -). Les graphiques ne servent d'exemple que pour les connecteurs positifs. Lors de l'assemblage des connecteurs DC, veillez à respecter la polarité. Les signes « + » et « - » sont apposés sur les connecteurs DC.

## **ADANGER**

#### **Danger de mort par choc électrique en cas de contact avec des câbles DC conducteurs**

En cas d'ensoleillement, les panneaux photovoltaïques produisent des hautes tensions continues dans les câbles DC. Le contact avec des câbles DC sous tension entraîne des blessures graves, voire la mort par choc électrique.

- Ne touchez pas aux composants conducteurs ou aux câbles dénudés.
- Mettez hors tension le produit et sécurisez-le avant toute intervention.
- Ne déconnectez pas les connecteurs DC lorsqu'ils son en charge.
- Portez toujours un équipement de protection individuelle adapté lors de toute intervention sur le produit.

### **PRUDENCE**

#### **Destruction de l'onduleur par surtension**

Si la tension à vide des panneaux photovoltaïques dépasse la tension d'entrée maximale de l'onduleur, l'onduleur peut être détérioré par une surtension.

• Si la tension à vide des panneaux photovoltaïques dépasse la tension d'entrée maximale de l'onduleur, ne raccordez pas de strings à l'onduleur et contrôlez le dimensionnement de l'installation photovoltaïque.

#### **Procédure :**

- 1. Dénudez le câble sur environ 15 mm.
- 2. Insérez le câble dénudé dans le connecteur DC jusqu'à la butée. Ce faisant, veillez à ce que le câble dénudé et le connecteur DC présentent la même polarité.

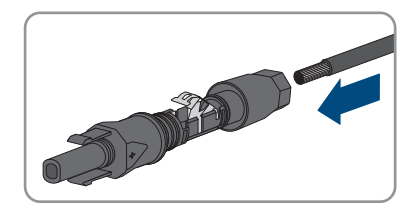

#### **SMA Solar Technology AG** 6 **SMA Solar Technology AG** 6 **Raccordement électrique**

- 3. Appuyez sur le serre-câble vers le bas jusqu'à ce que vous l'entendiez s'encliqueter.
	- ☑ La tresse est visible dans la chambre du serrecâble.

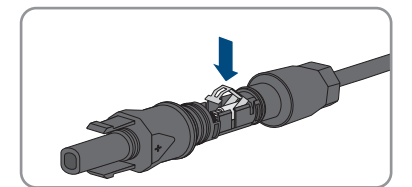

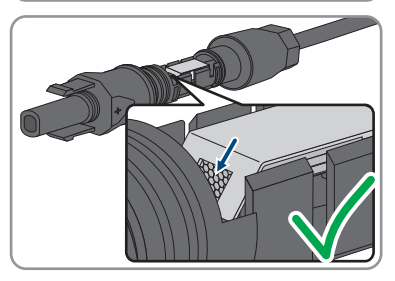

- 4. Si la tresse n'est pas visible dans la chambre du serre-câble, cela signifie que le câble n'est pas bien placé et que le connecteur doit être à nouveau confectionné. Pour ce faire, le câble doit être de nouveau retiré du connecteur.
- 5. Pour retirer le câble : desserrez le serre-câble. Pour ce faire, insérez un tournevis (largeur de lame : 3,5 mm) dans le serre-câble et ouvrez-le en faisant levier.

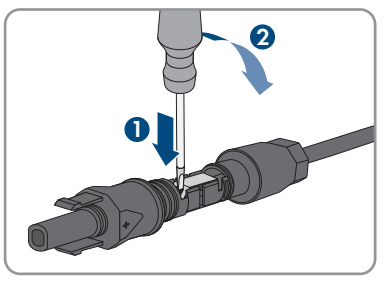

- 6. Retirez le câble et recommencez l'opération à partir de l'étape 2.
- 7. Poussez l'écrou-raccord jusqu'au filetage et serrez-le (couple de serrage : 2 Nm).

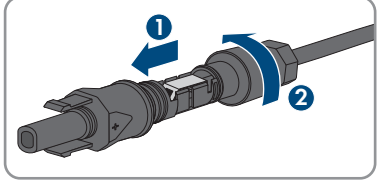

## **6.10.3 Raccordement des panneaux photovoltaïques**

### A PERSONNEL QUALIFIÉ

## **A** AVERTISSEMENT

#### **Danger de mort par choc électrique lors de la destruction d'un appareil de mesure due à une surtension**

Une surtension peut endommager un appareil de mesure et créer une tension au niveau du boîtier de l'appareil de mesure. Le contact avec le boîtier sous tension de l'appareil de mesure entraîne des blessures graves, voire la mort par choc électrique.

• Utilisez exclusivement des appareils de mesure avec une plage de tension d'entrée DC d'au moins 1000 V ou supérieure.

### **PRUDENCE**

#### **Détérioration du produit par défaut à la terre côté DC au cours du fonctionnement de l'onduleur**

De par la topologie sans transformateur du produit, l'apparition de défauts à la terre côté DC durant le fonctionnement peut entraîner des dommages irréparables. L'endommagement du produit dû à une installation DC erronée ou endommagée n'est pas couvert par la garantie. Le produit est doté d'un dispositif de protection, qui contrôle exclusivement durant l'opération de démarrage la présence d'un défaut à la terre. Le produit n'est pas protégé durant le fonctionnement.

• Veiller à ce que l'installation DC soit réalisée correctement et qu'aucun défaut à la terre ne survienne durant le fonctionnement.

### **PRUDENCE**

#### **Endommagement du connecteur DC dû à l'utilisation du spray nettoyant contacts ou d'autres produits nettoyants**

Certains sprays nettoyants contacts ou d'autres produits nettoyants peuvent contenir des substances qui dissolvent le plastique dans les connecteurs DC.

• Ne traitez pas les connecteurs DC avec des sprays nettoyants contacts ou d'autres produits nettoyants.

## **PRUDENCE**

#### **Destruction de l'onduleur par surtension**

Si la tension à vide des panneaux photovoltaïques dépasse la tension d'entrée maximale de l'onduleur, l'onduleur peut être détérioré par une surtension.

• Si la tension à vide des panneaux photovoltaïques dépasse la tension d'entrée maximale de l'onduleur, ne raccordez pas de strings à l'onduleur et contrôlez le dimensionnement de l'installation photovoltaïque.

#### **Conditions requises :**

- ☐ Le disjoncteur miniature doit être coupé et sécurisé contre tout réenclenchement.
- ☐ L'interrupteur-sectionneur DC doit être en position **OFF** et être sécurisé contre tout réenclenchement, par exemple à l'aide d'un cadenas, conformément à la réglementation locale en vigueur.
- ☐ Les câbles des panneaux photovoltaïques doivent être équipés de connecteurs DC.

#### **Procédure :**

1. Placez le couvercle du boîtier, mettez en place tout d'abord les vis en haut à gauche (position **1**) et en bas à droite (position **2**) et vissez-les à la main (TX 25).

2. Mettez toutes les vis en place et serrez (TX25, couple de serrage : 6 Nm ± 0,3 Nm).

- 3. Mesurez la tension des panneaux photovoltaïques. Assurez-vous que la tension d'entrée maximale de l'onduleur est respectée et que l'installation photovoltaïque ne présente aucun défaut à la terre.
- 4. Vérifiez si les connecteurs DC présentent la bonne polarité.
- 5. Si le connecteur DC est équipé d'un câble DC de la mauvaise polarité, il est nécessaire de confectionner à nouveau le connecteur DC. Le câble DC doit toujours présenter la même polarité que le connecteur DC.
- 6. Assurez-vous que la tension à vide des panneaux photovoltaïques ne dépasse pas la tension d'entrée maximale.

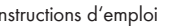

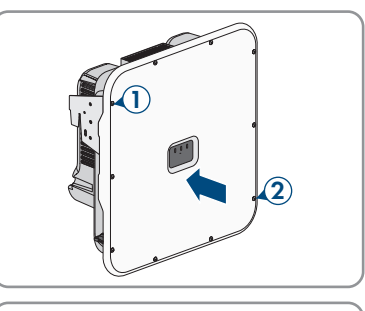

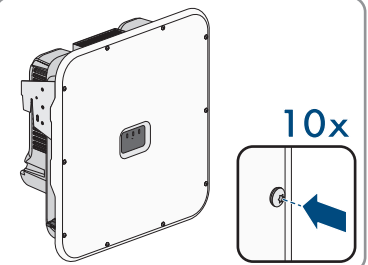

7. Raccordez les connecteurs DC assemblés à l'onduleur.

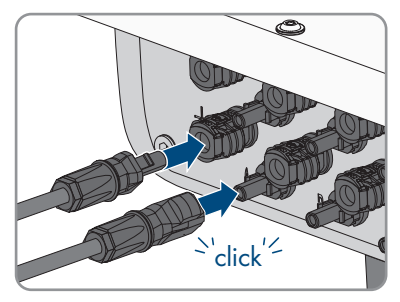

☑ Les connecteurs DC s'enclenchent de façon audible.

- 8. Assurez-vous que tous les connecteurs DC sont bien enfichés.
- 

### 9. **PRUDENCE**

#### **Endommagement du produit par pénétration de sable, de poussière et d'humidité dans le cas d'entrées DC non fermées**

L'étanchéité du produit est garantie uniquement lorsque toutes les entrées DC non utilisées sont fermées à l'aide de connecteurs DC et de bouchons d'étanchéité. La pénétration de sable, de poussière et d'humidité dans le produit peut endommager celui-ci ou altérer son fonctionnement.

- Bouchez toutes les entrées DC non utilisées à l'aide de connecteurs DC et de bouchons d'étanchéité, comme décrit ci-après. Durant cette opération, les bouchons d'étanchéité ne doivent pas être insérés directement dans les entrées DC de l'onduleur.
- 10. Appuyez sur l'étrier de serrage des connecteurs DC non utilisés et amenez l'écrou-raccord sur le filetage.
- 11. Insérez le bouchon d'étanchéité dans le connecteur DC et serrez l'écrou-raccord (couple de serrage : 2 Nm).

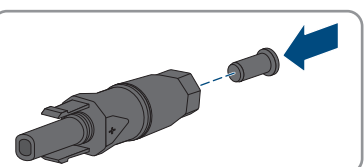

12. Insérez les connecteurs DC avec les bouchons d'étanchéité dans les entrées DC correspondantes de l'onduleur.

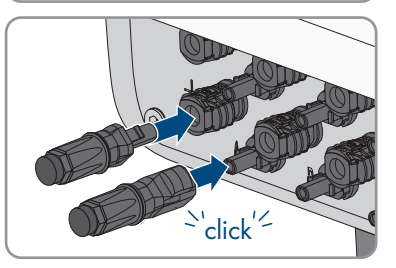

☑ Les connecteurs DC s'enclenchent de façon audible.

13. Assurez-vous que les connecteurs DC avec bouchons d'étanchéité sont bien enfichés.

#### **Voir aussi:**

• [Exigences relatives aux panneaux photovoltaïques par entrée ⇒ page 41](#page-40-1)

## **7 Mise en service**

## **7.1 Procédure à suivre pour la mise en service en tant qu'appareil subordonné**

### A PERSONNEL QUALIFIÉ

Ce chapitre décrit la procédure à suivre pour mettre en service un onduleur qui est utilisé dans des installations avec ou sans System Manager.

Dans les installations avec System Manager, il n'est possible d'utiliser qu'un seul appareil de l'installation comme System Manager (un SMA Data Manager ou un onduleur, par exemple). Tous les autres appareils de l'installation doivent être configurés comme appareils subordonnés et être enregistrés dans le System Manager.

Vous obtenez une vue d'ensemble des opérations que vous devrez effectuer en veillant toujours à respecter l'ordre indiqué.

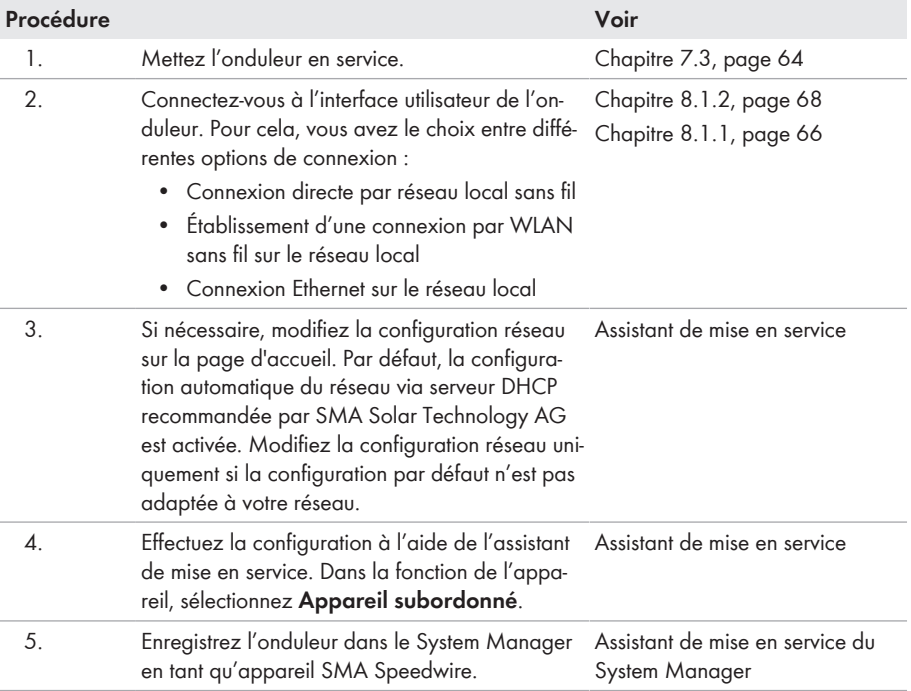

#### **Voir aussi:**

• [Fonction de l'appareil ⇒ page 22](#page-21-0)

## **7.2 Procédure à suivre pour la mise en service en tant que System Manager**

#### **A PERSONNEL QUALIFIÉ**

Ce chapitre décrit la procédure à suivre pour mettre en service un onduleur qui est utilisé comme System Manager dans des installations.

Il n'est possible d'utiliser qu'un seul appareil de l'installation comme System Manager (un SMA Data Manager ou un onduleur, par exemple). Tous les autres appareils de l'installation doivent être configurés comme appareils subordonnés et être enregistrés dans le System Manager.

Vous obtenez une vue d'ensemble des opérations que vous devrez effectuer en veillant toujours à respecter l'ordre indiqué.

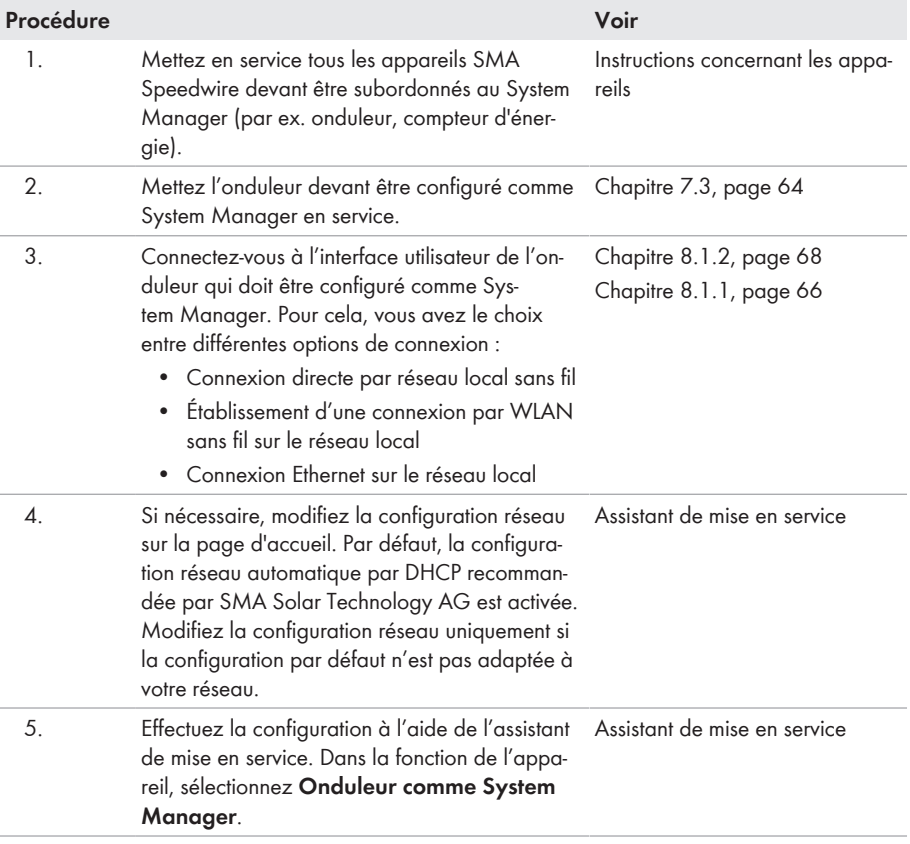

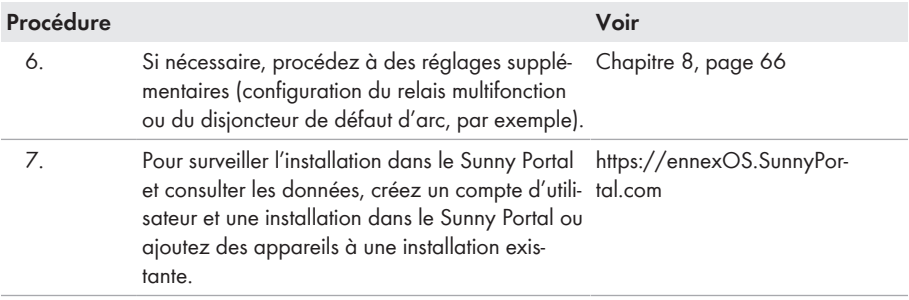

#### **Voir aussi:**

• [Fonction de l'appareil ⇒ page 22](#page-21-0)

# <span id="page-63-0"></span>**7.3 Mise en service du produit**

### **A PERSONNEL QUALIFIÉ**

#### **Conditions requises :**

- ☐ Le disjoncteur miniature AC doit être correctement dimensionné et installé.
- ☐ Le produit doit être montée correctement.
- ☐ Tous les câbles doivent être correctement branchés.
- ☐ Le couvercle de boîtier doit être monté.

#### **Procédure :**

- 1. Le cas échéant, activez l'alimentation des sources de signaux raccordées.
- 2. Si l'interrupteur-sectionneur DC est sécurisé à l'aide d'un cadenas, ouvrez-le et retirez-le.
- 3. Activez l'interrupteur-sectionneur DC.

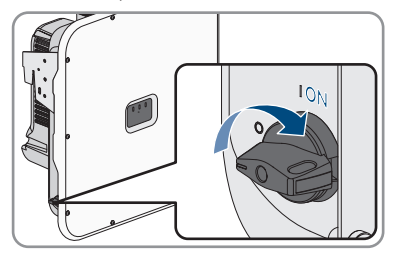

- 4. Activez le disjoncteur miniature AC.
- 5. Si, lors de la mise en service, la DEL verte et la DEL rouge clignotent en même temps, le fonctionnement est arrêté car aucun jeu de données régionales n'est encore réglé. Afin que l'onduleur démarre, la configuration doit être effectuée et un jeu de données régionales doit être réglé.
- 6. Si la DEL verte clignote toujours, cela veut dire que les conditions de démarrage du mode d'injection ne sont pas encore remplies. Dès que les conditions pour le mode d'injection sont remplies, l'onduleur commence l'injection et la DEL verte s'allume durablement ou clignote en fonction de la puissance disponible.
- 7. Si la DEL rouge est allumée, cela signifie qu'un événement est survenu. Recherchez la nature de l'événement et prenez les mesures nécessaires.
- 8. Assurez-vous que l'onduleur injecte sans erreur dans le réseau.

#### **Voir aussi:**

• [Messages d'événements ⇒ page 86](#page-85-0)

## <span id="page-65-1"></span>**8 Utilisation**

## **8.1 Établissement d'une liaison à l'interface utilisateur**

## <span id="page-65-0"></span>**8.1.1 Connexion dans le réseau local**

## <span id="page-65-2"></span>**8.1.1.1 Adresses d'accès pour le produit dans le réseau local**

### **Serveur DHCP (recommandé)**

Le serveur DHCP attribue automatiquement les réglages réseau appropriés aux périphériques du réseau local. Il n'est donc plus nécessaire de configurer le réseau manuellement. Dans un réseau local, le routeur Internet est généralement le serveur DHCP. S'il convient que les adresses IP dans le réseau local soient dynamiques, le protocole DHCP doit être activé sur le routeur Internet (voir instructions du routeur Internet). Pour recevoir la même adresse IP du routeur Ethernet après un redémarrage, réglez la liaison d'adresse MAC.

Dans les réseaux pendant lesquels aucun serveur DHCP n'est actif, les adresses IP appropriées doivent être attribuées aux autres participants d'un réseau à intégrer provenant du pool d'adresses non attribuées pendant la mise en service.

### **Problèmes de communication dans le réseau local**

La plage d'adresses IP 192.168.12.0 à 192.168.12.255 est occupée par la communication entre les produits SMA et l'accès direct aux produits SMA.

Si cette plage d'adresses IP est utilisée dans le réseau local, des problèmes de communication peuvent survenir.

• N'utilisez pas la plage d'adresses IP 192.168.12.0 bis 192.168.12.255 dans le réseau local.

Si le produit est relié à un réseau local (par exemple via un routeur ou Wi.-Fi), une nouvelle adresse IP est attribuée au produit. En fonction du type de configuration, la nouvelle adresse IP est attribuée soit automatiquement par le serveur DHCP (routeur), soit manuellement par vous-même.

Une fois la configuration terminée, le produit est alors accessible dans le réseau local uniquement via l'adresse d'accès mentionnée :

- Adresse d'accès générale : adresse IP attribuée manuellement ou par le serveur DHCP (routeur). Pour connaître l'adresse, consultez le logiciel d'analyse du réseau ou la configuration réseau du routeur.
- Adresse d'accès : **https://SMA[numéro de série]** (par ex. https://SMA0123456789)

### <span id="page-66-0"></span>**8.1.1.2 Ports de communication des données dans le réseau local**

Dans les petits réseaux locaux, certains ports peuvent être utilisés sans restrictions. Dans les réseaux industriels, l'utilisation de ces ports doit être, dans certains cas, autorisée par l'administrateur système. Pour un fonctionnement sans heurts, la connexion Internet sortante doit autoriser l'utilisation des ports et des URL suivants :

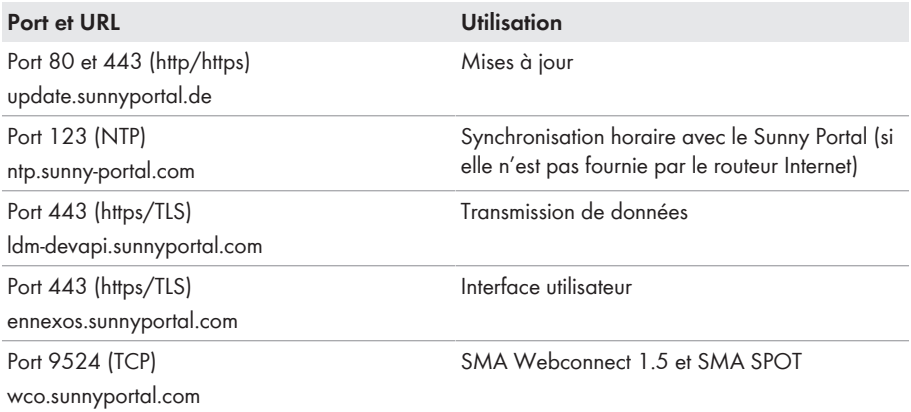

## **8.1.1.3 Établissement d'une connexion par Ethernet sur le réseau local**

#### **Conditions requises :**

- ☐ Le produit doit être relié au réseau local par un câble réseau (par ex. au moyen d'un routeur).
- ☐ Le produit doit être intégré dans le réseau local. Conseil : vous pouvez modifier la configuration réseau sur la page d'accueil du produit.
- ☐ Un terminal intelligent (par ex. un ordinateur portable) est nécessaire.
- ☐ Le terminal intelligent doit se trouver dans le même réseau local que celui du produit.
- ☐ L'un des navigateurs Web suivants doit être installé dans sa version actuelle sur le terminal intelligent : Chrome, Edge, Firefox ou Safari.

#### **Procédure :**

- 1. Ouvrez le navigateur Web de votre terminal intelligent.
- 2. Saisissez l'adresse d'accès de votre produit dans la barre d'adresse du navigateur Web.
- 3. **Le navigateur Web affiche un avertissement**

Une fois l'adresse d'accès du produit saisie, une remarque peut apparaître, indiquant que la connexion avec l'interface utilisateur n'est pas sûre.

- Poursuivez le chargement de l'interface utilisateur.
- ☑ Si vous établissez une liaison avec l'interface utilisateur de l'onduleur pour la première fois, la page d'accueil s'ouvre. Il est possible de démarrer l'assistant de mise en service via la page d'accueil pour configurer le produit.
- ☑ Si le produit est déjà configuré, la page de connexion à l'interface utilisateur s'ouvre.

#### **Voir aussi:**

- [SMA Speedwire ⇒ page 29](#page-28-0)
- [Adresses d'accès pour le produit dans le réseau local ⇒ page 66](#page-65-2)
- [Ports de communication des données dans le réseau local ⇒ page 67](#page-66-0)

### **8.1.1.4 Établissement d'une connexion par WLAN sur le réseau local**

#### **Conditions requises :**

- ☐ Le produit doit avoir été mis en service.
- ☐ Le produit doit être intégré dans le réseau local. Conseil : vous pouvez modifier la configuration réseau sur la page d'accueil du produit.
- ☐ Un terminal intelligent (par ex. un ordinateur portable) est nécessaire.
- ☐ Le terminal intelligent doit se trouver dans le même réseau local que celui du produit.
- ☐ L'un des navigateurs Web suivants doit être installé dans sa version actuelle sur le terminal intelligent : Chrome, Edge, Firefox ou Safari.

#### **Procédure :**

- 1. Ouvrez le navigateur Web de votre terminal intelligent.
- 2. Saisissez l'adresse d'accès de votre produit dans la barre d'adresse du navigateur Web.

#### 3. **Le navigateur Web affiche un avertissement**

Une fois l'adresse d'accès du produit saisie, une remarque peut apparaître, indiquant que la connexion avec l'interface utilisateur n'est pas sûre.

- Poursuivez le chargement de l'interface utilisateur.
- ☑ Si vous établissez une liaison avec l'interface utilisateur de l'onduleur pour la première fois, la page d'accueil s'ouvre. Il est possible de démarrer l'assistant de mise en service via la page d'accueil pour configurer le produit.
- ☑ Si le produit est déjà configuré, la page de connexion à l'interface utilisateur s'ouvre.

#### **Voir aussi:**

- [Adresses d'accès pour le produit dans le réseau local ⇒ page 66](#page-65-2)
- [Ports de communication des données dans le réseau local ⇒ page 67](#page-66-0)

## <span id="page-67-0"></span>**8.1.2 Connexion directe par réseau local sans fil**

### **8.1.2.1 Possibilités de connexion directe par réseau local sans fil**

Vous disposez de plusieurs options pour connecter le produit à un terminal intelligent. La marche à suivre peut varier en fonction du terminal. Si les procédures décrites ne correspondent pas à votre terminal, établissez une connexion directe via un réseau local sans fil en suivant les instructions figurant dans le mode d'emploi de votre terminal.

Vous avez le choix entre les options de connexion suivantes :

• Connexion directe avec WPS par réseau local sans fil [\(voir chapitre 8.1.2.3, page 69\)](#page-68-0)

• Connexion directe avec recherche de réseau Wi-Fi par réseau local sans fil [\(voir](#page-69-0) [chapitre 8.1.2.4, page 70\)](#page-69-0)

### <span id="page-68-1"></span>**8.1.2.2 Informations d'accès pour la connexion directe par réseau local sans fil**

#### **Problèmes de communication dans le réseau local**

La plage d'adresses IP 192.168.12.0 à 192.168.12.255 est occupée par la communication entre les produits SMA et l'accès direct aux produits SMA.

Si cette plage d'adresses IP est utilisée dans le réseau local, des problèmes de communication peuvent survenir.

• N'utilisez pas la plage d'adresses IP 192.168.12.0 bis 192.168.12.255 dans le réseau local.

Les informations d'accès nécessaires pour la connexion directe au réseau local sans fil se trouvent ci-dessous :

- SSID : **SMA[numéro de série]** (par ex. SMA0123456789)
- Mot de passe Wi-Fi spécifique à l'appareil : WPA2-PSK (voir la plaque signalétique du produit)
- Adresse d'accès par défaut : **https://smalogin.net** ou **https://192.168.12.3**

### <span id="page-68-0"></span>**8.1.2.3 Établissement d'une connexion par réseau local sans fil avec WPS**

#### **Conditions requises :**

☐ Un terminal intelligent à fonction WPS doit être disponible.

#### **Procédure :**

- 1. Activez la fonction WPS sur l'onduleur. Pour cela, tapotez deux fois consécutivement sur le couvercle du boîtier de l'onduleur.
	- ☑ La DEL bleue clignote rapidement pendant env. 2 minutes. La fonction WPS est activée pendant ce temps.
- 2. Activez la fonction WPS sur votre terminal intelligent.
- 3. Ouvrez le navigateur Web de votre terminal intelligent et entrez http://smalogin.net dans la barre d'adresse.
- ☑ Si vous établissez une liaison avec l'interface utilisateur de l'onduleur pour la première fois, la page d'accueil s'ouvre. Il est possible de démarrer l'assistant de mise en service via la page d'accueil pour configurer le produit.
- ☑ Si le produit est déjà configuré, la page de connexion à l'interface utilisateur s'ouvre.

#### **Voir aussi:**

• [Informations d'accès pour la connexion directe par réseau local sans fil ⇒ page 69](#page-68-1)

### <span id="page-69-0"></span>**8.1.2.4 Établissement de la connexion directe avec recherche de réseau Wi-Fi par réseau local sans fil**

- 1. Recherchez les réseaux WLAN sur votre terminal intelligent.
- 2. Dans la liste des réseaux sans fil trouvés, sélectionnez le SSID du produit **SMA[numéro de série]**
- 3. Saisissez le mot de passe WLAN spécifique à l'appareil (voir clé WPA2-PSK sur la plaque signalétique).
- 4. Ouvrez le navigateur Web de votre terminal intelligent et entrez **https://smalogin.net** dans la barre d'adresse du navigateur Web.
	- ☑ Si vous établissez une liaison avec l'interface utilisateur de l'onduleur pour la première fois, la page d'accueil s'ouvre. Il est possible de démarrer l'assistant de mise en service via la page d'accueil pour configurer le produit.
	- ☑ Si le produit est déjà configuré, la page de connexion à l'interface utilisateur s'ouvre.
- 5. Si la page de connexion de l'interface utilisateur ne s'ouvre pas, entrez l'adresse IP **192.168.12.3** dans la barre d'adresse du navigateur Web ou si votre terminal intelligent prend en charge les services mDNS, entrez **SMA[Numéro de série].local** ou **http:// SMA[Numéro de série]**.

#### **Voir aussi:**

• [Informations d'accès pour la connexion directe par réseau local sans fil ⇒ page 69](#page-68-1)

## **8.2 Fonction WPS**

## **8.2.1 Possibilités de connexion avec WPS**

Il existe plusieurs possibilités d'utilisation de la fonction WSP. En fonction de l'usage que vous souhaitez faire de la fonction WPS, l'activation doit être effectuée de manière différente. Les possibilités suivantes sont disponibles :

- WPS pour la connexion automatique avec un réseau (par ex. par le biais d'un routeur)
- WPS pour la liaison directe entre le produit et un terminal intelligent

## **8.2.2 Activation de WPS pour une connexion directe**

#### **Conditions requises :**

- ☐ Le WLAN doit être activé dans le produit.
- ☐ Le WPS doit être activé sur le routeur.
- ☐ L'interface utilisateur est ouverte et vous êtes connecté.

#### **Procédure :**

- 1. Sélectionnez le menu **Configuration**.
- 2. Sélectionnez l'élément de menu **Configuration réseau**.
- 3. Dans la section **WLAN**, cliquez sur le bouton **Utiliser la fonction WPS**.
- 4. Cliquez sur [**Sauvegarder**].
- ☑ La fonction WPS est active et la liaison automatique peut être établie avec le réseau.

## **8.2.3 Activation de WPS pour une liaison directe avec un terminal intelligent**

- Tapotez deux fois rapidement sur le couvercle du boîtier du produit.
- ☑ La fonction WPS est alors activée pendant 2 minutes environ. L'activation est signalisée par le clignotement rapide de la DEL bleue.

## **8.3 Structure de l'interface utilisateur**

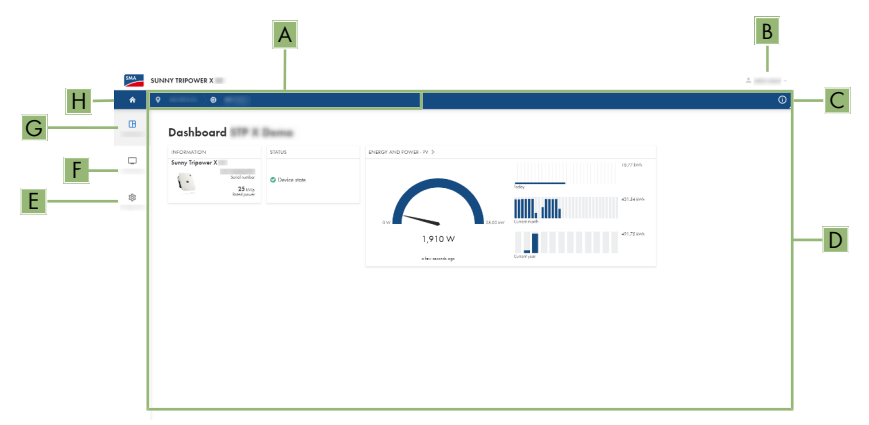

Figure 15 : Structure de l'interface utilisateur

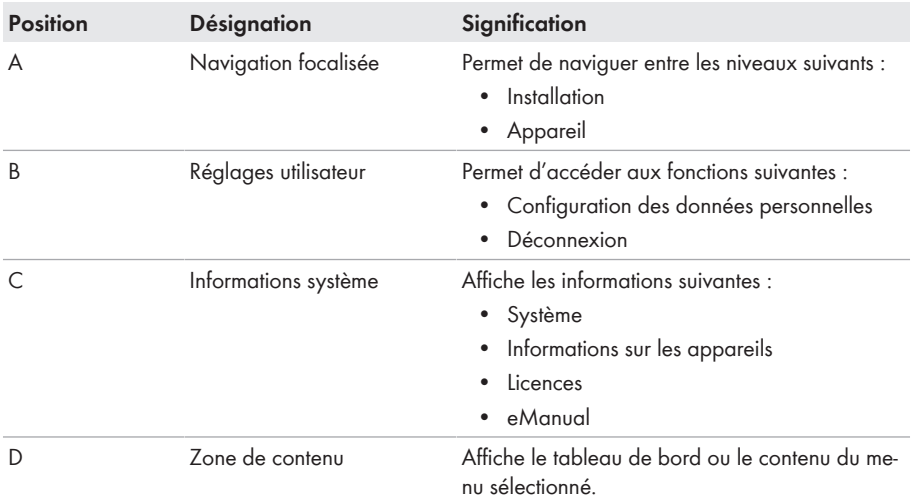

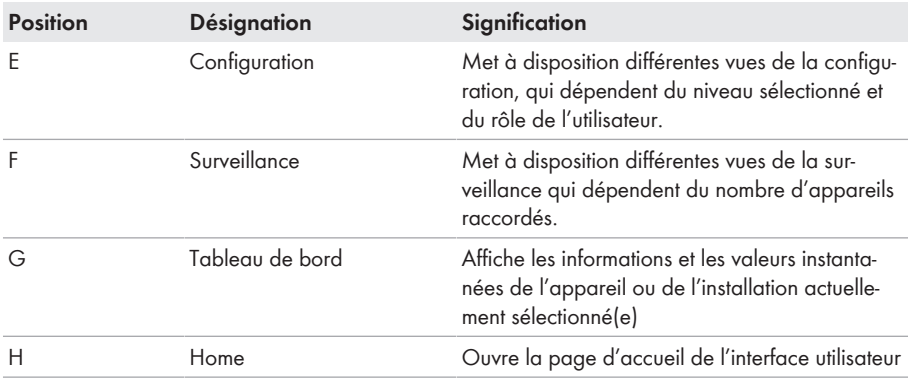

## **8.4 Droits d'accès à l'interface utilisateur**

Lors de l'enregistrement, créez 1 administrateur. En tant qu'administrateur, vous pouvez ajouter d'autres utilisateurs de l'installation, configurer les droits des utilisateurs ou supprimer des utilisateurs.

L'utilisateur dispose ainsi d'un accès à l'installation et aux appareils inclus dans l'installation.

Vous pouvez accorder les droits suivants aux utilisateurs :

- Administrateur
- Utilisateur
- Installateur

## **8.5 Modifier les paramètres**

Les paramètres du produit sont réglés en usine sur des valeurs déterminées. Vous pouvez modifier les paramètres pour optimiser le comportement du produit.

La procédure de base pour la modification des paramètres est décrite dans ce chapitre. Pour modifier les paramètres, procédez toujours comme décrit dans ce chapitre.

#### **Conditions requises :**

- ☐ L'interface utilisateur doit être ouverte et vous devez être connecté à celle-ci.
- ☐ Les modifications des paramètres relevant du réseau doivent être autorisées par l'exploitant de réseau responsable et ne peuvent être entreprises que s'il est **Administrateur** ou **Installateur**.

#### **Procédure :**

- 1. Sélectionnez le produit dans la navigation focalisée.
- 2. Sélectionnez le menu **Configuration**.
- 3. Sélectionnez l'élément de menu **Paramètre**.
- 4. Appelez le paramètre via la fonction de recherche ou naviguez jusqu'au paramètre.
- 5. Modifiez la valeur du paramètre.
- 6. Cliquez sur [**Sauvegarder**].
# **8.6 SMA ArcFix**

### **A PERSONNEL QUALIFIÉ**

Les paramètres suivants vous permettent de régler le disjoncteur de défaut d'arc.

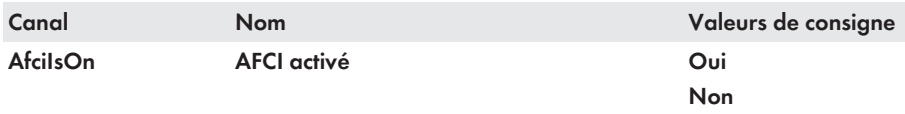

Les paramètres suivants vous permettent de régler le redémarrage manuel après une détection d'arc électrique.

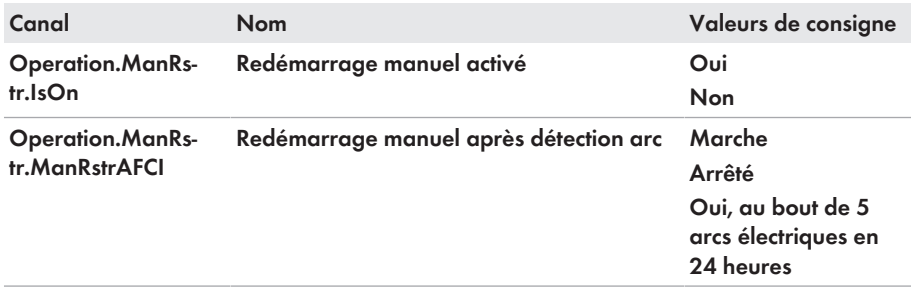

#### **Voir aussi:**

- [Modifier les paramètres ⇒ page 72](#page-71-0)
- [Redémarrage manuel après un arc électrique ⇒ page 105](#page-104-0)

# **8.7 Sortie numérique (MFR)**

# **8.7.1 Utilisation de la sortie numérique (MFR)**

La sortie numérique (MFR) peut être commutée selon des valeurs de mesure ou des états. Il existe plusieurs possibilités d'utilisation de la sortie numérique.

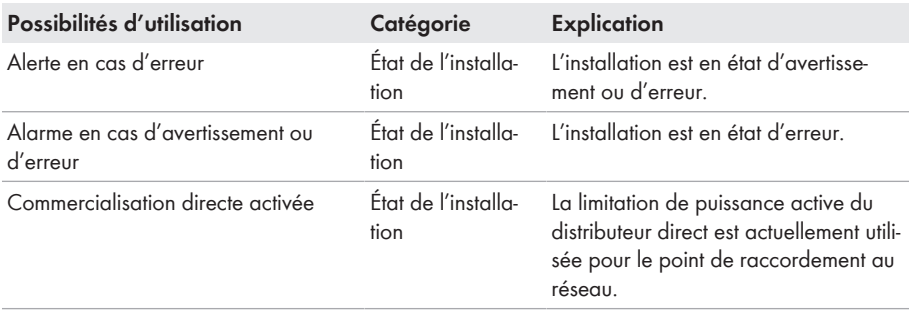

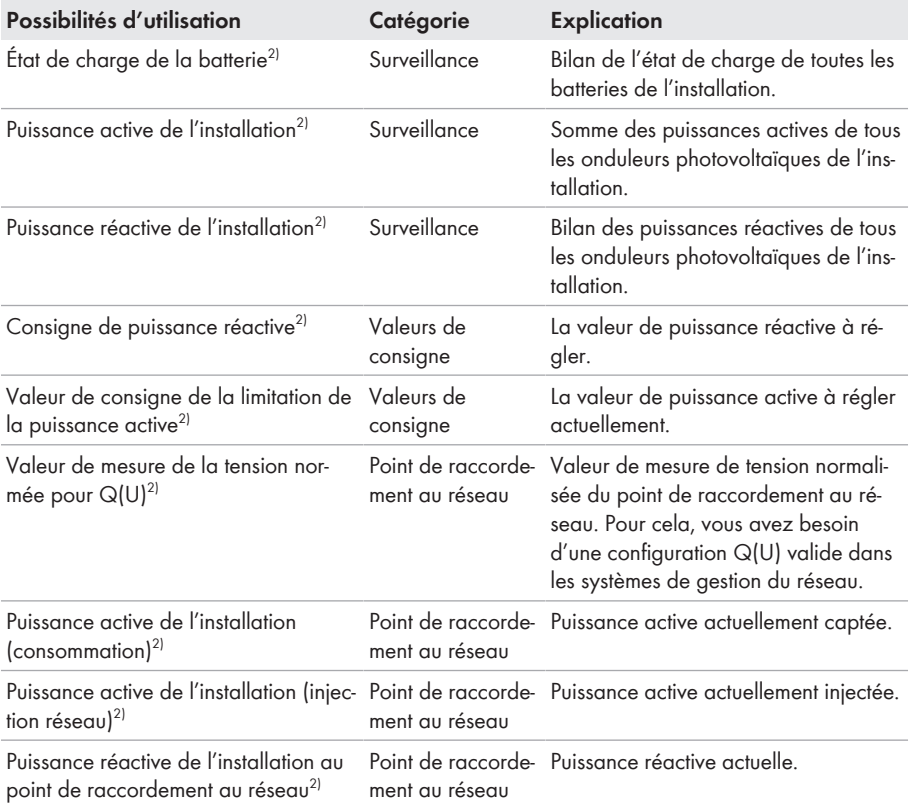

# **8.7.2 Configuration de la sortie numérique (MFR) A PERSONNEL QUALIFIÉ**

#### **Conditions requises :**

- ☐ Une source de signaux doit être raccordée à la sortie numérique (**MFR**).
- ☐ L'onduleur auquel est raccordée la source de signaux doit être configuré comme System Manager.
- ☐ L'interface utilisateur doit être ouverte et vous devez être connecté en tant qu'**installateur** ou **administrateur**.

#### **Procédure :**

- 1. Sélectionnez le produit dans la navigation focalisée.
- 2. Sélectionnez le menu **Configuration**.
- 3. Sélectionnez l'option de menu **Configurations E/S**.

<sup>&</sup>lt;sup>2)</sup> Les conditions d'activation du signal de sortie doivent être définies

- 4. Sélectionnez le type de canal E/S **Sortie numérique**.
- 5. Sélectionnez l'utilisation pour une sortie numérique.
- 6. Si nécessaire, activez l'inversion du signal. Faites attention ce faisant à l'affectation des broches de la plaque à bornes.
- 7. Cliquez sur [**Sauvegarder**].

# **8.8 Configuration de l'entrée numérique DI 5 pour l'arrêt rapide**

### **A PERSONNEL QUALIFIÉ**

#### **Conditions requises :**

- ☐ Un interrupteur d'arrêt rapide doit être raccordé à l'entrée numérique **DI 5**.
- ☐ L'onduleur auquel est raccordé l'interrupteur doit être configuré comme System Manager.
- ☐ L'interface utilisateur doit être ouverte et vous devez être connecté en tant qu'**installateur** ou **administrateur**.

#### **Procédure :**

- 1. Sélectionnez le produit dans la navigation focalisée.
- 2. Sélectionnez le menu **Configuration**.
- 3. Sélectionnez l'option de menu **Configurations E/S**.
- 4. Sélectionnez le type de canal E/S **Entrée numérique**.
- 5. Sélectionnez l'utilisation pour l'entrée numérique **Signal d'arrêt rapide**.
- 6. Sélectionnez le System Manager auquel l'interrupteur d'arrêt rapide est raccordé.
- 7. Sélectionnez l'entrée numérique 5.
- 8. Le cas échéant, activez l'inversion du signal. Pour décider si une inversion est requise, vous pouvez voir dans le contrôle en live si un signal est présent (actif) ou non (inactif) au niveau de l'entrée numérique.
- 9. Donnez un nom au canal E/S (arrêt rapide, par exemple).
- 10. Cliquez sur [**Sauvegarder**].

# **8.9 Configuration de l'entrée numérique DI 1-4 pour la valeur de consigne externe**

#### **A PERSONNEL QUALIFIÉ**

Si les consignes de l'exploitant de réseau n'ont pas été configurées à l'aide de l'assistant de mise en service, vous pouvez procéder à la configuration comme décrit ci-après.

#### **Conditions requises :**

- ☐ Un récepteur de télécommande centralisée ou un appareil de commande à distance des consignes de puissance active doit être raccordé à l'entrée numérique **DI 1-4**.
- ☐ L'onduleur auquel est raccordé le récepteur de télécommande centralisée ou l'appareil de commande à distance doit être configuré comme System Manager.

☐ L'interface utilisateur doit être ouverte et vous devez être connecté en tant qu'**installateur** ou **administrateur**.

#### **Procédure :**

- 1. Sélectionnez le produit dans la navigation focalisée.
- 2. Sélectionnez le menu **Configuration**.
- 3. Sélectionnez l'option de menu **Système de gestion du réseau**.
- 4. Pour les puissances active et réactive, sélectionnez **Configuration & Activation**.
- 5. Sous Puissance active, ouvrez l'assistant de configuration des **Consignes exploitant de réseau**.
- 6. Activez **Source de la valeur de consigne externe**.
- 7. Sélectionnez **Entrées numériques**.
- 8. Sélectionnez **Ajouter un canal numérique E/S**.
- 9. Sélectionnez le System Manager comme source du signal numérique.
- 10. Sélectionnez les entrées numériques 1-4.
- 11. Configurez les consignes de l'exploitant de réseau. Pour ce faire, vous pouvez ajouter une nouvelle ligne pour chaque valeur par défaut et définir la combinaison des signaux (bits).
- 12. Cliquez sur [**Appliquer**].
- 13. Configurez un comportement de repli en l'absence de valeur de consigne.
- 14. Si nécessaire, configurez le comportement en cas de modification de la valeur de consigne.

#### **Voir aussi:**

• [Entrée numérique DI 1-4 ⇒ page 49](#page-48-0)

### **8.10 Protection du réseau et des installations**

#### A PERSONNEL QUALIFIÉ

Si un relais pour une protection du réseau et des installations est raccordé à l'entrée numérique **DI 6**, vous devez activer la protection en question.

La protection du réseau et des installations peut être configurée via les paramètres suivants :

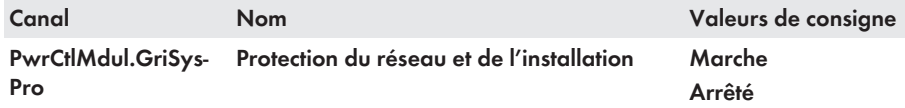

# **8.11 Générer une courbe caractéristique I-V**

### **A PERSONNEL QUALIFIÉ**

#### **Conditions requises :**

☐ L'interface utilisateur doit être ouverte et vous devez être connecté en tant qu'**installateur** ou **administrateur**.

#### **Procédure :**

- 1. Sélectionnez le produit dans la navigation focalisée.
- 2. Sélectionnez le menu **Surveillance**.
- 3. Sélectionnez l'option de menu **Diagnostic**.
- 4. Sélectionnez **Courbe caractéristique I-V**.
- 5. Sélectionnez [**Nouvelle mesure**].
- 6. À l'aide des résultats de mesure, vérifiez s'il y a des écarts et variations.
- 7. Le cas échéant, prenez des mesures pour résoudre les problèmes présents sur les panneaux photovoltaïques.
- 8. Exportez les résultats si nécessaire.

# **8.12 Activer le produit numérique**

Si vous avez acheté un produit numérique via le SMA Online Shop sous [www.SMA-](https://www.SMA-Onlineshop.com)[Onlineshop.com,](https://www.SMA-Onlineshop.com) vous pouvez l'activer comme décrit ci-dessous.

Tout produit numérique ne peut être activé qu'une seule fois et, sauf indication contraire, n'a pas de durée limitée.

#### **Conditions requises :**

- Une connexion Internet active est nécessaire au moment de l'activation.
- La clé d'activation doit être disponible. Vous trouverez la clé d'activation sur la facture envoyée à l'adresse e-mail enregistrée dans le profil client du SMA Online Shop.
- L'interface utilisateur doit être ouverte et vous devez être connecté en tant qu'**installateur** ou **administrateur**.

#### **Procédure :**

- 1. Sélectionnez le produit dans la navigation focalisée.
- 2. Sélectionnez le menu **Configuration**.
- 3. Sélectionner l'option de menu **Produits numériques**.
- 4. Sélectionner le bouton [**Activer**] dans la ligne du produit à activer. ☑ La fenêtre d'activation s'ouvre.
- 5. Saisir la clé d'activation et sélectionner le bouton [**Activer**]. Attention : toutes les lettres sont en majuscules. Tous les traits d'union sont des champs obligatoires.

# **8.13 Fichier de sauvegarde**

### <span id="page-76-0"></span>**8.13.1 Fonction et contenu du fichier de sauvegarde**

Le fichier de sauvegarde sert à transmettre des informations de configuration, par ex. lors de la mise en service d'un appareil de remplacement ou de la restauration de réglages de paramètres préalablement sauvegardés.

Ce fichier contient les configurations d'installation et d'appareil suivantes :

- Système de gestion du réseau
- Réseau
- Compteurs d'énergie
- Réglages du Sunny Portal
- Profils Modbus auto-configurés
- Mot de passe de l'installation
- Données de connexion à l'interface utilisateur
- Liste des appareils raccordés

Les informations suivantes, en revanche, ne figurent pas dans le fichier de sauvegarde :

- Notifications
- Valeurs historiques relatives à l'énergie et à la puissance

# **8.13.2 Créer un fichier de sauvegarde**

#### **Conditions requises :**

☐ L'interface utilisateur doit être ouverte et vous devez être connecté à celle-ci.

#### **Procédure :**

- 1. Sélectionnez le produit dans la navigation focalisée.
- 2. Sélectionnez le menu **Configuration**.
- 3. Sélectionnez l'élément de menu **Mise à jour et sauvegarde**.
- 4. Sélectionnez le bouton [**Créer un fichier de sauvegarde**].
- 5. Entrez un mot de passe pour le cryptage du fichier de sauvegarde et confirmez en cliquant sur [**Créer et télécharger un fichier de sauvegarde**]. Ce faisant, veuillez tenir compte du fait que le mot de passe est requis pour l'importation ultérieure du fichier de sauvegarde.
	- ☑ Un fichier Ibd contenant tous les réglages des paramètres est téléchargé.

#### **Voir aussi:**

• [Fonction et contenu du fichier de sauvegarde ⇒ page 77](#page-76-0)

# **8.14 Effectuer la mise à jour manuelle du micrologiciel**

#### **Conditions requises :**

- ☐ Un fichier de mise à jour contenant la version souhaitée du micrologiciel de l'onduleur est nécessaire. Le fichier de mise à jour est p. ex. disponible en téléchargement sur le site du produit à l'adresse [www.SMA-Solar.com.](http://www.sma-solar.com/)
- ☐ L'interface utilisateur doit être ouverte et vous devez être connecté en tant qu'**installateur** ou **administrateur**.

#### **Procédure :**

- 1. Sélectionnez le produit dans la navigation focalisée.
- 2. Sélectionnez le menu **Configuration**.
- 3. Sélectionnez l'élément de menu **Mise à jour et sauvegarde**.
- 4. Dans la zone **Mise à jour manuelle**, cliquez sur le bouton [**Sélectionner un fichier**], puis sélectionnez le fichier de mise à jour du produit.
	- ☑ L'interface utilisateur confirme que le fichier de mise à jour est compatible.
- 5. Si l'interface utilisateur ne confirme pas la compatibilité du fichier de mise à jour, remplacez le fichier.
- 6. Sélectionnez [**Démarrer la mise à jour**].
- 7. Suivez les instructions de la boîte de dialogue.
- 8. Sélectionnez le menu **Surveillance**.
- 9. Sélectionnez l'option de menu **Moniteur d'événements**.
- 10. Dans les événements, vérifiez si la mise à jour du micrologiciel a bel et bien été effectuée.

# **8.15 Gestion des appareils**

### **8.15.1 Enregistrez les appareils**

Vous pouvez enregistrer de nouveaux appareils au niveau de l'installation et les ajouter à celle-ci. Cela est nécessaire, par exemple, si votre installation a été étendue.

#### **Procédure :**

- 1. Sélectionnez l'installation dans la navigation focalisée.
- 2. Sélectionnez le menu **Configuration**.
- 3. Sélectionnez l'élément de menu **Gestion des appareils**.
- 4. Sélectionnez le bouton  $\bullet$
- 5. Suivez les instructions de l'assistant d'enregistrement des appareils.

# **8.15.2 Effacer des appareils**

Vous pouvez supprimer des appareils enregistrés au niveau de l'installation.

#### **Conditions requises :**

 $\Box$  La page de connexion à l'interface utilisateur doit être ouverte.

#### **Procédure :**

- 1. Sélectionnez l'installation dans la navigation focalisée.
- 2. Sélectionnez le menu **Configuration**.
- 3. Sélectionnez l'élément de menu **Gestion des appareils**.
- 4. Sélectionnez le bouton  $\cdots$  dans la ligne de l'appareil à supprimer.
- 5. Sélectionnez **Supprimer l'appareil**.
- 6. Sélectionnez [**Supprimer**] dans le message qui s'affiche.

# **8.16 Réinitialisation du produit au réglage par défaut**

### **Perte de données due au remplacement ou à la réinitialisation aux réglages par défaut**

Si le produit est remplacé ou réinitialisé au réglage par défaut, toutes les données enregistrées dans le produit et le compte administrateur sont supprimés. Les données sauvegardées dans le Sunny Portal peuvent être transférées sur le produit après un nouvel appel de l'installation dans le Sunny Portal.

#### **Conditions requises :**

☐ L'interface utilisateur doit être ouverte et vous devez être connecté à celle-ci.

#### **Procédure :**

- 1. Sélectionnez le produit dans la navigation focalisée.
- 2. Sélectionnez le menu **Configuration**.
- 3. Sélectionnez l'élément de menu **Caractéristiques des appareils**.
- 4. Sélectionnez le bouton [**Si vous souhaitez réinitialiser l'appareil aux réglages par défaut, cliquez ici**].
- 5. Sélectionnez [**Réinitialiser**].

### **8.17 Suppression du compte administrateur**

### **A PERSONNEL QUALIFIÉ**

En cas de perte du mot de passe, le compte administrateur peut être réinitialisé et un nouveau compte peut être créé. Toutes les données de l'installation sont conservées.

#### **Conditions requises :**

- ☐ Vous avez besoin du Device Key qui figure sur l'autocollant apposé au dos des instructions fournies.
- ☐ La page de connexion à l'interface utilisateur doit être ouverte.

#### **Procédure :**

- 1. Sélectionnez le bouton [**Supprimer le compte administrateur ?**].
- 2. Entrez le Device Key qui figure sur l'autocollant apposé au dos des instructions fournies.
- 3. Cliquez sur [**Supprimer**].
- ☑ Le produit exécute un redémarrage. Un nouveau compte administrateur peut ensuite être créé.

#### **Voir aussi:**

• Device Key (DEV KEY)  $\Rightarrow$  page 26

# <span id="page-80-0"></span>**9 Mise hors tension de l'onduleur**

### **A PERSONNEL QUALIFIÉ**

Avant toute intervention sur le produit, mettez toujours ce dernier hors tension comme décrit dans ce chapitre. Pour cela, respectez toujours l'ordre prescrit.

### **A** AVERTISSEMENT

### **Danger de mort par choc électrique lors de la destruction d'un appareil de mesure due à une surtension**

Une surtension peut endommager un appareil de mesure et créer une tension au niveau du boîtier de l'appareil de mesure. Le contact avec le boîtier sous tension de l'appareil de mesure entraîne des blessures graves, voire la mort par choc électrique.

• Utilisez exclusivement des appareils de mesure avec une plage de tension d'entrée DC d'au moins 1000 V ou supérieure.

#### **Procédure :**

- 1. Coupez le disjoncteur AC et sécurisez-le contre tout réenclenchement.
- 2. Réglez l'interrupteur-sectionneur DC de l'onduleur sur la position **O**.

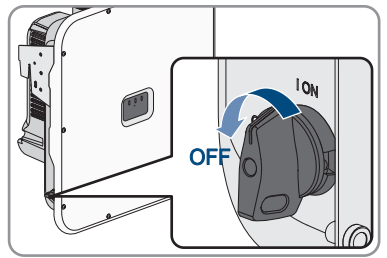

3. Si la sécurisation de l'interrupteur-sectionneur DC est requise par les directives locales en vigueur, sécurisez-le contre toute remise en marche à l'aide d'un cadenas adapté.

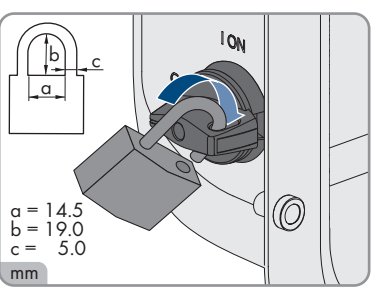

- 4. Si vous utilisez le relais multifonction, désactivez, le cas échéant, la tension d'alimentation de la charge.
- 5. Le cas échéant, coupez la tension d'alimentation des sources de signaux numériques.
- 6. Attendez que les DEL s'éteignent.
- 9 Mise hors tension de l'onduleur **SMA Solar Technology AG**
	- 7. Si le cache de raccordement DC est présent, extrayez les vis du couvercle (TX25).

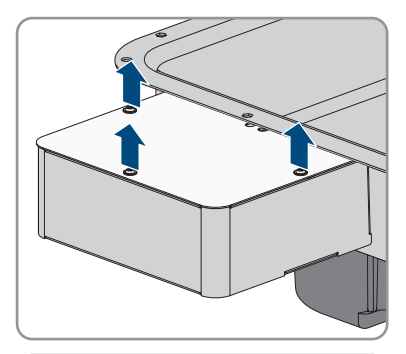

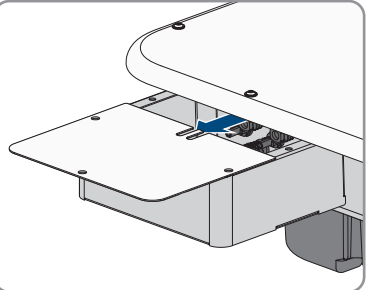

8. Si le cache de raccordement DC est présent, déposez le couvercle par le bas.

- 9. Assurez-vous de l'absence de courant au niveau de tous les câbles DC à l'aide d'une pince ampèremétrique.
- **0.0A**
- 10. Notez la position des connecteurs DC.

# 11. **DANGER**

### **Danger de mort par choc électrique en cas de contact avec des conducteurs DC ou des contacts de connecteurs DC mis à nu si les connecteurs DC sont endommagés ou desserrés**

En cas de déverrouillage ou de retrait incorrect des connecteurs DC, ces derniers peuvent se rompre ou être endommagés, se détacher des câbles DC ou ne plus être raccordés correctement. Les conducteurs DC ou les contacts de connecteurs DC peuvent alors être mis à nu. Le contact avec des conducteurs DC ou des contacts de connecteurs DC entraîne des blessures graves, voire la mort par choc électrique.

- Lors de travaux effectués sur des connecteurs DC, portez toujours des gants de protection et utilisez des outils isolés.
- Assurez-vous que les connecteurs DC sont en parfait état et qu'aucun conducteur DC ou contact de connecteur DC n'est mis à nu.
- Déverrouillez et retirez les connecteurs DC avec précaution comme décrit ci-après.
- 12. Déverrouillez et retirez les connecteurs DC. Insérez un tournevis à fente ou un pousse-ressort coudé (largeur de lame : 3,5 mm) dans l'une des encoches latérales et retirez les connecteurs DC. Ce faisant, ne soulevez pas les connecteurs DC en faisant levier mais utilisez l'outil uniquement pour libérer le verrouillage en l'insérant dans l'une des encoches latérales sans tirer sur le câble.

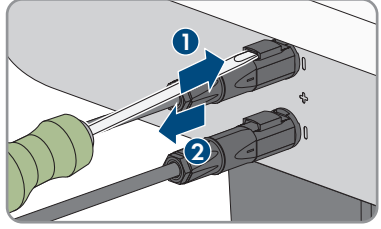

13. Assurez-vous de l'absence de tension au niveau des entrées DC de l'onduleur à l'aide d'un appareil de mesure approprié.

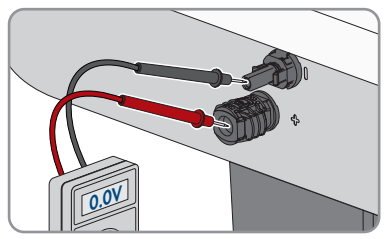

14. Dévissez les 10 vis du couvercle du boîtier (TX25) et retirez le couvercle du boîtier.

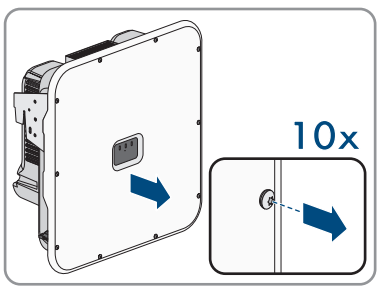

15. Mettez de côté les vis et le couvercle du boîtier et conservez-les en lieu sûr.

- 16. Vérifiez que la plaque à bornes CA de la borne du réseau électrique public est bien hors tension entre L1 et N, L2 et N et L3 et N, à l'aide d'un appareil de mesure approprié. Insérez pour cela les pointes de contrôle au travers des ouvertures situées sur la plaque à bornes.
- 17. Vérifiez que la plaque à bornes CA de la borne du réseau électrique public est bien hors tension entre L1 et PE, L2 et PE et L3 et PE, à l'aide d'un appareil de mesure approprié.

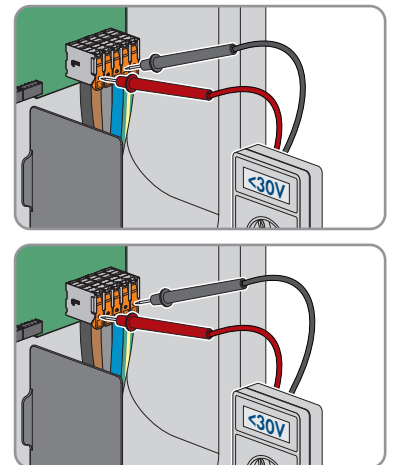

# **10 Nettoyage**

Le produit doit être régulièrement nettoyé afin qu'il soit exempt de poussière, de feuilles ou autres salissures.

### **PRUDENCE**

#### **Endommagement du produit par des produits nettoyants**

Dû à l'utilisation de produits nettoyants, le produit et des parties de celui-ci peuvent être endommagés.

• Nettoyez le produit et toutes les parties du produit uniquement avec un chiffon humidifié à l'eau claire.

# **11 Correction d'erreurs**

# **11.1 Messages d'événements**

# **11.1.1 Événement 101**

### **A PERSONNEL QUALIFIÉ**

#### **Message de l'événement :**

• Dérangement du secteur

#### **Explication :**

La tension ou l'impédance du réseau au point de raccordement de l'onduleur est trop élevée. L'onduleur s'est déconnecté du réseau électrique public.

#### **Solution :**

• Vérifiez que la tension du réseau au niveau du point de raccordement de l'onduleur se maintient dans la plage autorisée.

Si, en raison des conditions de réseau locales, la tension du réseau se trouve en dehors de la plage autorisée, contactez l'exploitant du réseau. L'exploitant du réseau doit alors adapter la tension au point d'injection ou autoriser une modification des limites de fonctionnement surveillées.

Si la tension du réseau se maintient dans la plage autorisée et que le message est toujours affiché, contactez le service technique.

# **11.1.2 Événement 102**

### **A PERSONNEL QUALIFIÉ**

#### **Message de l'événement :**

• Dérangement du secteur

#### **Explication :**

La tension ou l'impédance du réseau au point de raccordement de l'onduleur est trop élevée. L'onduleur s'est déconnecté du réseau électrique public.

#### **Solution :**

• Vérifiez que la tension du réseau au niveau du point de raccordement de l'onduleur se maintient dans la plage autorisée.

Si, en raison des conditions de réseau locales, la tension du réseau se trouve en dehors de la plage autorisée, contactez l'exploitant du réseau. L'exploitant du réseau doit alors adapter la tension au point d'injection ou autoriser une modification des limites de fonctionnement surveillées.

Si la tension du réseau se maintient dans la plage autorisée et que le message est toujours affiché, contactez le service technique.

# **11.1.3 Événement 103**

### **A PERSONNEL QUALIFIÉ**

#### **Message de l'événement :**

• Dérangement du secteur

#### **Explication :**

La tension ou l'impédance du réseau au point de raccordement de l'onduleur est trop élevée. L'onduleur s'est déconnecté du réseau électrique public.

#### **Solution :**

• Vérifiez que la tension du réseau au niveau du point de raccordement de l'onduleur se maintient dans la plage autorisée.

Si, en raison des conditions de réseau locales, la tension du réseau se trouve en dehors de la plage autorisée, contactez l'exploitant du réseau. L'exploitant du réseau doit alors adapter la tension au point d'injection ou autoriser une modification des limites de fonctionnement surveillées.

Si la tension du réseau se maintient dans la plage autorisée et que le message est toujours affiché, contactez le service technique.

# **11.1.4 Événement 105**

### **A PERSONNEL QUALIFIÉ**

#### **Message de l'événement :**

• Dérangement du secteur

#### **Explication :**

La tension ou l'impédance du réseau au point de raccordement de l'onduleur est trop élevée. L'onduleur s'est déconnecté du réseau électrique public.

#### **Solution :**

• Vérifiez que la tension du réseau au niveau du point de raccordement de l'onduleur se maintient dans la plage autorisée.

Si, en raison des conditions de réseau locales, la tension du réseau se trouve en dehors de la plage autorisée, contactez l'exploitant du réseau. L'exploitant du réseau doit alors adapter la tension au point d'injection ou autoriser une modification des limites de fonctionnement surveillées.

Si la tension du réseau se maintient dans la plage autorisée et que le message est toujours affiché, contactez le service technique.

# **11.1.5 Événement 301**

### **A PERSONNEL QUALIFIÉ**

#### **Message de l'événement :**

• Dérangement du secteur

#### **Explication :**

La moyenne de la tension du réseau calculée sur dix minutes n'est plus comprise dans la plage autorisée. La tension du réseau ou l'impédance du réseau au point de raccordement est trop élevée. L'onduleur se déconnecte du réseau électrique public afin de maintenir la qualité de la tension.

#### **Solution :**

• Pendant le fonctionnement en mode d'injection, vérifiez que la tension du réseau au niveau du point de raccordement de l'onduleur se maintient dans la plage autorisée.

Si, en raison des conditions de réseau locales, la tension du réseau se trouve en dehors de la plage autorisée, contactez l'exploitant du réseau. L'exploitant du réseau doit alors adapter la tension au point d'injection ou autoriser une modification des limites de fonctionnement surveillées.

Si la tension du réseau se maintient dans la plage autorisée et que le message est toujours affiché, contactez le service technique.

# **11.1.6 Événement 302**

### **A PERSONNEL QUALIFIÉ**

#### **Message de l'événement :**

• Lim. puiss. active - Tension AC

#### **Explication :**

L'onduleur a réduit sa puissance en raison d'une tension du réseau trop élevée afin de garantir la stabilité du réseau.

#### **Solution :**

• Dans la mesure du possible, contrôler la présence éventuelle de variations fréquentes. Si les variations sont nombreuses et que ce message s'affiche souvent, contactez l'exploitant du réseau et demandez-lui s'il autorise une modification des paramètres de fonctionnement de l'onduleur. Si l'exploitant du réseau donne son autorisation, contactez le service technique pour déterminer les modifications des paramètres de fonctionnement.

# **11.1.7 Événement 401**

### **A PERSONNEL QUALIFIÉ**

#### **Message de l'événement :**

• Dérangement du secteur

#### **Explication :**

L'onduleur s'est déconnecté du réseau électrique public. Un réseau en site isolé ou un changement très important de la fréquence du réseau a été détecté.

#### **Solution :**

- Assurez-vous que le réseau électrique public ne présente aucune panne de courant ni ne fait l'objet d'une intervention, et contactez l'exploitant de réseau le cas échéant.
- Vérifiez que le raccordement au réseau électrique public ne présente pas de variations importantes et momentanées de la fréquence.

# **11.1.8 Événement 404**

### **A PERSONNEL QUALIFIÉ**

#### **Message de l'événement :**

• Dérangement du secteur

#### **Explication :**

L'onduleur s'est déconnecté du réseau électrique public. Un réseau en site isolé ou un changement très important de la fréquence du réseau a été détecté.

#### **Solution :**

- Assurez-vous que le réseau électrique public ne présente aucune panne de courant ni ne fait l'objet d'une intervention, et contactez l'exploitant de réseau le cas échéant.
- Vérifiez que le raccordement au réseau électrique public ne présente pas de variations importantes et momentanées de la fréquence.

# **11.1.9 Événement 501**

### **A PERSONNEL QUALIFIÉ**

#### **Message de l'événement :**

• Dérangement du secteur

#### **Explication :**

La fréquence du réseau est située en dehors de la plage autorisée. L'onduleur s'est déconnecté du réseau électrique public.

#### **Solution :**

• Vérifiez si la fréquence du réseau est soumise à des variations fréquentes.

Si les variations sont nombreuses et que ce message s'affiche souvent, contactez l'exploitant du réseau et demandez-lui s'il autorise une modification des paramètres de fonctionnement de l'onduleur.

Si l'exploitant du réseau donne son autorisation, contactez le service technique pour déterminer les modifications des paramètres de fonctionnement.

# **11.1.10 Événement 507**

### **A PERSONNEL QUALIFIÉ**

#### **Message de l'événement :**

• Lim. puiss. active - Fréquence AC

#### **Explication :**

L'onduleur a réduit sa puissance en raison d'une fréquence du réseau excessive, afin de garantir la stabilité du réseau.

#### **Solution :**

• Vérifiez si la fréquence du réseau est soumise à des variations fréquentes. Si les variations sont nombreuses et que ce message s'affiche souvent, contactez l'exploitant du réseau et demandez-lui s'il autorise une modification des paramètres de fonctionnement de l'onduleur. Si l'exploitant du réseau donne son autorisation, contactez le service technique pour déterminer les modifications des paramètres de fonctionnement.

# **11.1.11 Événement 601**

### **A PERSONNEL QUALIFIÉ**

#### **Message de l'événement :**

• Dérangement du secteur

#### **Explication :**

Le courant de réseau de l'onduleur présente une composante continue élevée et non autorisée.

#### **Solution :**

- Contrôlez que le raccordement au réseau électrique public ne contient pas de composante continue.
- Si ce message s'affiche souvent, contactez l'exploitant du réseau et demandez-lui s'il autorise une augmentation de la valeur limite de la surveillance de l'onduleur.

# **11.1.12 Événement 701**

### **A PERSONNEL QUALIFIÉ**

#### **Message de l'événement :**

- Fréquence non autorisée
- Vérifier les paramètres

#### **Explication :**

La fréquence du réseau est située en dehors de la plage autorisée. L'onduleur s'est déconnecté du réseau électrique public.

#### **Solution :**

- Contrôlez le câblage AC depuis l'onduleur jusqu'au compteur d'injection.
- Vérifiez si la fréquence du réseau est soumise à des variations fréquentes.

Si les variations sont nombreuses et que ce message s'affiche souvent, contactez l'exploitant du réseau et demandez-lui s'il autorise une modification des paramètres de fonctionnement de l'onduleur.

Si l'exploitant du réseau donne son autorisation, contactez le service technique pour déterminer les modifications des paramètres de fonctionnement.

# **11.1.13 Événement 1001**

### **A PERSONNEL QUALIFIÉ**

#### **Message de l'événement :**

• L/N intervertis

#### **Explication :**

Installation défectueuse de la borne L/N.

#### **Solution :**

- Contrôlez le câblage AC depuis l'onduleur jusqu'au compteur d'injection.
- Contrôlez les tensions AC au niveau du raccordement de l'onduleur.
- Si ce message continue de s'afficher, contactez le service technique.

# **11.1.14 Événement 1101**

### **A PERSONNEL QUALIFIÉ**

#### **Message de l'événement :**

- Erreur d'installation
- Vérifier le raccordement

#### **Explication :**

Un deuxième conducteur de ligne est raccordé à N.

#### **Solution :**

• Raccordez le conducteur de neutre à N.

# **11.1.15 Événement 1302**

### **A PERSONNEL QUALIFIÉ**

#### **Message de l'événement :**

- Attente de la tension du réseau
- Erreur installation point racc. réseau
- Vérifier le réseau et fusibles

#### **Explication :**

L ou N n'est pas raccordé.

#### **Solution :**

- Assurez-vous que les conducteurs de ligne sont raccordés.
- Assurez-vous que le disjoncteur miniature est enclenché.
- Assurez-vous que le câble AC n'est pas endommagé et qu'il est correctement raccordé.

# **11.1.16 Événement 1501**

### **A PERSONNEL QUALIFIÉ**

#### **Message de l'événement :**

• Dysfonctionnement de reconnexion réseau

#### **Explication :**

Le jeu de données régionales modifié ou la valeur d'un des paramètres que vous avez configurés ne correspond pas aux exigences locales. L'onduleur ne peut se connecter au réseau électrique public.

#### **Solution :**

• Assurez-vous que le jeu de données régionales est correctement paramétré. Sélectionnez le paramètre **Réglage de la norme du pays** et vérifiez la valeur.

# **11.1.17 Événement 3501**

### **A PERSONNEL QUALIFIÉ**

#### **Message de l'événement :**

- Défaut d'isolement
- Vérifier le générateur

#### **Explication :**

L'onduleur a constaté un défaut à la terre dans les panneaux photovoltaïques.

#### **Solution :**

• Vérifiez s'il y a un défaut à la terre au niveau de l'installation photovoltaïque.

# **11.1.18 Événement 3601**

#### **A PERSONNEL QUALIFIÉ**

#### **Message de l'événement :**

- Cour. décharge élevé
- Vérifier le générateur

#### **Explication :**

Le courant de fuite de l'onduleur et des panneaux photovoltaïques est excessif. Présence d'un défaut à la terre, d'un courant de défaut ou d'un dysfonctionnement.

L'onduleur coupe le fonctionnement par injection aussitôt qu'une valeur limite est dépassée. Quand l'erreur est corrigée, l'onduleur se reconnecte automatiquement au réseau électrique public.

#### **Solution :**

• Vérifiez s'il y a un défaut à la terre au niveau de l'installation photovoltaïque.

# **11.1.19 Événement 3701**

### **A PERSONNEL QUALIFIÉ**

#### **Message de l'événement :**

- Courant de défaut trop élevé
- Vérifier le générateur

#### **Explication :**

L'onduleur a détecté un courant de défaut en raison d'une mise à la terre momentanée des panneaux photovoltaïques.

#### **Solution :**

• Vérifiez s'il y a un défaut à la terre au niveau de l'installation photovoltaïque.

# **11.1.20 Événement 3901**

### **A PERSONNEL QUALIFIÉ**

#### **Message de l'événement :**

- Attente conditions de démarrage DC
- Conditions démarrage non atteintes

#### **Explication :**

Les conditions d'injection dans le réseau électrique public ne sont pas encore remplies.

#### **Solution :**

- Assurez-vous que les panneaux photovoltaïques ne sont pas couverts de neige ni ombragés autrement.
- Attendez que le rayonnement soit meilleur.
- Si ce message s'affiche souvent le matin, augmentez la tension limite pour permettre le démarrage de l'injection réseau. Modifiez pour cela le paramètre **Tension limite pour démarrer l'injection**.
- Si ce message s'affiche souvent en cas de rayonnement solaire moyen, assurez-vous que les panneaux photovoltaïques sont dimensionnés correctement.

# **11.1.21 Événement 3902**

### **A PERSONNEL QUALIFIÉ**

#### **Message de l'événement :**

- Attente conditions de démarrage DC
- Conditions démarrage non atteintes

#### **Explication :**

Les conditions d'injection dans le réseau électrique public ne sont pas encore remplies.

#### **Solution :**

- Assurez-vous que les panneaux photovoltaïques ne sont pas couverts de neige ni ombragés autrement.
- Attendez que le rayonnement soit meilleur.
- Si ce message s'affiche souvent le matin, augmentez la tension limite pour permettre le démarrage de l'injection réseau. Modifiez pour cela le paramètre **Tension limite pour démarrer l'injection**.
- Si ce message s'affiche souvent en cas de rayonnement solaire moyen, assurez-vous que les panneaux photovoltaïques sont dimensionnés correctement.

# **11.1.22 Événement 4301**

### **A PERSONNEL QUALIFIÉ**

#### **Message de l'événement :**

• Arc él. série dans string |s0| détecté par m. AFCI

#### **Explication :**

L'onduleur a détecté un arc électrique dans le string affiché. Si « String N/A » s'affiche, cela veut dire que le string n'a pas pu être clairement affecté.

L'onduleur interrompt l'injection dans le réseau électrique public.

#### **Solution :**

- Mettez l'onduleur hors tension.
- Vérifiez que les panneaux photovoltaïques et le câblage ne sont pas endommagés dans le string concerné ou, si le string ne s'est pas affiché, dans tous les strings.
- Assurez-vous que le raccordement DC de l'onduleur est correct.
- Réparez ou remplacez les panneaux photovoltaïques défectueux, les câbles DC ou le raccord DC de l'onduleur.
- Le cas échéant, lancez le redémarrage manuel.

# **11.1.23 Événement 6001-6499**

### **A PERSONNEL QUALIFIÉ**

### **Message de l'événement :**

- Diagnostic auto
- Dysfonctionnement de l'onduleur

#### **Explication :**

La cause doit être déterminée par le service technique.

#### **Solution :**

• Contactez le service technique.

# **11.1.24 Événement 6501**

### **A PERSONNEL QUALIFIÉ**

#### **Message de l'événement :**

- Diagnostic auto
- Surtempérature

#### **Explication :**

L'onduleur s'est éteint en raison d'une température trop élevée.

#### **Solution :**

- Nettoyez les ailettes situées sur l'arrière du boîtier et les canaux de refroidissement situés sur le dessus à l'aide d'une brosse souple.
- Assurez-vous que l'onduleur est suffisamment ventilé.
- Assurez-vous que l'onduleur n'est pas exposé à un rayonnement solaire direct.
- Assurez-vous que la température ambiante maximale n'est pas dépassée.

# **11.1.25 Événement 6511**

### **A PERSONNEL QUALIFIÉ**

#### **Message de l'événement :**

• Surtempérature

#### **Explication :**

Une surtempérature a été détectée dans la zone d'étranglement.

#### **Solution :**

- Nettoyez les ailettes situées sur l'arrière du boîtier et les canaux de refroidissement situés sur le dessus à l'aide d'une brosse souple.
- Assurez-vous que l'onduleur est suffisamment ventilé.

• Assurez-vous que l'onduleur n'est pas exposé à un rayonnement solaire direct.

# **11.1.26 Événement 6512**

#### **Message de l'événement :**

• En dessous de la temp. min. de service

#### **Explication :**

L'onduleur recommence l'injection dans le réseau électrique public seulement à partir d'une température de −25 °C.

# **11.1.27 Événement 6602**

### **A PERSONNEL QUALIFIÉ**

#### **Message de l'événement :**

• Surtension du réseau (surplat)

#### **Explication :**

Durant un laps de temps donné, la valeur effective de la tension du réseau est supérieure aux valeurs seuils de tension du réseau (limite de surplat).

#### **Solution :**

• Contrôlez la tension du réseau et le raccordement au réseau électrique public au niveau de l'onduleur.

Si, en raison des conditions de réseau locales, la tension d'alimentation n'est pas comprise dans la plage autorisée, demandez à l'exploitant du réseau si les tensions au point d'injection peuvent être adaptées ou s'il autorise des modifications des limites de fonctionnement surveillées.

# **11.1.28 Événement 7001**

### **A PERSONNEL QUALIFIÉ**

#### **Message de l'événement :**

• Dysf. capteur de temp. intérieure

#### **Explication :**

Un capteur de température dans l'onduleur est en panne et l'onduleur interrompt le mode d'injection. La cause doit être déterminée par le service technique.

#### **Solution :**

• Contactez le service technique.

# **11.1.29 Événement 7014**

### **A PERSONNEL QUALIFIÉ**

#### **Message de l'événement :**

• **Dysfonctionnement capteur de température du convertisseur de suralimentation**

#### **Explication :**

Le ventilateur est actif en permanence

#### **Solution :**

• Contactez le service technique.

# **11.1.30 Événement 7015**

### **A PERSONNEL QUALIFIÉ**

#### **Message de l'événement :**

• Dysf. capteur de temp. intérieure

#### **Explication :**

Un capteur de température dans l'onduleur est en panne et l'onduleur interrompt le mode d'injection. La cause doit être déterminée par le service technique.

#### **Solution :**

• Contactez le service technique.

# **11.1.31 Événement 7702**

### **A PERSONNEL QUALIFIÉ**

#### **Message de l'événement :**

- Diagnostic auto
- Dysfonctionnement de l'onduleur

#### **Explication :**

La cause doit être déterminée par le service technique.

#### **Solution :**

• Contactez le service technique.

# **11.1.32 Événement 7703**

### **A PERSONNEL QUALIFIÉ**

#### **Message de l'événement :**

• Diagnostic auto

• Dysfonctionnement de l'onduleur

#### **Explication :**

La cause doit être déterminée par le service technique.

#### **Solution :**

• Contactez le service technique.

# **11.1.33 Événement 7801**

### **A PERSONNEL QUALIFIÉ**

#### **Message de l'événement :**

• Err. prot. contre surtensions

#### **Explication :**

Un parafoudre ou plusieurs se sont déclenchés ou un parafoudre ou plusieurs ne sont pas correctement enfichés.

#### **Solution :**

- Assurez-vous que le parafoudre est correctement enfiché.
- Si les parafoudres se sont déclenchés, remplacer les parafoudres déclenchés par de nouveaux parafoudres.

# **11.1.34 Événement 8501**

### A PERSONNEL QUALIFIÉ

#### **Message de l'événement :**

• Offset du capteur de courant DC C.

#### **Solution :**

• Si ce message s'affiche à nouveau, contactez le service technique.

# **11.1.35 Événement 8708**

### **A PERSONNEL QUALIFIÉ**

#### **Message de l'événement :**

• Timeout ds comm. pour lim. de puiss. act.

#### **Explication :**

Absence de communication avec la commande de l'installation. En fonction de la configuration du repli automatique (fallback), soit les dernières valeurs reçues sont conservées, soit la puissance active est limitée au pourcentage paramétré de la puissance nominale de l'onduleur.

#### **Solution :**

• Assurez-vous que la connexion au gestionnaire d'installations est intacte et qu'aucun câble n'est endommagé ni aucune fiche débranchée.

### **11.1.36 Événement 8709**

### **A PERSONNEL QUALIFIÉ**

#### **Message de l'événement :**

• Timeout ds comm. pour cons. de puiss. réact.

#### **Explication :**

Absence de communication avec la commande de l'installation.

#### **Solution :**

• Assurez-vous que la connexion au gestionnaire d'installations est intacte et qu'aucun câble n'est endommagé ni aucune fiche débranchée.

# **11.1.37 Événement 8710**

### **A PERSONNEL QUALIFIÉ**

#### **Numéro d'événement :**

• Timeout ds communication pour cons. cos-Phi

#### **Explication :**

Absence de communication avec la commande de l'installation.

#### **Solution :**

• Assurez-vous que la connexion au gestionnaire d'installations est intacte et qu'aucun câble n'est endommagé ni aucune fiche débranchée.

# **11.1.38 Événement 9002**

### **A PERSONNEL QUALIFIÉ**

#### **Message de l'événement :**

• Code SMA Grid Guard non val.

#### **Explication :**

Le code SMA Grid Guard saisi est incorrect. Les paramètres sont encore protégés et ne peuvent pas être modifiés.

#### **Solution :**

• Saisissez le code SMA Grid Guard correct.

# **11.1.39 Événement 9003**

### **A PERSONNEL QUALIFIÉ**

#### **Message de l'événement :**

• Paramètres de réseau verrouillés

#### **Explication :**

Les paramètres réseau sont maintenant verrouillés et ne peuvent pas être modifiés.

#### **Solution :**

• Pour pouvoir modifier les paramètres réseau, vous devez être connecté comme **Administrateur** ou comme **Installateur** sur l'interface utilisateur. Toutes les modifications des paramètres concernant le réseau doivent faire l'objet d'un accord avec l'exploitant du réseau.

# **11.1.40 Événement 9007**

### **A PERSONNEL QUALIFIÉ**

#### **Message de l'événement :**

• Interruption de l'autotest

#### **Explication :**

L'autotest a été interrompu.

#### **Solution :**

- Assurez-vous que le raccordement AC est correct.
- Assurez-vous que le jeu de données régionales est correctement défini.
- Redémarrage de l'autotest

# **11.1.41 Événement 9033**

### **A PERSONNEL QUALIFIÉ**

#### **Message de l'événement :**

• L'arrêt rapide a été déclenché

#### **Explication :**

L'onduleur a détecté le déclenchement d'un arrêt rapide. Le côté AC de l'onduleur a été mis hors tension.

# **11.1.42 Événement 9034**

### **A PERSONNEL QUALIFIÉ**

#### **Message de l'événement :**

• Erreur dans le système à l'arrêt rapide

#### **Explication :**

Ce message peut avoir les causes suivantes :

- La fonction à arrêt rapide n'a pas été configurée correctement.
- Les panneaux photovoltaïques n'ont pas pu être déconnectés. Une tension peut être présente au niveau des entrées DC de l'onduleur.
- La tension de veille de tous les interrupteurs de module photovoltaïque est > 30 V.

#### **Solution :**

- Vérifiez les réglages de la fonction à arrêt rapide. Ensuite, assurez-vous que le mode de fonctionnement sélectionné est adapté au dispositif de coupure DC utilisé.
- Vérifiez le fonctionnement des interrupteurs de module photovoltaïque.
- Vérifiez la tension de veille des interrupteurs de module photovoltaïque. Ensuite, assurez-vous que la tension de veille de tous les interrupteurs de module photovoltaïque d'un string est < 30 V.

### **11.1.43 Événement 9035**

### A PERSONNEL QUALIFIÉ

#### **Message de l'événement :**

• Arrêt rapide effectué avec succès.

#### **Explication :**

La tension aux entrées DC et à la sortie AC de l'onduleur a été bien déchargée.

# **11.1.44 Événement 9038**

### **A PERSONNEL QUALIFIÉ**

#### **Message de l'événement :**

• La fonction de décharge d'arrêt rapide n'est pas assurée.

#### **Explication :**

La cause doit être déterminée par le service technique.

#### **Solution :**

• Contactez le service technique.

# <span id="page-100-0"></span>**11.2 Calcul de la résistance d'isolement**

La résistance totale attendue de l'installation photovoltaïque ou d'un string peut être calculée à l'aide de la formule suivante :

Pour connaître la résistance d'isolement exacte d'un panneau photovoltaïque, adressez-vous au fabricant du panneau photovoltaïque ou consultez la fiche technique.

$$
\frac{1}{R_{\text{total}}} = \frac{1}{R_1} + \frac{1}{R_2} + \frac{1}{R_3} + \dots
$$

Pour connaître la résistance d'isolement exacte d'un panneau photovoltaïque, adressez-vous au fabricant du panneau photovoltaïque ou consultez la fiche technique.

Toutefois dans le cas de panneaux à couche mince, la valeur approximative de 40 mohms peut servir de valeur moyenne pour la résistance d'un panneau photovoltaïque, et 50 mohms environ par module dans le cas de panneaux photovoltaïques monocristallins.

#### **Voir aussi:**

• [Contrôle de la présence d'un défaut à la terre au niveau de l'installation](#page-101-0) [photovoltaïque ⇒ page 102](#page-101-0)

# <span id="page-101-0"></span>**11.3 Contrôle de la présence d'un défaut à la terre au niveau de l'installation photovoltaïque**

### **A PERSONNEL QUALIFIÉ**

Si la DEL rouge est allumée et si le numéro d'événement 3501, 3601 ou 3701 s'affiche sur l'interface de l'onduleur dans le menu **Événements**, il y a peut-être un défaut à la terre. L'isolation électrique de l'installation photovoltaïque est défectueuse ou insuffisante au niveau de la terre.

### **ADANGER**

#### **Danger de mort par choc électrique au contact de parties de l'installation sous tension en cas de défaut à la terre**

En cas de défaut à la terre, des parties de l'installation peuvent être sous tension. Le contact avec des composants conducteurs ou des câbles peut entraîner la mort ou des blessures mortelles due à un choc électrique.

- Mettez hors tension le produit et sécurisez-le avant toute intervention.
- Manipulez les câbles des panneaux photovoltaïques uniquement au niveau de l'isolation.
- Ne touchez pas les éléments de la sous-construction et du châssis du générateur.
- Ne raccordez pas de strings photovoltaïques avec un défaut à la terre à l'onduleur.

### **A AVERTISSEMENT**

#### **Danger de mort par choc électrique lors de la destruction d'un appareil de mesure due à une surtension**

Une surtension peut endommager un appareil de mesure et créer une tension au niveau du boîtier de l'appareil de mesure. Le contact avec le boîtier sous tension de l'appareil de mesure entraîne des blessures graves, voire la mort par choc électrique.

• Utilisez exclusivement des appareils de mesure avec une plage de tension d'entrée DC d'au moins 1000 V ou supérieure.

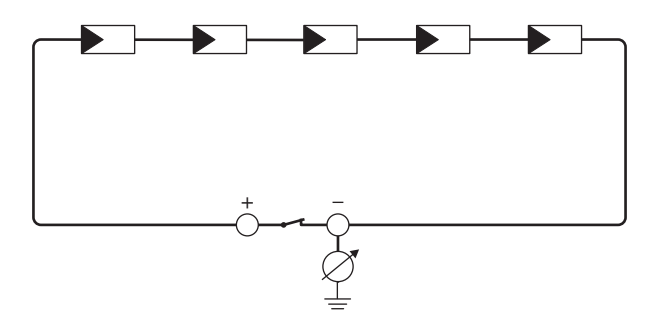

Figure 16 : Représentation schématique de la mesure

#### **Moyens auxiliaires requis :**

- ☐ Dispositif adapté pour une déconnexion et un court-circuitage sécurisés
- ☐ Appareil de mesure de la résistance d'isolement

#### **Un dispositif adapté pour une déconnexion et un court-circuitage sécurisés des panneaux photovoltaïques est nécessaire**

La mesure de la résistance d'isolement ne peut être réalisée qu'à l'aide d'un dispositif adapté pour une déconnexion et un court-circuitage sécurisés des panneaux photovoltaïques. Si aucun dispositif adapté n'est disponible, la mesure de la résistance d'isolement ne doit pas être réalisée.

#### **Procédure :**

- 1. Calculez la résistance d'isolement attendue par string.
- 2. Installez le dispositif de court-circuitage.
- 3. Raccordez l'appareil de mesure de la résistance d'isolement.
- 4. Court-circuitez le premier string.
- 5. Réglez la tension d'essai. Celle-ci doit se rapprocher le plus possible de la tension système maximale des panneaux photovoltaïques sans la dépasser (voir fiche technique des panneaux photovoltaïques).
- 6. Mesurez la résistance d'isolement.
- 7. Interrompez le court-circuit.
- 8. Procédez de la même manière pour les strings restants.
	- ☑ Si la résistance d'isolement d'un string s'écarte sensiblement de la valeur théorique calculée, cela signifie que le string présente un défaut à la terre.
- 9. Ne raccordez à l'onduleur les strings dans lesquels vous avez constaté un défaut à la terre qu'après avoir éliminé le défaut à la terre.
- 10. Raccordez à nouveau tous les autres strings à l'onduleur.
- 11. Remettez l'onduleur en service.
- 12. Si l'onduleur continue d'afficher une erreur d'isolement, contactez le service technique. Dans certains cas, le nombre de panneaux photovoltaïques existants n'est pas adapté à l'onduleur.

#### **Voir aussi:**

- [Calcul de la résistance d'isolement ⇒ page 101](#page-100-0)
- [Mise hors tension de l'onduleur ⇒ page 81](#page-80-0)

# **11.4 Nettoyage des ventilateurs**

Si l'onduleur réduit sa puissance en raison d'une surtempérature, voire s'il s'éteint, il est possible que le ventilateur situé sur la partie inférieure de l'onduleur ait cessé de fonctionner correctement suite à la présence d'impuretés. Nettoyez le ventilateur comme décrit ci-dessous.

- 1. Mettez l'onduleur hors tension [\(voir chapitre 9, page 81\).](#page-80-0)
- 2. Comprimez les ergots d'enclenchement pour débloquer le tiroir du ventilateur et sortir avec précaution le boîtier avec le ventilateur par le bas.

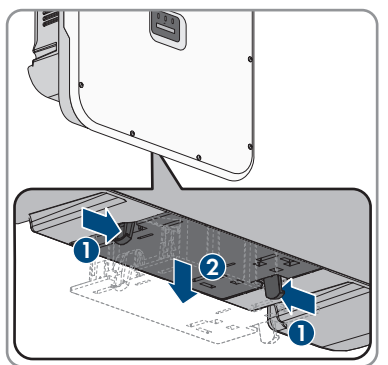

3. Déconnectez la fiche du ventilateur dans l'état de déverrouillage.

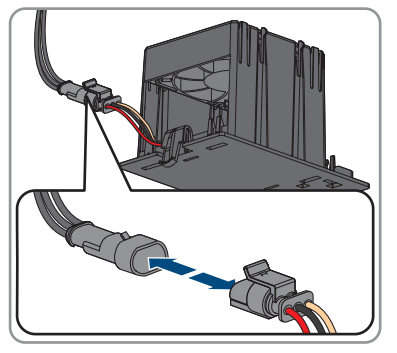

- 4. Nettoyez le module ventilateur à l'aide d'une brosse souple ou d'un aspirateur.
- 5. Remontez le module ventilateur ainsi entretenu dans l'onduleur.
- 6. Remettez l'onduleur en service [\(voir chapitre 7.3, page 64\)](#page-63-0).

# <span id="page-104-0"></span>**11.5 Redémarrage manuel après un arc électrique**

### **A PERSONNEL QUALIFIÉ**

Vous pouvez utiliser le paramètre ci-après pour relancer le mode d'injection après un arc électrique détecté.

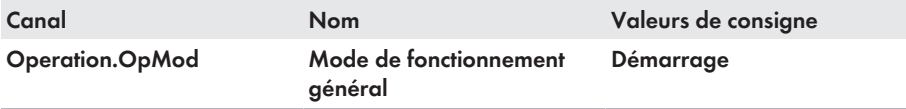

# **12 Mise hors service du produit**

### **A PERSONNEL QUALIFIÉ**

Pour mettre définitivement hors service l'onduleur à la fin de sa durée de vie, procédez comme décrit dans ce chapitre.

### **A** ATTENTION

#### **Risque de blessure dû au poids du produit**

Il existe un risque de blessure en cas de soulèvement incorrect et de chute du produit lors du transport et du montage.

- Le produit doit être transporté et soulevé avec précaution. Prenez en compte le poids du produit.
- Transportez le produit à l'aide des poignées ou des accessoires de levage. Pour fixer les accessoires de levage, il est nécessaire de visser les vis à œillet dans les filetages prévus à cet effet situés à droite et à gauche des pattes de fixation du produit.
- Portez toujours un équipement de protection individuelle adapté lors de toute intervention sur le produit.

#### **Procédure :**

- 1. Mettez l'onduleur hors tension [\(voir chapitre 9, page 81\).](#page-80-0)
- 

### 2. **ATTENTION**

### **Risque de brûlure dû au contact de composants chauds du boîtier**

• Attendez 30 minutes jusqu'à ce que le boîtier ait refroidi.

- 3. Si le cache de raccordement DC est présent, démontez-le. Dévissez pour cela les vis M5x14 (TX25).
- 4. Retirez le câble AC de l'onduleur. Pour cela, soulevez les leviers de sécurité jusqu'en butée et retirez les conducteurs isolés des plaques à bornes destinés au raccordement AC.
- 5. Appuyez sur les leviers de sécurité des plaques à bornes pour le raccordement AC.
- 6. En cas de raccordement d'une mise à la terre supplémentaire, retirez-la.
- 7. Si vous utilisez le relais multifonction, retirez le câble de raccordement de l'onduleur.
- 8. Si d'autres câbles (câble réseau, par exemple) sont raccordés, retirez les câbles de l'onduleur.
- 9. Si un module est enfiché, retirez-le de l'onduleur.
- 10. Fermez le couvercle du boîtier de l'onduleur.
- 11. Si l'onduleur est sécurisé contre le vol, ouvrez le cadenas et retirez-le.
- 12. Desserrez les 2 vis M5x14 sécurisant l'onduleur contre l'extraction à l'aide d'un tournevis (TX25).
- 13. Retirez l'onduleur du support mural en le soulevant vers le haut.
- 14. Si l'onduleur doit être stocké ou expédié dans un emballage, emballez l'onduleur. Utilisez pour cela l'emballage d'origine ou un emballage adapté au poids et à la taille de l'onduleur.

# **13 Élimination**

Le produit doit être éliminé conformément aux prescriptions d'élimination en vigueur pour les déchets d'équipements électriques et électroniques.

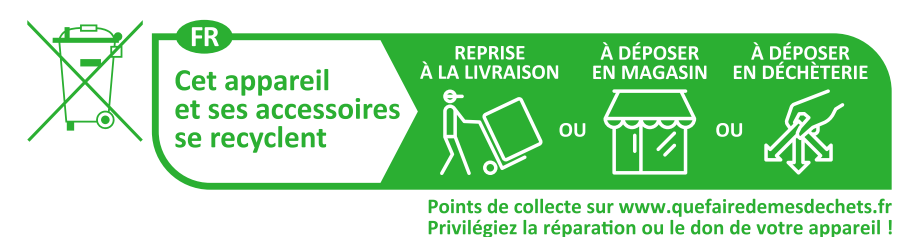

# **14 Caractéristiques techniques**

# **14.1 Données générales**

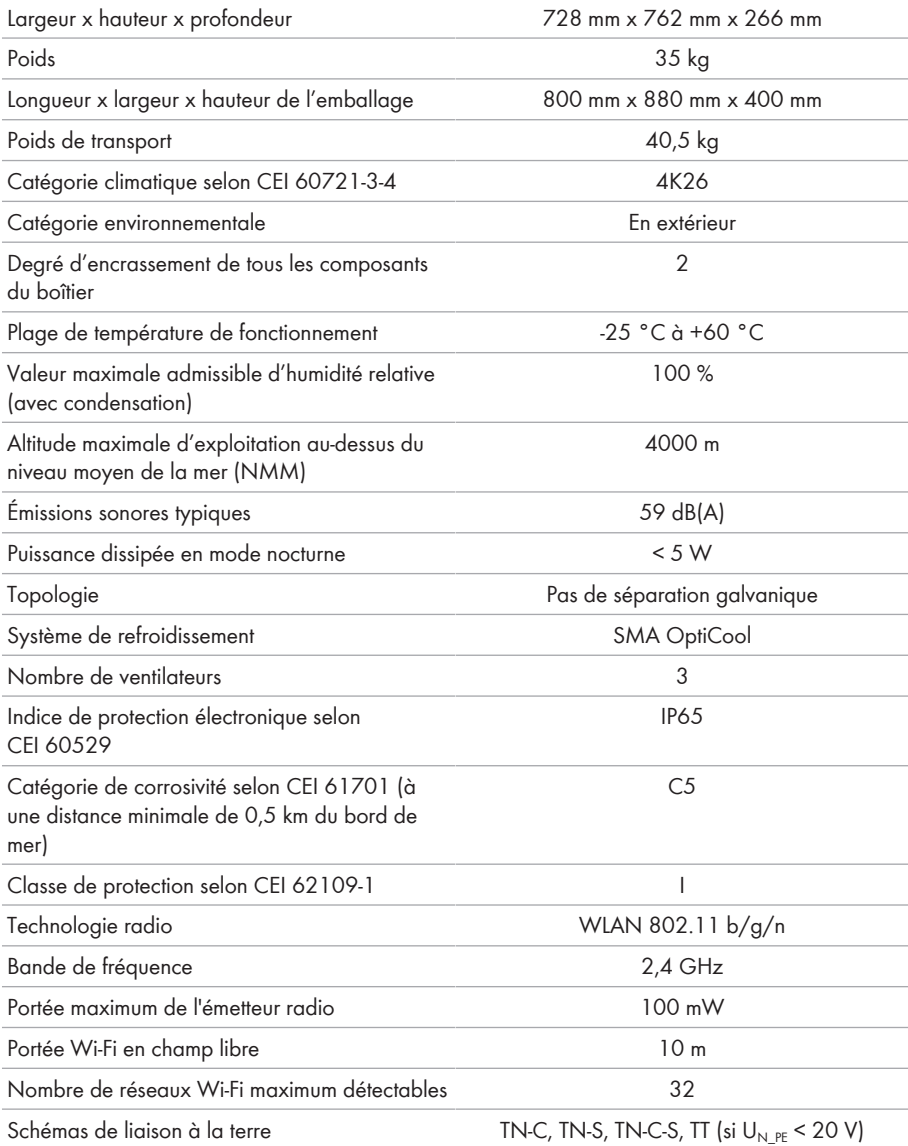
### **14.2 Entrée DC**

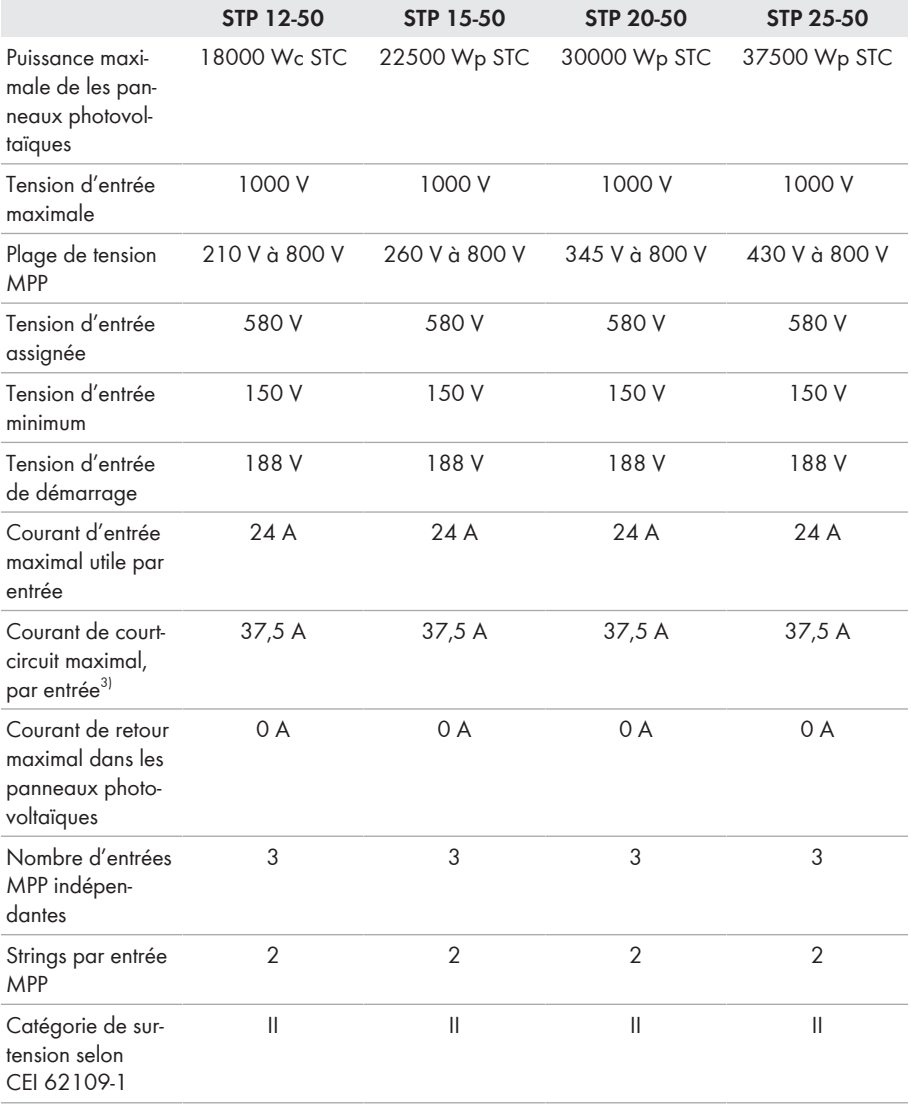

 $3)$  Selon CEI 62109-2 : I<sub>SC PV</sub>

## **14.3 Sortie AC**

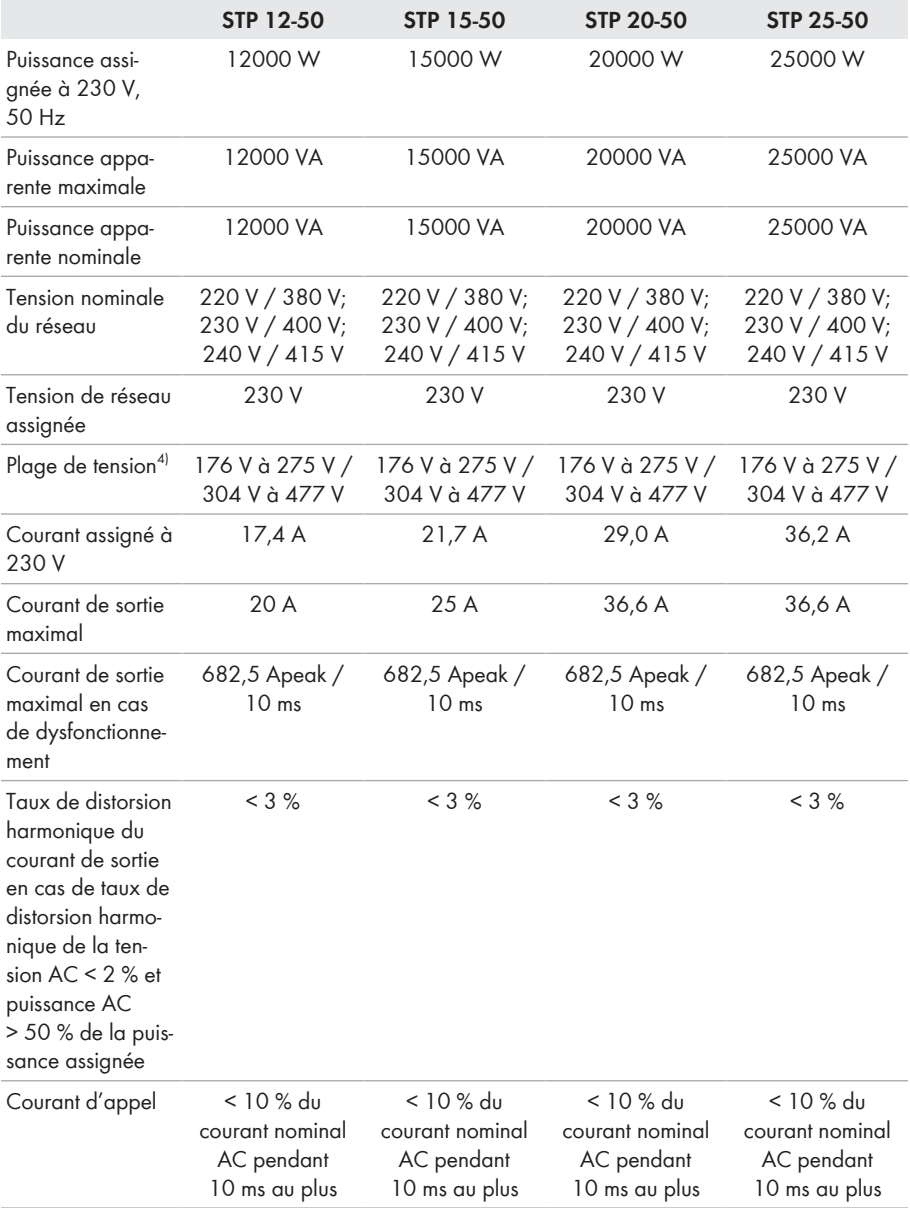

4) En fonction du jeu de données régionales paramétré

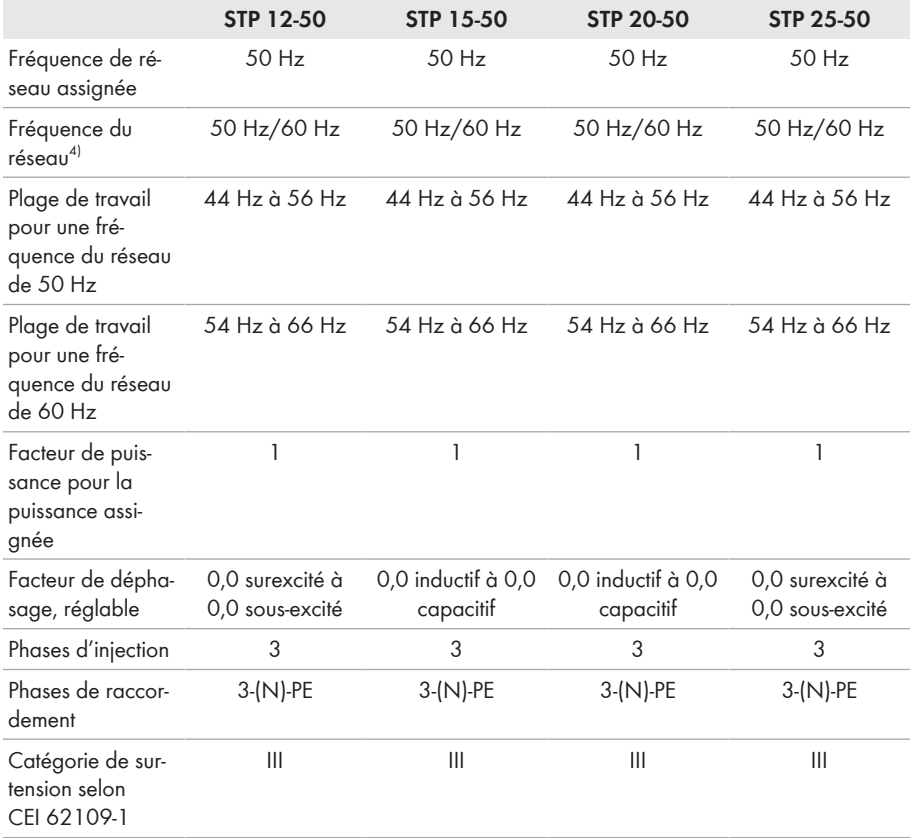

### **14.4 Entrées numériques**

#### **Entrées numériques**

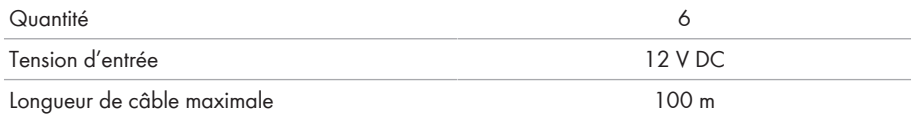

# **14.5 Sortie numérique (relais multifonction)**

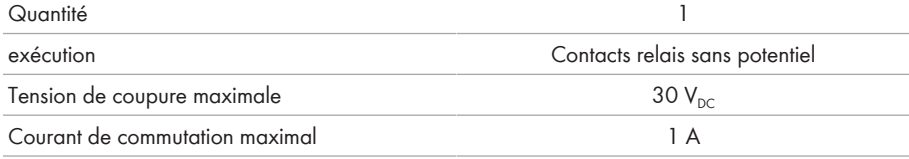

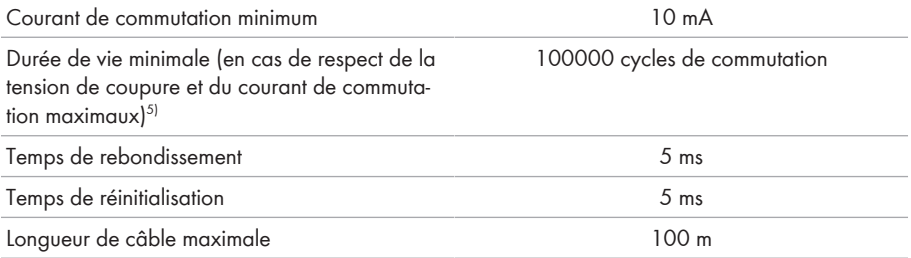

## **14.6 Communication**

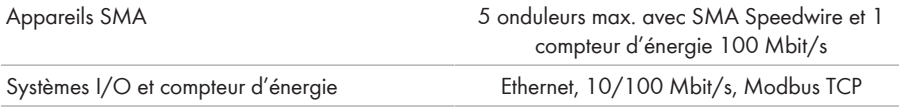

### **14.7 Capacité de la mémoire de données**

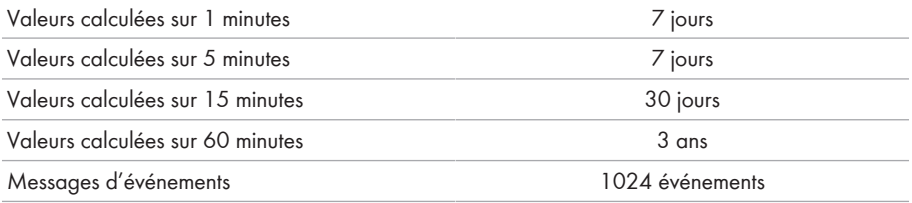

### **14.8 Rendement**

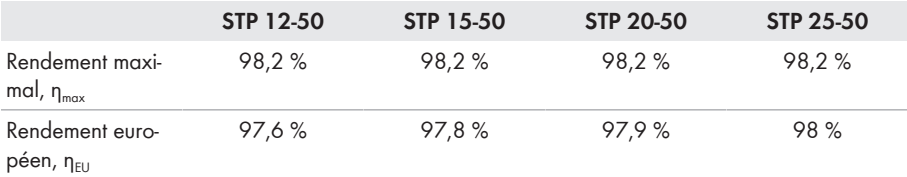

## **14.9 Dispositifs de protection**

| Protection inversion de polarité DC   | Diode de court-circuit                             |
|---------------------------------------|----------------------------------------------------|
| Dispositif de déconnexion côté entrée | Interrupteur-sectionneur DC                        |
| Protection contre les surtensions DC  | Parafoudre de type 1+2 ou de type 2 (en<br>option) |
| Résistance aux courts-circuits AC     | Régulation du courant                              |
| Surveillance du réseau                | SMA Grid Guard 10.0                                |

<sup>5)</sup> Correspond à 20 ans pour 12 commutations par jour

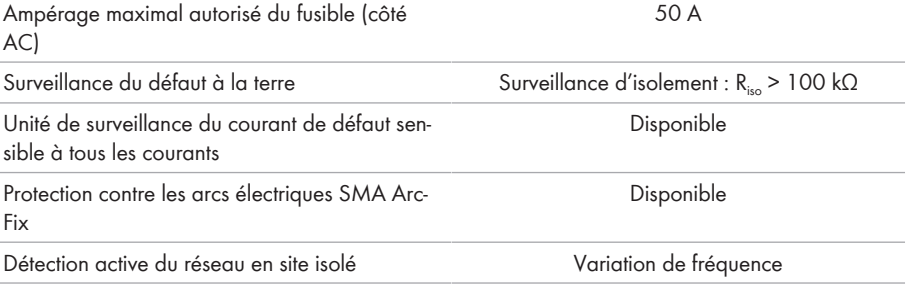

## **14.10 Conditions climatiques**

#### **Montage conformément à la norme IEC 60721-3-4, classe 4K26**

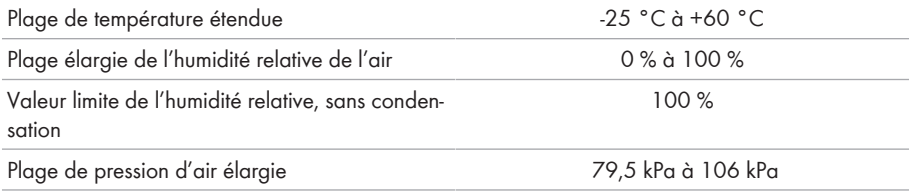

#### **Transport conformément à la norme CEI 60721-3-4, classe 2K12**

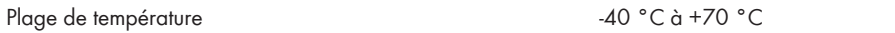

# **14.11 Équipement**

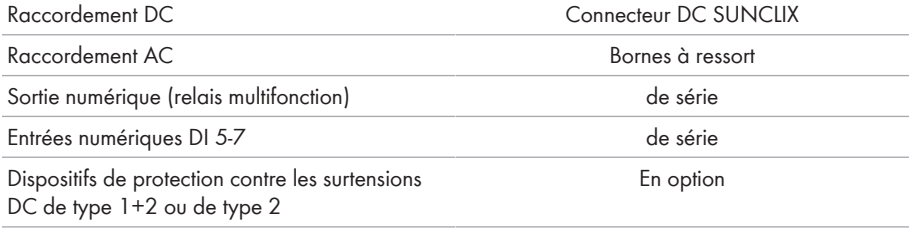

## **14.12 Couples de serrage**

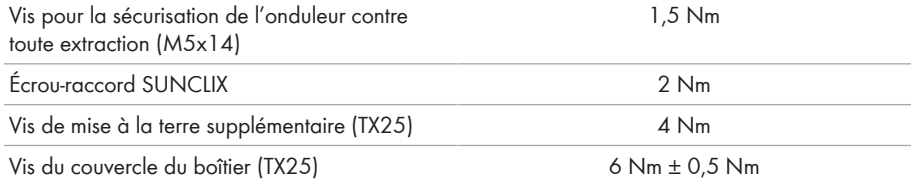

# **15 Accessoires**

Vous trouverez ci-dessous un aperçu des accessoires correspondant à votre produit. Si nécessaire, vous pouvez commander ces pièces auprès de SMA Solar Technology AG ou de votre revendeur.

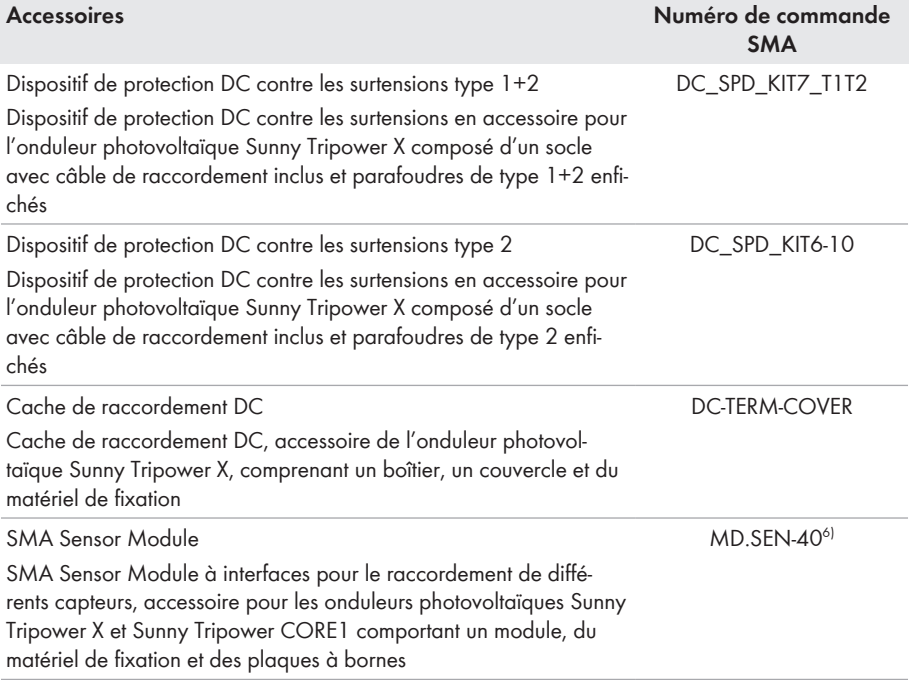

<sup>6)</sup> Compatible avec le Sunny Tripower X à partir de la version de matériel A3

## **16 Contact**

En cas de problèmes techniques concernant nos produits, prenez contact avec le Service en Ligne de SMA. Les données suivantes sont indispensables à une assistance ciblée :

- Type d'appareil
- Numéro de série
- Version du micrologiciel
- Configuration d'appareil (System Manager ou appareil subordonné)
- Réglages spéciaux régionaux (le cas échéant)
- Message de l'événement
- Lieu et hauteur de montage
- Type et nombre de panneaux photovoltaïques
- Équipement optionnel (par ex. accessoires utilisés)
- Nom de l'installation dans le Sunny Portal (le cas échéant)
- Données d'accès pour le Sunny Portal (le cas échéant)
- Informations sur le récepteur de télécommande centralisée (si disponibles)
- Mode de fonctionnement du relais multifonction (le cas échéant)
- Description détaillée du problème

Vous pouvez trouver les coordonnées de votre pays à l'adresse suivante :

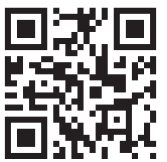

<https://go.sma.de/service>

 $\epsilon$ 

# **17 Déclaration de conformité UE**

selon les directives UE

- Equipements radio 2014/53/EU (22/05/2014 L 153/62) (RED)
- Limitation de l'utilisation de certaines substances dangereuses 2011/65/ UE (08/06/2011 L 174/88) et 2015/863/EU (31/03/2015 L 137/10) (RoHS)

Par la présente, SMA Solar Technology AG déclare que les produits décrits dans ce document sont conformes aux exigences essentielles et aux autres dispositions pertinentes des directives citées cidessus. Pour obtenir des informations complémentaires sur la disponibilité de la déclaration de conformité complète, consulter <https://www.sma.de/en/ce-ukca>.

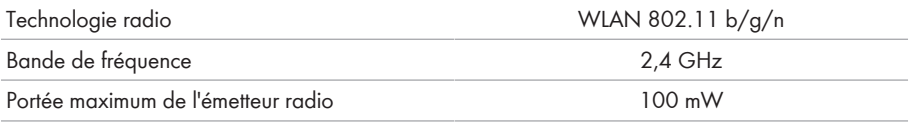

## **18 Déclaration de conformité UK**

selon les règlements en vigueur en Angleterre, au pays de Galles et en Écosse

- Electromagnetic Compatibility Regulations 2016 (SI 2016/1091)
- Electrical Equipment (Safety) Regulations 2016 (SI 2016/1101)
- Radio Equipment Regulations 2017 (SI 2017/1206)
- The Restriction of the Use of Certain Hazardous Substances in Electrical and Electronic Equipment Regulations 2012 (SI 2012/3032)

Par la présente, SMA Solar Technology AG déclare que les produits décrits dans ce document sont conformes aux exigences essentielles et aux autres dispositions pertinentes des directives citées cidessus. Pour obtenir des informations complémentaires sur la disponibilité de la déclaration de conformité complète, consulter <https://www.sma.de/en/ce-ukca>.

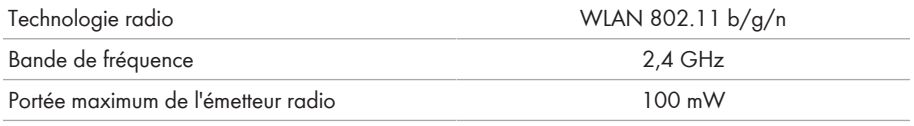

#### **SMA Solar UK Ltd.**

Countrywide House 23 West Bar, Banbury Oxfordshire, OX16 9SA United Kingdom

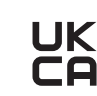

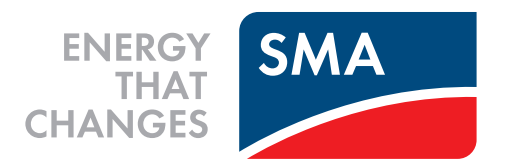

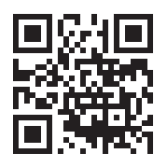

**www.SMA-Solar.com**

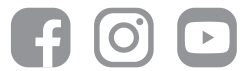